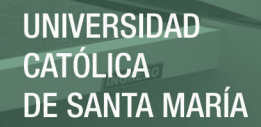

### UNIVERSIDAD CATOLICA DE SANTA MARIA

FACULTAD DE CIENCIAS E INGENIERÍAS FÍSICAS Y FORMALES

### **PROGRAMA PROFESIONAL DE INGENIERÍA ELECTRÓNICA**

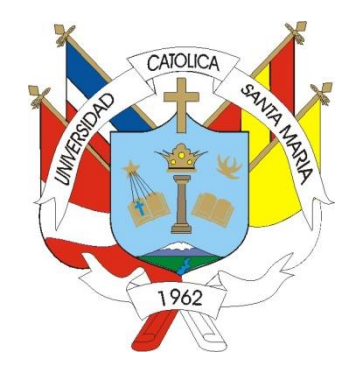

*"***Obtención de Respuestas al Impulso Relativas a la Cabeza (HRIR) para el diseño e Implementación de un Sistema de Generación de Audio Tridimensional en MATLAB***"*

> **Tesis presentada por: Bach. Nilo Manuel Dávila Calderón para optar por el Título Profesional de Ingeniero Electrónico**

**Tesis de Ingeniería Electrónica** 

### **AREQUIPA 2015**

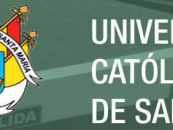

# **Obtención de Respuestas al Impulso Relativas a la Cabeza (HRIR) para el diseño e Implementación de un Sistema de Generación de Audio Tridimensional en MATLAB**

Autor: Bach. Nilo Manuel Dávila Calderón

Publicación autorizada con fines académicos e investigativos En su investigación no olvide referenciar esta tesis

### **Dedicatorias y Agradecimientos**

### **Doy gracias a DIOS:**

Por las bendiciones que siempre derramó sobre mí y las personas que amo, ya que sin EL, no hubiese logrado ser profesional.

### **A mis padres, GINO Y RAQUEL:**

Quienes supieron guiarme siempre en el buen camino e hicieron posible la culminación de mi carrera profesional.

### **A mi hermana, DIANA:**

Porque me dio las fuerzas para no rendirme y seguir adelante siempre, a pesar de las circunstancias.

### **A mi tia Nora:**

Por el constante estímulo y aliento

# **A mi prima Karla:**

Por siempre apoyarme

### **A Vanessa:**  Por su amor y cariño incondicional

Publicación autorizada con fines académicos e investigativos En su investigación no olvide referenciar esta tesis

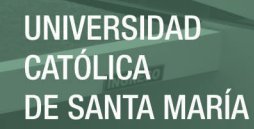

# *Resumen*

*En este proyecto de investigación se han capturado respuestas al impulso relativas a la cabeza, conocidas como HRIR (Head Related Impulse Response) haciendo uso de un dummy head o cabeza de maniquí dotada de un micrófono. Se tomaron respuestas al impulso para diferentes ángulos en elevación y azimut y con ellas se creó una base de datos. Además en esta tesis se implementa un sistema de generación de sonido tridimensional desarrollado en Matlab que permite grabar audio y registrar un movimiento que posteriormente será representado por el sonido. También se describen las etapas involucradas en el proceso de convertir el audio grabado en sonido tridimensional, resaltando entre ellas el uso de la base de datos de HRIRs.* 

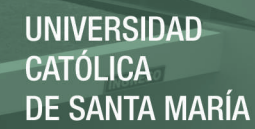

### *Abstract*

*In this research project a set of head related impulse responses has been captured using a dummy head equipped with a microphone. These responses were taken for different angles in azimuth and elevation and with them I have created a database. In addition, in this thesis I designed and implemented a 3D sound generation system developed in MATLAB which allows to record sound and draw a track that later will be represented by the sound. In the next pages you would find, as well, a complete explanation of the different steps involved in the process of convert the recorded audio into 3D sound, paying special attention in the use of the HRIR database.* 

### Índice Temático

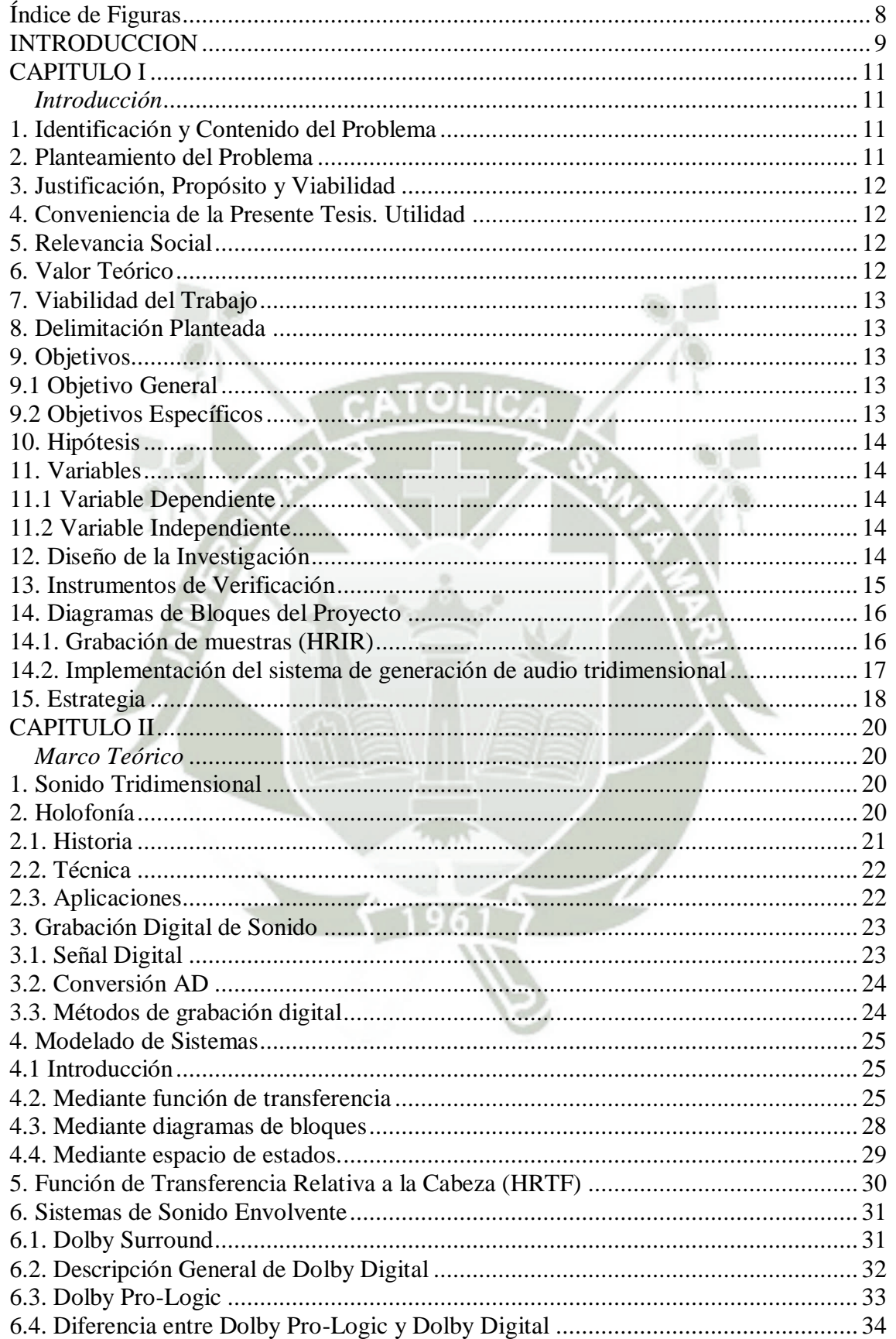

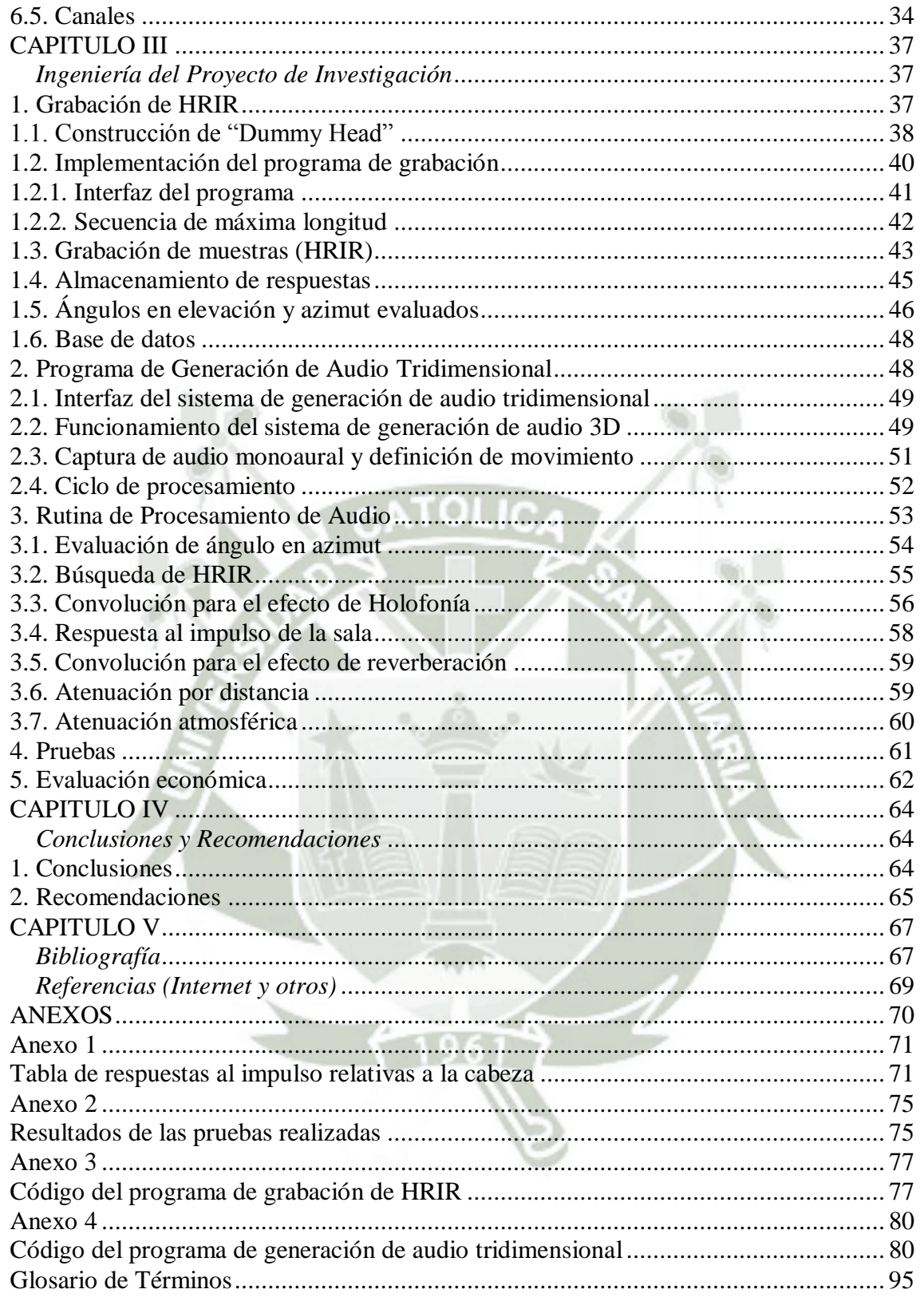

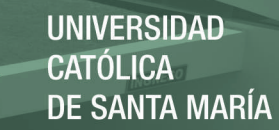

### **Índice de Figuras**

<span id="page-7-0"></span>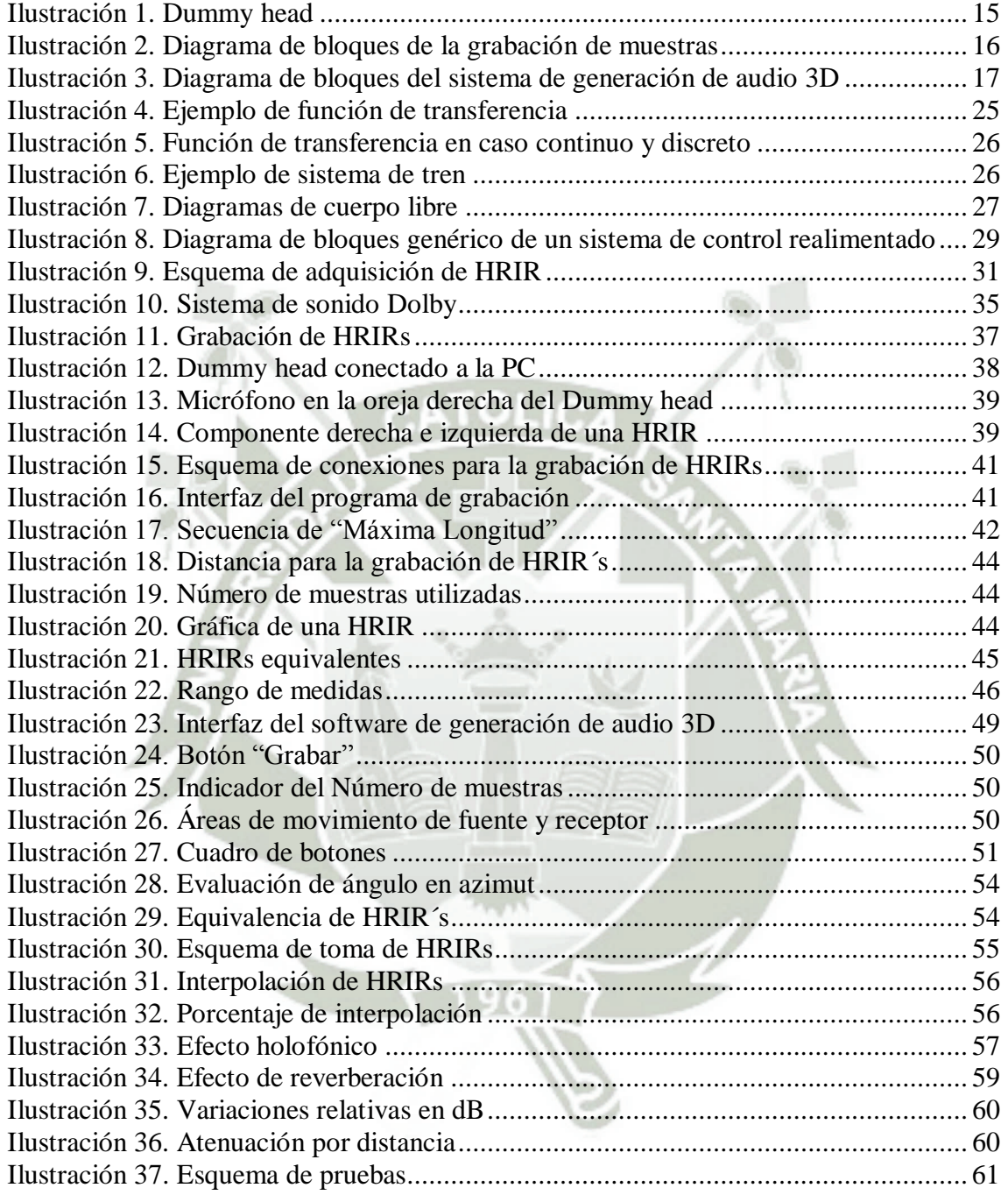

### **INTRODUCCION**

<span id="page-8-0"></span>La iniciativa de este proyecto nace debido a la poca atención que concentra el desarrollo de sistemas basados en sonido, sobre todo en nuestra región, y porque es un campo que me apasiona. El sonido realza las sensaciones y le agrega emoción a lo que pueden percibir el resto de nuestros sentidos. Tan solo imagine las olas del mar, un automóvil corriendo a toda velocidad, una película de suspenso, sin sonido.

Desde hace unos años se realizan estudios acerca del sonido tridimensional porque tener el sonido registrado de manera monoaural o estereofónica ya no es suficiente. Para disfrutar al máximo los avances de la tecnología tridimensional en el campo del video las imágenes deben estar acompañadas de sonidos con el mismo nivel de realismo. Las aplicaciones son muchas, el cine, los videojuegos, simuladores, y porque no una nueva forma de escuchar música.

Este proyecto pretende profundizar en la creación de sonidos tridimensionales a partir de un sonido monoaural, para lo cual se ha creado una base de datos de HRIR (respuestas al impulso relativas a la cabeza). Estas HRIRs se aplican al audio de entrada en forma de filtros.

Pero no solo basta darle el efecto holofónico a un sonido para que este se confunda con la realidad, existen otras características como la reverberación, que le da la sensación de espacio, y la atenuación, que genera la sensación de distancia.

Toda la programación se ha realizado utilizando el software de alta potencia MATLAB, donde se captura un audio, al igual que los parámetros que definirán su condición tridimensional, como la posición de la fuente y del receptor y los ángulos entre ellos, las dimensiones de la sala, etc. Toda esta información procesada genera un sonido 3D.

Una de las desventajas que aún presentan este tipo de sistemas es que para poder apreciar los resultados es necesario el uso de audífonos. Y en el caso particular de esta tesis hay un detalle que queda pendiente para futuros trabajos: la implementación de este sistema pero en tiempo real.

Bach. Nilo Manuel Dávila Calderón

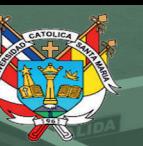

**UNIVERSIDAD CATÓLICA DE SANTA MARÍA** 

# CATOLIC **CAPITULO I:**

# **INTRODUCCION**

Publicación autorizada con fines académicos e investigativos En su investigación no olvide referenciar esta tesis

10

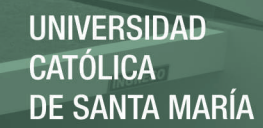

### <span id="page-10-0"></span>**CAPITULO I**

<span id="page-10-1"></span>*Introducción* 

### <span id="page-10-2"></span>**1. Identificación y Contenido del Problema**

El presente trabajo tiene por objeto la obtención e implementación de un sistema de generación de audio tridimensional.

De lo que se trata es identificar las tecnologías que se han desarrollado para llegar al audio tridimensional, así como analizar el sistema para desarrollar esto, como recurso básico y los entornos ya sean tecnológicos, personales, institucionales o empresariales donde se desenvuelve.

### <span id="page-10-3"></span>**2. Planteamiento del Problema**

El desarrollo de la tecnología multimedia en el campo visual tiene un crecimiento constante y veloz, pantallas de alta y súper alta definición, pantallas que soportan imágenes en tres dimensiones, etc. Algo parecido sucedió previamente en el campo del sonido, las tecnologías Dolby Surround (sonido envolvente), Home Theater, etc. fueron algunos de los desarrollos que pudimos apreciar.

En los últimos años se ha dejado de lado el avance del campo del sonido pero hay un punto que pronto tomará gran importancia y constituirá un gran complemento para las imágenes tridimensionales, el sonido 3D. En un futuro no muy lejano los simuladores, los videojuegos y porque no las películas incorporarán esta características de audio.

Imagine ver imágenes tridimensionales que le permiten ubicarse con mayor realismo en el espacio acompañadas de sonidos tridimensionales que hacen aún más real ese efecto, permitiendo determinar la dirección y la distancia de las fuentes que ocasionan los sonidos que usted escucha.

El problema planteado en este proyecto es la falta de sistemas de generación de audio tridimensional, lo cual nos indica un desarrollo menor que el de las tecnologías visuales hoy en día; para lo cual planteo obtener las funciones de transferencia relativas a la cabeza para la creación de sonido tridimensional.

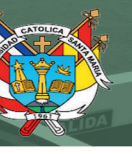

### <span id="page-11-0"></span>**3. Justificación, Propósito y Viabilidad**

El sonido tridimensional posibilita percibir el sonido en cualquier punto del espacio 3D, no sólo en 5 o 7 posiciones de los parlantes o sus combinaciones. Además, es posible experimentarlos de arriba o abajo, lejos o cerca, tan próximo como en el oído de quien escucha, logrando niveles de realismo superiores a los conseguidos con los sistemas envolventes.

Por ello su estudio y análisis se justifica plenamente. La teoría en la que se basa el sonido tridimensional es conocida hace varias décadas; sin embargo, no hay una actualización acorde con las tecnologías emergentes. Por otro lado, con el desarrollo su explotación comercial está apenas iniciando. Gracias al acceso global y masivo al Internet y a los dispositivos móviles (con sus redes sociales y broadcasting gratuito) es muy accesible el consumo y distribución de productos multimedia y de audífonos por parte de los consumidores finales, algo que era reducido a laboratorios altamente especializados en la década de los 80's y difícilmente sucedía en la década de los 90's. Así, podría decirse que la era del sonido tridimensional es ahora.

Este trabajo de tesis, es viable, justamente por las necesidades planteadas y por el desarrollo de la información disponible.

### <span id="page-11-1"></span>**4. Conveniencia de la Presente Tesis. Utilidad**

El presente trabajo, sirve para establecer un estudio de cómo poder implementar un sistema de sonido tridimensional a través de la definición y utilización de los parámetros necesarios.

### <span id="page-11-2"></span>**5. Relevancia Social**

¿Quiénes se benefician de este trabajo?

Se benefician los ingenieros de sonido, empresarios, técnicos, usuarios, trabajadores en general, interesados en el tema. Todos los involucrados tendrán la posibilidad de tener mejores servicios de audio y tecnología integrados.

### <span id="page-11-3"></span>**6. Valor Teórico**

El presente trabajo de tesis si tendrá un aporte teórico. A las teorías en el estudio de las tecnologías acústicas y su evolución, a las tecnologías emergentes que han venido de investigaciones recientes de físicos, matemáticos, ingenieros y profesionales de la gestión de esta rama de la ciencia.

### <span id="page-12-0"></span>**7. Viabilidad del Trabajo**

- Recursos Financieros: se dispone de recursos financieros suficientes, para llevar a cabo esta propuesta.
- Recursos Humanos: se cuenta con el apoyo de personal técnico, profesional y asesoramiento de profesores y profesionales en el tema.
- Recursos Materiales: es necesario disponer de material bibliográfico, como libros, revistas especializadas, Internet, de los cuales se dispone.

### <span id="page-12-1"></span>**8. Delimitación Planteada**

El proyecto se circunscribe geográficamente a la Ciudad de Arequipa (Perú).

### <span id="page-12-2"></span>**9. Objetivos**

### <span id="page-12-3"></span> **9.1 Objetivo General**

Diseñar e implementar un sistema de generación de audio tridimensional.

### <span id="page-12-4"></span> **9.2 Objetivos Específicos**

- Construir un "dummy head" (cabeza artificial) para grabación de sonidos.
- Implementar un sistema de grabación de sonido digital (software) en MATLAB
- Grabar las respuestas al impulso relativas a la cabeza (HRIR) en un ambiente controlado para diferentes ángulos en azimut y en elevación.
- Crear una base de datos de HRIRs.
- Interpolación de funciones de transferencia.
- Sintetizar los planteamientos teóricos relacionados con el sonido tridimensional.

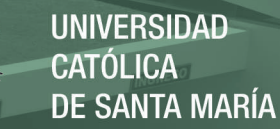

### <span id="page-13-0"></span>**10. Hipótesis**

"Es posible realizar un estudio, análisis y evaluación, que nos permitan determinar la evolución de las tecnologías de sonido emergentes, diseñando e implementando en Matlab un sistema de generación de audio tridimensional utilizando respuestas al impulso relativas a la cabeza"

### <span id="page-13-1"></span>**11. Variables**

### <span id="page-13-2"></span>**11.1 Variable Dependiente**

El diseño e implementación de un sistema de generación de audio tridimensional, ya que este diseño y todo depende de las respuestas al impulso relativas a la cabeza (HRIRs).

### <span id="page-13-3"></span>**11.2 Variable Independiente**

Las respuestas al impulso relativas a la cabeza (HRIRs), ya que estas respuestas no serán controladas sino utilizadas para la implementación del sistema de generación de audio 3D.

### <span id="page-13-4"></span>**12. Diseño de la Investigación**

Fundamentalmente Investigación Descriptiva, Exploratoria y Causal

- Es Descriptiva, porque es una investigación tecnológica, que describe y evalúa modernas tecnologías emergentes en sonido y acústica.
- Es Exploratoria, porque analiza y sintetiza ubicación, tecnologías y herramientas de diseño.
- Es Causal, por que analiza y sintetiza causa / efecto de la aplicación de herramientas de implementación de nuevas tecnologías.

El método de investigación utilizado en este proyecto es el *experimental*. El experimento dentro de los métodos empíricos resulta el más complejo y eficaz; éste surge como resultado del desarrollo de la técnica y del conocimiento humano, como consecuencia del esfuerzo que realiza el hombre por penetrar en lo desconocido a través de su actividad transformadora.

El experimento consiste en encontrar las respuestas al impulso relativas a la cabeza y luego aplicarlas para generar sonido tridimensional.

### <span id="page-14-0"></span>**13. Instrumentos de Verificación**

Luego de recopilar y analizar la información necesaria se implementará un módulo de toma de muestras. Este módulo consiste en una cavidad craneana, de tamaño natural dotada interiormente de un micrófono en la ubicación del oído derecho.

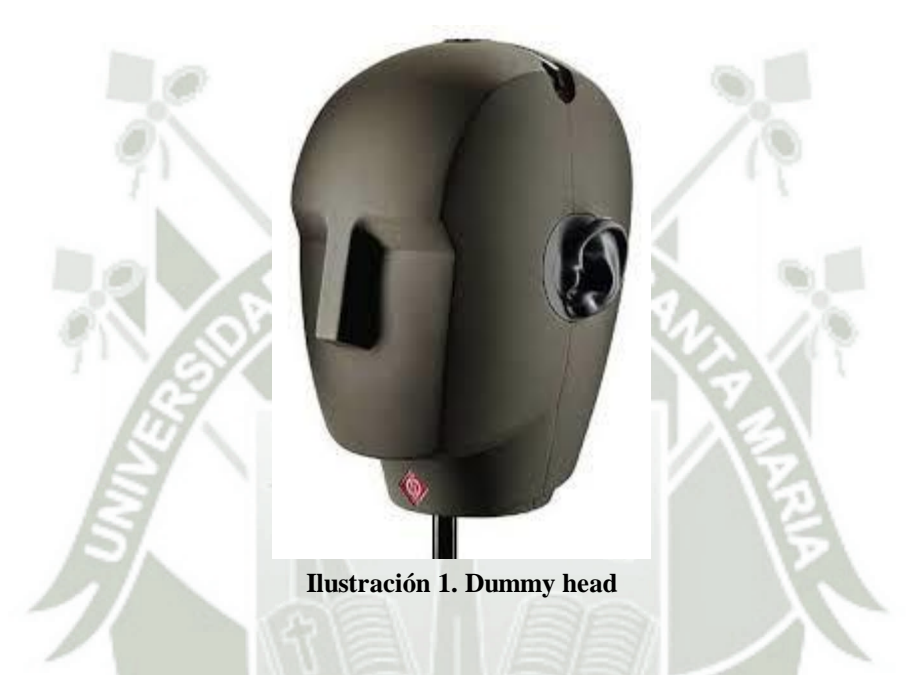

<span id="page-14-1"></span>Con este módulo se tomaran muestras de sonidos provenientes de diferentes direcciones, para crear una base de datos de HRIR (respuestas al impulso relativas a la cabeza).

Con la ayuda de esta base de datos y el uso de filtros se podrá generar audio tridimensional a partir de sonido monoaural previamente grabado. Se diseñará una interfaz para modificar las características del sonido resultante como por ejemplo, dirección en azimut y elevación de procedencia, distancia, dimensiones de la sala, etc.

### **UNIVERSIDAD** CATÓLICA DE SANTA MARÍA

### <span id="page-15-0"></span>**14. Diagramas de Bloques del Proyecto**

### <span id="page-15-1"></span>**14.1. Grabación de muestras (HRIR)**

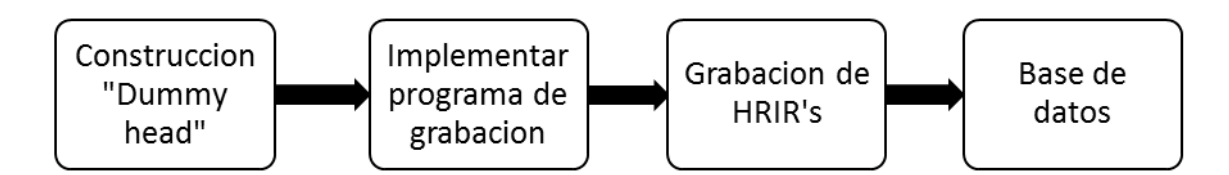

#### **Ilustración 2. Diagrama de bloques de la grabación de muestras**

### Bloque 1 **Construcción de "Dummy Head"**

Consiste en implementar una cavidad craneana dotada internamente de un micrófono en la ubicación del oído. Con este artefacto se realizarán pruebas para determinar el comportamiento del sonido en tres dimensiones, y cómo es percibido por el oído humano.

Para este análisis se evaluarán de manera independiente las muestras obtenidas en el oído derecho, estimuladas por una fuente de audio.

### Bloque 2

### **Implementar programa de grabación**

Se implementa un software capaz de generar y emitir un impulso en forma de audio y además recibir y almacenar la señal que ingresa por el micrófono.

### Bloque 3 **Grabación de HRIRs**

Con el sistema de grabación implementado se tomaran muestras para diferentes ángulos en azimut y en elevación. Estas muestras son las respuestas al impulso relativas a la cabeza o HRIR (Head Related Impulse Response).

Bloque 4 **Base de datos**  En este bloque se ordena y organiza la información reunida en el bloque anterior de modo que pueda ser utilizada con mayor facilidad en los siguientes procesos.

### <span id="page-16-0"></span>**14.2. Implementación del sistema de generación de audio tridimensional**

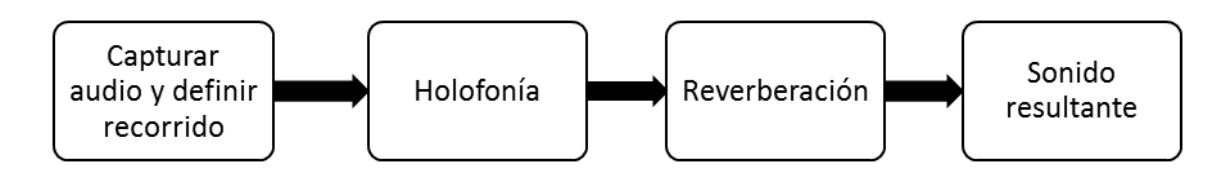

#### **Ilustración 3. Diagrama de bloques del sistema de generación de audio 3D**

### Bloque 1

### **Capturar audio y definir recorrido**

Aquí se captura el audio monoaural que será convertido a audio tridimensional, además se define el recorrido que el sonido debe imitar.

### Bloque 2 **Holofonía**

Consiste en filtrar el audio capturado haciendo uso de las funciones de transferencia de la base de datos para convertirlo en un sonido de 3 dimensiones.

### Bloque 3 **Reverberación**

En este bloque se crea la sensación auditiva de espacio.

### Bloque 4 **Sonido Resultante**

En esta etapa se reproduce el sonido después de ser procesado.

### <span id="page-17-0"></span>**15. Estrategia**

En la búsqueda de cubrir el objetivo principal del proyecto he considerado la siguiente estrategia:

- Para la creación del módulo se utilizarán medidas promedio y nociones de electrónica para la conexión de los micrófonos.
- Las tomas se realizaran en un ambiente preparado para este tipo de trabajos, acondicionado para evitar posibles reflejos de sonido que influyan negativamente en el resultado.
- Tanto el software de grabación como el de generación de audio tridimensional serán implementados utilizando MATLAB.

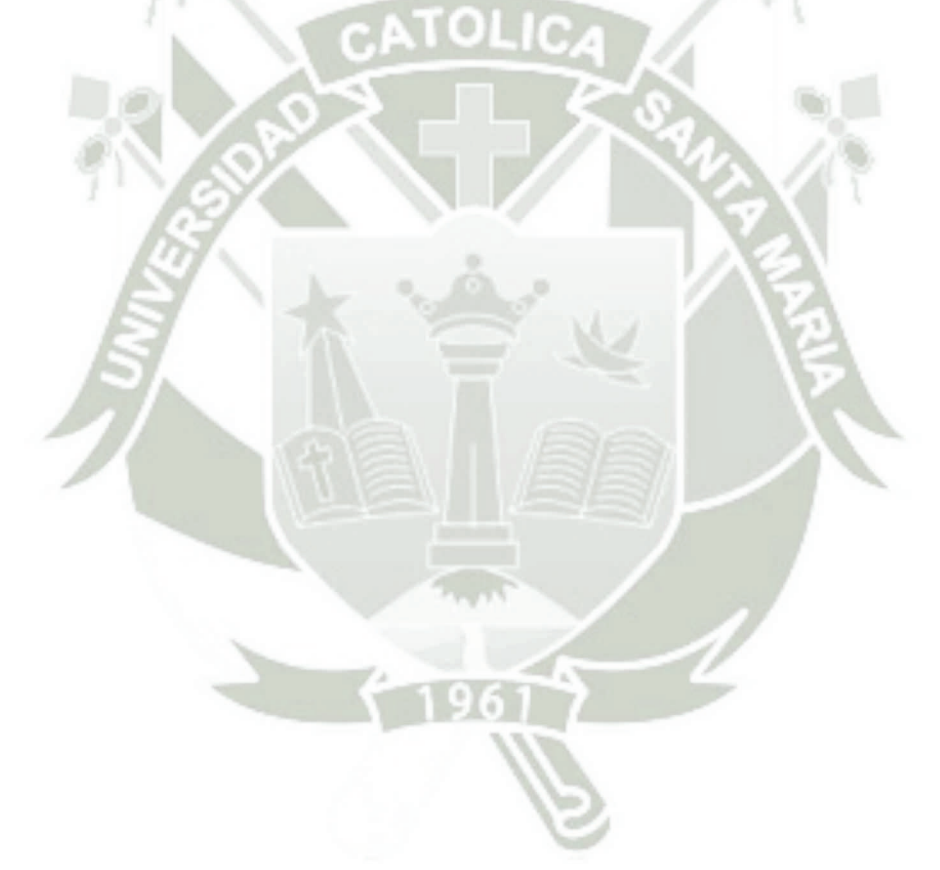

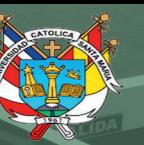

**UNIVERSIDAD CATÓLICA DE SANTA MARÍA** 

# **CAPITULO II:**

# **MARCO TEÓRICO**

Publicación autorizada con fines académicos e investigativos En su investigación no olvide referenciar esta tesis

19

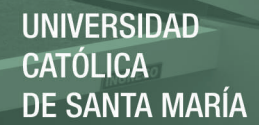

### <span id="page-19-1"></span><span id="page-19-0"></span>**CAPITULO II** *Marco Teórico*

### <span id="page-19-2"></span>**1. Sonido Tridimensional**

Para entender en qué consiste el sonido en 3D deberemos empezar por el término holofonía. Fue creado por Hugo Zuccarelli en 1980, que aplicó el término de holograma al sonido. La idea es "jugar" con el cerebro mediante la reproducción de sonidos con dos auriculares estéreo, consiguiendo un sonido nítido y envolvente que dotará de un gran realismo al contenido de éste.

Este sistema supera con creces al resto de formas de reproducción actuales, las cuales logran una gran calidad de sonido pero siguen pecando en exceso en la realidad del mismo, lo que resulta muy perjudicial para algunas industrias como la de los videojuegos o como la del cine, pues impide lograr una experiencia sonora 100% real.

Si seguimos investigando un poco más podemos conocer el sistema que utilizó Zuccarelli: colocando un sistema auditivo artificial a cabezas de maniquís simuló el funcionamiento del sistema de percepción del sonido del cerebro para crear un modelo que sirva como plantilla para cualquier tipo de sonido.

La manera de conseguir esto es "repartiendo" partes de la reproducción a uno u otro auricular dando a conocer al cerebro de dónde viene el sonido. La desventaja es que esto sólo se consigue de momento con la utilización de auriculares, lo que limita mucho sus posibilidades.

A pesar de que supone un gran aporte al mundo audiovisual, las empresas no ven viable aplicar este sistema en el mundo del cine ya que, además de necesitar auriculares, el coste de aplicar unos altavoces alternativos es demasiado alto como plantear el cambiar la forma de escuchar el cine actual. Así que, al menos por el momento, tan solo podremos disfrutar de este sonido 3D en algunos experimentos. 1

### <span id="page-19-3"></span>**2. Holofonía**

La Holofonía o sonido holofónico es una técnica de [espacialización sonora](http://es.wikipedia.org/wiki/Espacializaci%C3%B3n_sonora) creada por Hugo Zuccarelli en los [años 1980.](http://es.wikipedia.org/wiki/A%C3%B1os_1980) Los términos "Holophonics Tm" y "Holofonía Tm" son marcas registradas de su propiedad.

<sup>1</sup> El sonido 3D

http://www.omicrono.com/ /2013/06/el-sonido-3d-descubre-como-funciona-y-pruebalo-ya/

La holofonía equivale en la [grabación de audio](http://es.wikipedia.org/wiki/Reproducci%C3%B3n_y_grabaci%C3%B3n_de_sonido) a la [holografía](http://es.wikipedia.org/wiki/Holograf%C3%ADa) en grabación de imagen. Para lograr la percepción del oyente, Zuccarelli desarrollo un oído artificial, al principio [mono,](http://es.wikipedia.org/wiki/Monofon%C3%ADa) con el cual obtuvo las primeras grabaciones con percepción 3D (una cajita de fósforos era agitada por su mujer mientras él escuchaba con un solo oído y un único auricular). Cuando el efecto se perfeccionó, Zuccarelli patentó el dispositivo añadiendo un segundo oído artificial e incluyéndolo en una cabeza de muñeco, que reproduce fielmente los procesos acústicos de las cavidades otorrinolaríngeas. El primer prototipo de oído artificial fue conocido como "Ringo", debido a su parecido con el boxeador argentino [Oscar Ringo Bonavena.](http://es.wikipedia.org/wiki/Oscar_Ringo_Bonavena) La holofonía es el único sistema con percepción 3D que también puede escucharse en [mono,](http://es.wikipedia.org/wiki/Monofon%C3%ADa) dado que las relaciones de [fase](http://es.wikipedia.org/wiki/Fase_(onda)) son nulas (invirtiendo la polaridad de un canal, el efecto no se altera). Por esa razón, al oírse mediante unos altavoces, el efecto es percibido sin que haga falta estar en el centro de la habitación, como ocurre con el uso de Qsound, un sistema binaural con cancelación de [diafonía.](http://es.wikipedia.org/wiki/Diafon%C3%ADa)

### <span id="page-20-0"></span>**2.1. Historia**

El sonido holofónico (Holophonics TM) fue desarrollado y patentado por primera vez en 1980 por el argentino [Hugo Zuccarelli.](http://es.wikipedia.org/w/index.php?title=Hugo_Zuccarelli&action=edit&redlink=1) Aplicando el concepto del holograma al sonido, conseguía perfeccionar el sistema de grabación binaural. Este se basa en la teoría de que las relaciones interaurales (diferencias de tiempo e intensidad entre los oídos), no podían determinar por sí solas la localización de una señal en el meridiano de la cabeza (adelante-atrás, arriba-abajo), dado que éstas son nulas. A todos los efectos prácticos, un sonido que llegara a los dos oídos al mismo tiempo no podría ser localizado (mono).

Otro fenómeno detectado por Zuccarelli era que sonidos percibidos en forma directa, sin haber sido grabados, podían ser localizados aun cuando se emplease un solo oído. Para sus detractores, que creen que no es posible tapar totalmente un oído con tapones, Zuccarelli presentó evidencia con sordos totales de un solo oído que podían localizar sin problemas los sonidos en 3D. La nueva teoría entonces fue la única alternativa propuesta para explicar fielmente las características de la audición humana, y más aún para reproducirlas.

El primer prototipo de oído artificial holofónico "Ringo" fue usado para grabar el álbum ["The Final Cut"](http://es.wikipedia.org/wiki/The_Final_Cut) de [Pink Floyd.](http://es.wikipedia.org/wiki/Pink_Floyd) Además el álbum solista de [Roger Waters,](http://es.wikipedia.org/wiki/Roger_Waters) "The Pros and Cons of Hitch Hiking" y en argentina el trabajo "De Ushuaia a La Quiaca" de [León Gieco.](http://es.wikipedia.org/wiki/Le%C3%B3n_Gieco) Dado que los efectos de interferencia de las ondas de emisión del oído y las de los sonidos a escuchar son asimétricos, estas interferencias darían al cerebro los necesarios parámetros para que una localización espacial fuese completa incluso en el plano monoaural. Así se explica la localización espacial del ser humano, y

la localización de las grabaciones holofónicas (Holophonics TM) cuando son oídas haciendo uso de un solo auricular.

Esta teoría nunca fue aceptada por la comunidad científica, pero tampoco negada ni examinada en profundidad. Sólo existen escritos marginales en diarios y revistas científicas, y evidencia certificable en vídeos de programas científicos y de noticias, pero nadie hasta ahora decidió dar crédito a las teorías o a las evidencias de Zuccarelli. Muchas de las actividades de Zuccarelli se vieron frenadas por la industria discográfica, y en especial los intereses creados de las multinacionales que decidieron promover sistemas de sonido más caros (como [Dolby,](http://es.wikipedia.org/wiki/Dolby) [Dts](http://es.wikipedia.org/w/index.php?title=Dts&action=edit&redlink=1) y [Sony\)](http://es.wikipedia.org/wiki/Sony), que requerían más equipo electrónico y altavoces múltiples para obtener un resultado más primitivo (para obtener sonidos en el plano vertical, algunas compañías propusieron altavoces en el techo) <sup>2</sup>

El sistema holofónico sólo necesita 2 canales, o dos altavoces estéreo. Zuccarelli diseñó además un par de altoparlantes capaces de recrear el efecto en una habitación convencional. Vídeos de estas demostraciones, donde se puede ver a la audiencia apuntando con su dedo, hacia arriba en movimientos circulares, pueden encontrarse navegando en internet, utilizando "Zuccarelli" en algún motor de búsqueda.

### <span id="page-21-0"></span>**2.2. Técnica**

El efecto se consigue con cabezas de maniquí que tratan de simular las condiciones auditivas de una cabeza humana, usando para ello unos órganos auditivos artificiales, en los que se colocan los micrófonos, donde deberían estar los oídos. De esta forma el sonido se graba de una manera aproximada a como llegaría a los oídos de una persona. Zuccarelli le agregó a su cabeza llamada Ringo una emisión de sonido interna de referencia, así los micrófonos graban la interferencia creada entre ambos sonidos (exterior y el propio), consiguiendo la tridimensionalidad del sonido. <sup>2</sup>

La holofonía se diferencia de la técnica de [Head-Related Transfer Function](http://en.wikipedia.org/wiki/Head-related_transfer_function) (HRTF) en que esta última trata de simular, mediante el procesamiento de la señal agregando retardos interaurales y diferencias espectrales entre los dos canales, lo que la holofonía registra de manera directa.

### <span id="page-21-1"></span>**2.3. Aplicaciones**

 $\overline{a}$ 

**Música:** Puesto que la técnica holofónica permite escuchar el sonido de manera tridimensional, su aplicación en la industria musical podría marcar un punto de inflexión en la manera de vivir las canciones. La razón principal por la que el sonido holofónico no tuvo relevancia comercial es que el efecto sólo se podía apreciar usando

<sup>&</sup>lt;sup>2</sup> http://www.elconfidencial.com/tecnologia/2014-01-15/el-inventor-olvidado-que-pudo-cambiar-lahistoria-de-la-musica-con-la-holofonia\_76168/

auriculares. Sin embargo, Hugo Zuccarelli ha inventado los altavoces holofónicos, con los que ya no es necesario el uso de audífonos.

El álbum ["The Final Cut"](http://es.wikipedia.org/wiki/The_Final_Cut) de [Pink Floyd,](http://es.wikipedia.org/wiki/Pink_Floyd) fue el primer álbum comercial grabado con esta técnica gracias a la colaboración del inventor de la técnica holofónica, Hugo Zuccarelli, que era tan aficionado a la música de esta banda inglesa como a las experimentaciones con el sonido. Zuccarelli fue quien les acercó la primera prueba de sonido holofónico, que terminó convenciendo a los músicos de que cambiasen el sistema estéreo, que ya no les era suficiente, por el sistema holofónico. Así fue como se presentó ante ellos con la grabación de una caja de cerillas agitándose, tomada con este sistema holofónico, o sonido total como lo llamaba. Las primeras copias de "Bad" de [Michael Jackson](http://es.wikipedia.org/wiki/Michael_Jackson) también hicieron uso de la holofonía, además reconocidos aristas musicales la han empleado: Roger Waters, [Stevie Wonder,](http://es.wikipedia.org/wiki/Stevie_Wonder) [Lionel Richie,](http://es.wikipedia.org/wiki/Lionel_Richie) [Steve](http://es.wikipedia.org/wiki/Steve_Vai)  [Vai,](http://es.wikipedia.org/wiki/Steve_Vai) [León Gieco](http://es.wikipedia.org/wiki/Le%C3%B3n_Gieco) y Marilina Ross. <sup>3</sup>

**Cine:** Del mismo modo que en su aplicación en la música, el uso comercial de la holofonía no se extendió hasta que se desarrollaron los altavoces holofónicos. Sin embargo, el juego de dos altavoces diseñado por Hugo Zuccarelli no atrajo los intereses de los comerciantes de sistemas [5.1.](http://es.wikipedia.org/wiki/5.1)

### <span id="page-22-0"></span>**3. Grabación Digital de Sonido**

La grabación digital de sonido es la [grabación de sonido](http://es.wikipedia.org/wiki/Grabaci%C3%B3n_de_sonido) en la que se obtiene [audio](http://es.wikipedia.org/wiki/Audio_digital)  [digital.](http://es.wikipedia.org/wiki/Audio_digital) Para ello, interviene un proceso previo de [Conversión A/D](http://es.wikipedia.org/wiki/Conversi%C3%B3n_A/D) (analógica-digital) y, una vez que obtenemos la señal digital, ésta es grabada sobre un soporte o medio. Lo que determina si estamos ante una [grabación analógica](http://es.wikipedia.org/wiki/Grabaci%C3%B3n_anal%C3%B3gica) o digital no es el soporte o medio, sino el tipo de señal grabada en él. Así por ejemplo podemos tener grabaciones digitales sobre cintas magnéticas como en el caso del [DAT,](http://es.wikipedia.org/wiki/DAT) etc.

### <span id="page-22-1"></span>**3.1. Señal Digital**

Si la [señal analógica](http://es.wikipedia.org/wiki/Se%C3%B1al_anal%C3%B3gica) tenía una forma equivalente (análoga) a la señal que la había originado, la señal digital se traduce en códigos binarios que ya no tienen forma, sino que son una mera sucesión de ceros y unos (valores discretos).

El problema de la degradación sufrida por la [señal analógica](http://es.wikipedia.org/wiki/Se%C3%B1al_anal%C3%B3gica) en los procesos de grabación y lectura y el deterioro debido al paso del tiempo se resuelven con la grabación digital, ya que los ceros y los unos se pueden identificar aunque la grabación este algo degradada. Además se puede añadir redundancia para detectar y corregir errores. Esto tiene el inconveniente de que aumenta la tasa binaria. La ventaja es que

<sup>&</sup>lt;sup>3</sup> http://www.pagina12.com.ar/diario/suplementos/espectaculos/3-26321-2012-09-02.html

teniendo la señal digital se puede elegir para cada aplicación el esfuerzo que se requiere dedicar a corregir errores. Para grabar tantos bits se requeriría, en principio, mayor superficie que para la grabación analógica. Pero gracias a que basta grabar bits discretos, es decir, no hace falta calidad lineal, se pueden grabar con mayor densidad.

### <span id="page-23-0"></span>**3.2. Conversión AD**

El proceso de traducir la señal analógica a digital se llama conversión AD y tiene tres fases:<sup>4</sup>

- [Muestreo:](http://es.wikipedia.org/wiki/Muestreo_digital) se toma un determinado número de muestras por unidad de tiempo (44.100 muestras por segundo en estéreo en [CD-Audio\)](http://es.wikipedia.org/wiki/CD-Audio), aunque se pueden utilizar tasas de muestreo más elevadas para registrar señales con componentes de frecuencias ultrasónicas o, para la misma banda de audiofrecuencias, permitir el uso de filtros sin retardo de grupo en toda la banda pasante y con pendientes de atenuación más suaves, sin el uso de técnicas de *sobremuestreo*.
- [Cuantificación:](http://es.wikipedia.org/wiki/Cuantificaci%C3%B3n_digital) a cada muestra se le asigna un valor numérico, que se corresponde con el valor de tensión eléctrica de la señal analógica. Este valor se redondeará a un número entero que, en cada caso, dependerá del número de bits que estén disponibles para la codificación.
- [Codificación:](http://es.wikipedia.org/wiki/Codificaci%C3%B3n_digital) los valores numéricos obtenidos en la cuantificación son traducidos a un determinado número de bits (generalmente 16, 20 o 24 [bits](http://es.wikipedia.org/wiki/Bit) de resolución).

### <span id="page-23-1"></span>**3.3. Métodos de grabación digital**

Existen 3 tipos de grabación digital<sup>4</sup>:

- 1. [Grabación magnética digital:](http://es.wikipedia.org/wiki/Grabaci%C3%B3n_magn%C3%A9tica_digital) realizada bien sobre cinta magnética como la del sistema [DAT](http://es.wikipedia.org/wiki/DAT) u otros formatos similares; o bien sobre soportes magnéticos informáticos como el [disco flexible,](http://es.wikipedia.org/wiki/Disco_flexible) técnica hoy en desuso.
- 2. [Grabación óptica digital:](http://es.wikipedia.org/wiki/Grabaci%C3%B3n_digital_de_sonido_%C3%B3ptica) realizada de forma óptica sobre el soporte, mediante un rayo [láser,](http://es.wikipedia.org/wiki/L%C3%A1ser) como en los discos [CD](http://es.wikipedia.org/wiki/CD) y formatos derivados.
- 3. [Grabación magneto-óptica digital:](http://es.wikipedia.org/wiki/Grabaci%C3%B3n_magneto-%C3%B3ptica_digital) sistema combinado que graba de forma magnética, pero reproduce de forma óptica. Es el caso del [minidisc](http://es.wikipedia.org/wiki/Minidisc) o de los CD regrabables [\(CD-RW\)](http://es.wikipedia.org/wiki/CD-RW) y del propio [disco duro](http://es.wikipedia.org/wiki/Disco_duro) de cualquier ordenador.

<sup>4</sup> SOBERANEL, Itzel. *Técnicas de grabación y reproducción del sonido,* México, 2010, pp: 70 - 79

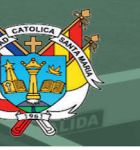

### <span id="page-24-0"></span>**4. Modelado de Sistemas**

### <span id="page-24-1"></span>**4.1 Introducción**

El primer paso en el proceso de diseño de control de sistemas dinámicos es desarrollar modelos matemáticos apropiados del sistema derivado de las leyes físicas o datos experimentales. Los modelos dinámicos de los procesos involucrados, deben estar descritos por ecuaciones diferenciales ordinarias invariantes en el tiempo. En el caso de que el sistema esté descrito por ecuaciones no lineales se debe proceder a linealizarlas alrededor del punto de operación del proceso.<sup>5</sup>

En control se emplean varías técnicas matemáticas bien fundamentadas:

### <span id="page-24-2"></span>**4.2. Mediante función de transferencia**

Permite caracterizar las relaciones entre la entrada y la salida de componentes o de sistemas que pueden describirse por ecuaciones diferenciales lineales, invariantes en el tiempo.

**Definición:** La *función de transferencia* de un sistema de ecuaciones diferenciales lineales invariante en el tiempo, se define como la relación entre la transformada de Laplace de salida (*función respuesta*) y la transformada de Laplace de Entrada *(función excitación),* bajo la suposición que todas las condiciones iniciales son cero.

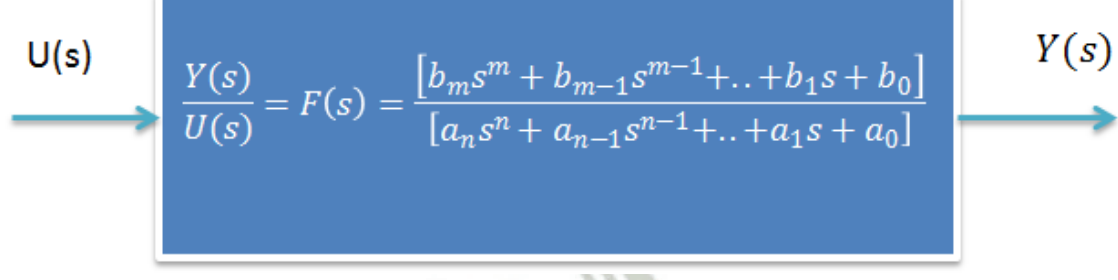

### **Ilustración 4. Ejemplo de función de transferencia**

<span id="page-24-3"></span>Utilizando este concepto de función de transferencia, se puede representar la dinámica de un sistema por ecuaciones algebraicas en *s*. Si la potencia más alta de *s* en el denominador de la función de transferencia es igual a n, se dice que el sistema es de orden n.

<sup>5</sup> GRACIA Calandín, Luis y otros. *Modelado de Sistemas Dinámicos, Aplicaciones* http://es.scribd.com/doc/248927512/2014-Modelado-de-un-sistema-dinamico-pdf#scribd

- Si se conoce la FT de un sistema, se puede estudiar la salida o respuesta para diversas formas de entradas con el objetivo de lograr una comprensión de la naturaleza del sistema.
- Si se conoce la FT de un sistema, se puede establecer su comportamiento dinámico, introduciendo entradas conocidas y estudiando la respuesta o salida del sistema.

En el caso de la representación en diagramas de bloques, es una práctica habitual en control el colocar las funciones de transferencia de cada elemento dentro del bloque correspondiente.

En general se define la función de transferencia de un sistema continuo o discreto como la relación en el dominio de la frecuencia compleja entre salida y entrada con condiciones iniciales nulas

$$
F(s) = \frac{Y(s)}{U(s)}\Big|_{CI=0} \qquad F(z) = \frac{Y(z)}{U(z)}\Big|_{CI=0}
$$

La función de transferencia será, para los casos continuo y discreto, respectivamente de la siguiente forma:

$$
F(s) = \frac{\sum_{i=0}^{m} b_i s^i}{\sum_{i=0}^{m} a_i s^i} \qquad F(z) = \frac{\sum_{i=0}^{m} b_i z^i}{\sum_{i=0}^{m} a_i z^i}
$$

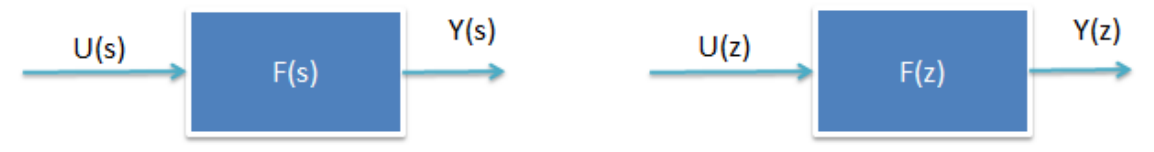

**Ilustración 5. Función de transferencia en caso continuo y discreto** 

### <span id="page-25-0"></span>**Ejemplo Sistema de Tren**

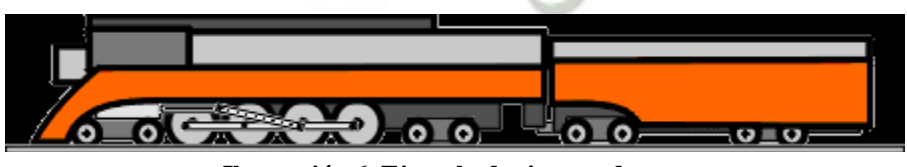

**Ilustración 6. Ejemplo de sistema de tren** 

<span id="page-25-1"></span>En este ejemplo, vamos a considerar un tren de juguete que consiste en un motor y un coche. Suponiendo que el tren sólo se desplaza en una dirección, queremos aplicar el control del tren de modo que tenga una correcta puesta en marcha y parada, así como un paseo a velocidad constante.

La masa del motor y el coche estarán representados por *M1* y *M2*, respectivamente. Los dos se mantienen unidas por un muelle, que tiene el coeficiente de rigidez de *k*. F representa la fuerza aplicada por el motor, y *µ* representa el coeficiente de fricción de rodadura.

### **Ley diagrama de cuerpo libre y Newton**

El sistema puede ser representado siguiendo diagramas de cuerpo libre.

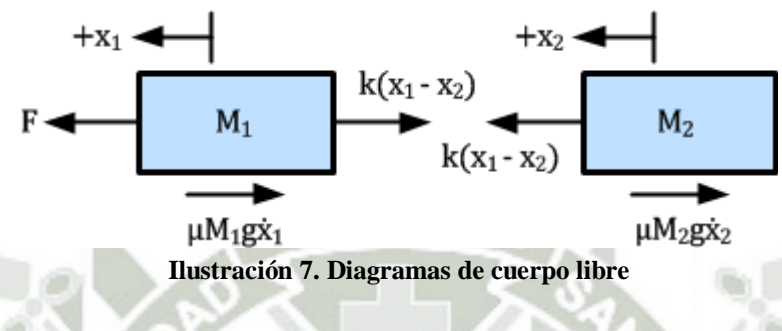

<span id="page-26-0"></span>De la ley de Newton, se tiene:

$$
\sum \vec{F} = m\vec{a}
$$

En este caso, las fuerzas que actúan sobre *M1* son la fuerza elástica, la fricción y la fuerza aplicada por el motor. Las fuerzas que actúan sobre *M2* son la fuerza elástica y la fricción. En la dirección vertical, la fuerza de la gravedad es cancelada por la fuerza normal aplicada por el suelo, por lo que no habrá aceleración en la dirección vertical. Las ecuaciones de movimiento en la dirección horizontal, son las siguientes:

### **Ecuaciones de Estado-variables y de salida**

Este conjunto de ecuaciones del sistema ahora puede ser manipulado en forma variable de estado. Las variables de estado son las posiciones, *x1* y *x2*, y las velocidades, *v1* y *v2*, la entrada es F. Las ecuaciones de variables de estado se verán como la siguiente:

$$
M_1\ddot{x}_1 = F - k(x_1 - x_2) - \mu M_1 g \dot{x}_1
$$

$$
M_2 \ddot{x}_2 = k(x_1 - x_2) - \mu M_2 g \dot{x}_2
$$

La variable de salida del sistema será la velocidad del motor. Entonces la ecuación de salida será:

### Y=v1

Publicación autorizada con fines académicos e investigativos En su investigación no olvide referenciar esta tesis

### **Función de Transferencia**

Para encontrar la función de transferencia del sistema, primero tomamos las transformadas de Laplace de las ecuaciones diferenciales.

$$
M_1s^2X_1(s) = F(s) - k(X_1(s) - X_2(s)) - \mu M_1gs X_1(s) \qquad (a)
$$

$$
M_2s^2X_2(s) = k(X_1(s) - X_2(s)) - \mu M_2gs X_2(s) \qquad (b)
$$

La salida es

$$
Y(s) = V_1(s) = s X_1(s) \qquad (c)
$$

La variable de entrada es  $F(s)$ , por tanto la función de transferencia  $Y(s)/F(s)$  se obtiene combinando las ecuaciones anteriores.

$$
X_2(s) = \frac{kX_1(s)}{(M_2s^2 + \mu M_2gs + k)} \qquad (b)
$$

Remplazando (b) y (c) en (a) se obtiene

$$
\frac{Y(s)}{F(s)} = \frac{(M_2s^2 + \mu M_2gs + k)}{M_2M_1s^3 + 2\mu M_2M_1gs^2 + (M_1k + M_2k + \mu^2g^2M_2M_1)s + \mu g k(M_2 + M_1)}
$$

### <span id="page-27-0"></span>**4.3. Mediante diagramas de bloques**

Una forma esquemática de representar los sistemas de control es a través de los diagramas de bloques. En dicho diagrama identificamos los principales componentes como bloques, omitiendo detalles y mostrando la dirección principal de la información y flujo de energía desde un componente a otro.

En la figura que sigue, podemos ver el diagrama de bloques genérico del sistema de control retroalimentado elemental.

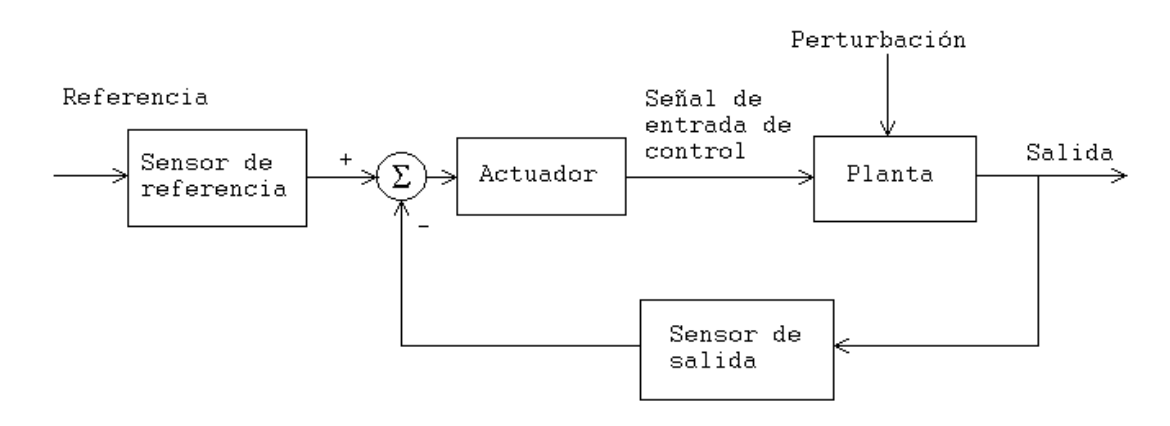

**Ilustración 8. Diagrama de bloques genérico de un sistema de control realimentado** 

#### <span id="page-28-1"></span><span id="page-28-0"></span>**4.4. Mediante espacio de estados.**

Una **representación de espacios de estados** es un modelo matemático de un sistema físico descrito mediante un conjunto de entradas, salidas y variables de estado relacionadas por ecuaciones diferenciales de primer orden que se combinan en una ecuación diferencial matricial de primer orden. Para prescindir del número de entradas, salidas y estados, las variables son expresadas como vectores y las ecuaciones algebraicas se escriben en forma matricial (esto último sólo puede hacerse cuando el sistema dinámico es lineal e invariante en el tiempo).<sup>6</sup>

Ejemplo Sistema de Tren:

$$
\begin{aligned}\n\dot{x}_1 &= v_1 & \dot{v}_1 &= \frac{F}{M_1} - \frac{k(x_1 - x_2)}{M_1} - \mu g v_1 \\
\dot{x}_2 &= v_2 & \dot{v}_2 &= \frac{k(x_1 - x_2)}{M_2} - \mu g v_2\n\end{aligned}
$$

$$
\begin{bmatrix} \dot{x}_1 \\ \dot{v}_1 \\ \dot{x}_2 \\ \dot{v}_2 \end{bmatrix} = \begin{bmatrix} k & 1 & 0 & 0 \\ -\frac{k}{M_1} & -\mu g & \frac{k}{M_1} & 0 \\ 0 & 0 & 0 & 1 \\ \frac{k}{M_2} & 0 & -\frac{k}{M_1} & -\mu g \end{bmatrix} \begin{bmatrix} x_1 \\ v_1 \\ x_2 \\ v_2 \end{bmatrix} + \begin{bmatrix} 0 \\ 1 \\ M_1 \\ 0 \\ 0 \end{bmatrix} [F]
$$

 $y = v_1$ 

<sup>6</sup> Modelamiento de Sistemas en Tiempo Real

Lilia Álvaro Betancourt Uscategui

Univ. Distrital Francisco José de Caldas Centro de Investigación y Desarrollo Científico

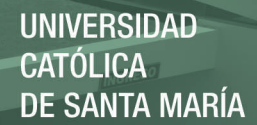

$$
[y] = \begin{bmatrix} 0 & 1 & 0 & 0 \end{bmatrix} \begin{bmatrix} x_1 \\ v_1 \\ x_2 \\ v_2 \end{bmatrix} + \begin{bmatrix} 0 \end{bmatrix} [F]
$$

#### <span id="page-29-0"></span>**5. Función de Transferencia Relativa a la Cabeza (HRTF)**

Un frente sonoro que es emitido desde una posición es "filtrada" por fenómenos de difracción y reflexión con nuestra cabeza, pabellón de la oreja o pinna, y el torso antes que llegue a nuestro tímpano. Este filtrado ayuda a nuestro sistema neuronal a percibir la posición de la fuente. El sistema linear define la función de transferencia como el consciente entre el espectro de la señal emitida y recibida.<sup>7</sup>

Formalmente, la función de transferencia de la cabeza (HRTF) se define como la respuesta de frecuencia del oído izquierdo o derecho de un individuo, medida desde un punto específico en el campo libre a un punto específico en el canal auditivo. Un método para obtener la función de transferencia de la cabeza (Head Related Transfer Function, en adelante HRTF) de la localización de una fuente es medir la respuesta del impulso relacionado con la cabeza (Head Related Impulse Response o HRIR) justo en el tímpano. Aunque se pueden simular posiciones, la HRTF es una función muy complicada, y gran parte incomprendida, en la que intervienen la frecuencia y tres variables espaciales, por eso hasta hoy el método más eficiente es medir las HRIRs a un maniquí dummy o en nuestros propios oídos.

Generalmente, la HRTF es medida en una sala anecoica para reducir al mínimo la influencia de reflexiones tempranas y reverberación en la respuesta. La HRTF se mide en incrementos tanto en el plano horizontal como el plano vertical, usando una interpolación para posiciones arbitrarias.

Los filtros de respuestas de impulsos finitos (Finite Impulse Response o FIR), son un tipo de filtros digitales en el que, como su nombre indica, si la entrada es una señal impulso, la salida tendrá un número finito de términos no nulos. La HRTF también se puede describir como filtros FIR de fase mínima.

Una respuesta al impulso relativa a la cabeza o HRIR (Head Related Impulse Response) es equivalente a una HRTF pero en el dominio del tiempo.

<sup>7</sup> LAHOZ. Alvar. *La Percepción Acústica Egocéntrica y Principios de Sistemas Espaciales.* Barcelona, 2009, pp: 17 -18

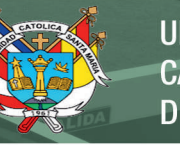

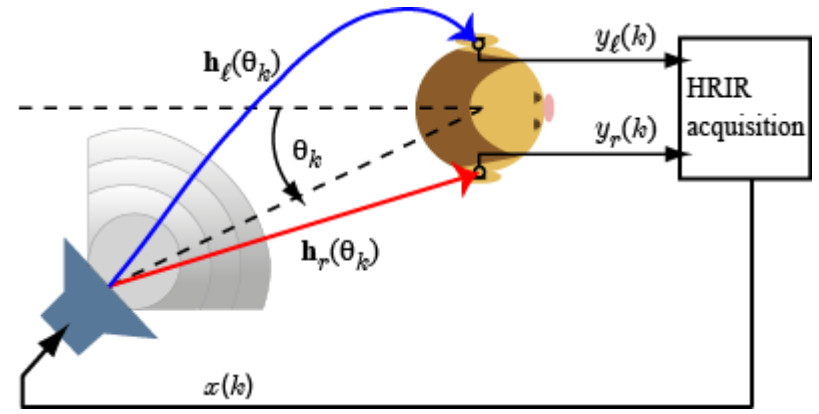

**Ilustración 9. Esquema de adquisición de HRIR** 

### <span id="page-30-2"></span><span id="page-30-0"></span>**6. Sistemas de Sonido Envolvente**

El sonido "Surround" o sonido envolvente, se refiere al uso de múltiples canales de audio para provocar efectos envolventes a la audiencia, ya sea proveniente de una película o de una banda sonora. Esta tecnología ha llegado hoy a nuestros hogares, como parte fundamental de los sistemas de cine en casa.

En los años 1930, la banda sonora de una película se reproducía en un solo altavoz (sonido monoaural), o en varios altavoces reproduciendo el mismo sonido detrás de la sala. Hoy en día esa experiencia ha cambiado. En una sala de cine moderna, el sonido viene desde todas direcciones: es lo que se conoce como sonido envolvente.

Una de las primeras producciones en incorporar sonido envolvente fue Fantasía (Walt Disney, 1941). En ese entonces, se hicieron grabaciones separadas de cada sector de la orquesta y luego se mezclaron a través de 4 pistas de audio óptico analógico.

Técnicamente, el concepto de sonido Surround fue acuñado por Dolby Laboratories (Dolby.com) el año 1982, cuando lanzan el "Dolby Surround Sound" como primer sistema de sonido envolvente para cine.

Hoy por hoy, también muchos equipos de audio poseen sistemas de sonido multicanal, hay videojuegos preparados para este sistema; en definitiva, esta tecnología resulta común en la actualidad.

### <span id="page-30-1"></span>**6.1. Dolby Surround**

El sistema de sonido seleccionado como standard para el DVD, fue diseñado por el Dolby Laboratories y denominado originariamente como AC-3 (Audio Configuration 3rd Generation). Desde que se estrena el film "Batman Returns" en el año 1992 más de mil películas se han estrenado con él.<sup>8</sup>

Todo comenzó a finales de los años 60 cuando Dolby Laboratories creó los sistemas de reducción de ruido para casetes Dolby Tipo-A (para uso profesional) y Tipo-B (para uso hogareño).

<sup>8</sup> Dolby Digital, http://www.dolby.com/us/en/technologies/surround-sound.html

A finales de los 70 Dolby desarrollo un sistema analógico para cines, el Dolby-estéreo, con cuatro canales, tres en el frente del cine (derecho e izquierdo para música y efectos, y el central para voces) y el cuarto canal (trasero) para efectos "Surround" (envolvente). Luego, ya en los 80 Dolby inventó el muy mejorado "Dolby SR" (Sprectum Recording) para uso tanto en cintas como en cines.

### <span id="page-31-0"></span>**6.2. Descripción General de Dolby Digital**

Dolby Digital es un formato de audio completamente digital, desarrollado inicialmente para su uso en las salas de cine y denominado inicialmente Dolby Stereo Digital, haciendo su aparición por primera vez en 1992 con la película "El regreso de Batman". La variante para uso doméstico del decodificador Dolby Digital, denominado inicialmente AC-3 (Audio Code 3) o sistema 5.1, ya que utiliza cinco canales más otro canal LFE, también conocido como canal de baja frecuencia. Los canales Surround poseen el mismo margen que los canales frontales, de 20Hz (graves) a 20kHz (agudos). El canal de baja frecuencia gestiona todo lo que sean estruendos, graves... En este tipo de sistemas lo normal es tener un Subwoofer para este canal (canal adicional sólo para sonidos graves, que aporta más presencia y relieve al sonido reproducido). Aunque haría falta no sólo un amplificador compatible, sino también un buen juego de altavoces de home cinema. Ello es debido a que el Dolby Digital, en teoría envía la misma cantidad de información tanto para altavoces traseros como para los delanteros, por lo que debemos contar con altavoces de calidad.

Las características extra no sólo se traducen en impresionantes bandas sonoras, sino también en adicionales pistas de idiomas en el mismo disco. Además, el Dolby Digital ha ido más allá con el Dolby Digital Surround EX, un desarrollo conjunto con THX que agrega otro canal de audio a la banda sonora que se sitúa detrás del espectador, lo que proporciona aun mayor profundidad, localización y perfección de sonido.

Características:

Es el formato adoptado universalmente como obligatorio por el DVD Forum para el apartado audio de las películas en formato DVD.

Puede incluir hasta un total de cinco canales discretos (totalmente independientes) más un canal para efectos de muy baja frecuencia (LFE). De ahí su apelativo de 5.1. Ello aporta una separación entre canales comprendida entre 70-80 dB contra los 35-37 del Dolby Pro-Logic y una mejora en la gama dinámica.

Es frecuente asociar Dolby Digital con 5.1 canales, pero también puede ser mono (1.0), estéreo (2.0) e incluso cinco canales sin subwoofer, es decir 5.0.

Cada uno de los cinco canales principales, delanteros (izquierda y derecha), central y traseros (izquierda y derecha), son de rango completo, de 20Hz a 20kHz. Al canal LFE (subwoofer) se le reservan las frecuencias entre 20 y 120 Hz.

Emplea una tasa de compresión de datos de 10-12 a 1 y una velocidad de transferencia de 384 kilobits por segundo para codificación en 5.1 canales. El anterior ratio de transferencia supone la tercera parte de los datos necesarios para información codificada

en PCM (Modulación por Codificación de Impulsos) dos canales. Precisamente esta compresión de datos es la mayor crítica que se le puede hacer a Dolby Digital para la reproducción de música.

Es compatible hacia atrás con Dolby Surround mediante técnicas de remezclado, convirtiendo todos los canales a Dolby Surround (analógico, dos canales). De este modo, el sonido de una película en DVD con Dolby Digital 5.1 puede escucharse en un televisor estéreo o mono, e incluso atacar a un Dolby Pro-Logic externo ya que la codificación Dolby Surround estará presente en las salidas analógicas, tanto por Euroconector como por los terminales estéreo RCA del lector de DVD.

### <span id="page-32-0"></span>**6.3. Dolby Pro-Logic**

A finales de los 80's Dolby dio el gran salto con los revolucionarios Dolby Surround y luego el Dolby Pro-Logic, que permitieron llevar al hogar por primera vez el sonido de cuatro canales (un canal central, dos frontales y un dos traseros monos) que se disponía en las salas de cine, para disfrutar de las películas en VHS y Laser.

Ya a principios de los años 90 Dolby volvió a revolucionar el mundo de la cinematografía con un nuevo desarrollo, apto no solo para las más modernas salas de cine, sino también el video hogareño, el "AC-3", rebautizado luego como "Dolby Digital", ya que por primera vez, el sistema era completamente digital.

Dolby Digital, es el siguiente paso evolutivo por encima de Dolby Pro-Logic, luego de treinta años de desarrollo ininterrumpido. El sistema Dolby Digital permite disponer de seis canales de sonido totalmente independientes.

Al igual que Dolby Surround, el Pro-Logic incluye canales izquierdo, central y derecho para posicionar altavoces en una habitación. El Dolby Surround Pro-Logic proporciona además de un único canal de sonido Surround (envolvente) con un ancho de banda limitado (de 100 Hz a 7.000 Hz) que generalmente se reproduce a través de dos canales de amplificación y dos altavoces (ambos monoaurales).

En comparación, Dolby Digital proporciona canales izquierdo y derecho de sonido envolvente SEPARADOS (y estéreos), para crear un ambiente de localización más preciso y convincente. Con Dolby Digital, los cinco canales principales son de ancho TOTAL (de 20 a 20,000 Hz). Se puede añadir también un sub-woofer (que proporciona el sonido más grave) en cada canal si se desea, pero lo normal es que se utilice un solo sub-woofer.

Con la configuración standard de 5.1 canales, Dolby Digital otorga una sensación envolvente de calidad superior a todo lo conocido hasta la fecha

Esta configuración, conocida también como 5.1 (5 canales, más el sub-woofer, todos activos) tiene como mayor ventaja, el direccionamiento especifico de cada frecuencia a cada altavoz especifico (voces en el central, generales en los dos frontales, "envolventes" en los dos Surround, ambos con señales estéreo y los sonido más graves en el sub-woofer).

Utilizado inicialmente en los Laser Disc, cuando el DVD finalmente salió al ruedo, se eligió al Dolby Digital como el sistema de sonido oficial del formato, otorgándole un increíble realismo.

### <span id="page-33-0"></span>**6.4. Diferencia entre Dolby Pro-Logic y Dolby Digital**

Tanto el Dolby Pro-Logic como el Dolby Digital nacieron del trabajo de los laboratorios Dolby en el campo de la industria cinematográfica. Ambas tecnologías proporcionan una impactante sensación de espacialidad. A pesar de ser más antigua, Dolby Pro-Logic es la elegida para las emisiones de televisión y videocasetes actuales. El Dolby Digital, una incorporación relativamente reciente, es el nuevo estándar de audio para el DVD.

Algunas de las diferencias son:

- Dolby Digital es completamente digital. El Pro-Logic es esencialmente una tecnología analógica a pesar de que algunos decodificadores utilizan técnicas de Procesado Digital de Señal (DSP) para optimizar la información direccional.
- Dolby Digital es discreto (canales completamente separados) mientras que el Pro-Logic posee una estructura matricial (canales combinados). Esto significa que el Dolby Digital elimina el cruce entre canales. En teoría, el resultado es una mejor localización y una imagen sonora más específica que en el Pro-Logic.
- Dolby Digital contiene canales de efectos estereofónicos, mientras que el Pro-Logic posee un único canal de efectos a pesar de que el mismo sea casi siempre reproducido a través de dos cajas acústicas.
- Cada uno de los canales de efectos del Dolby Digital puede transportar la totalidad de frecuencias de audio, mientras que en el Pro-Logic las frecuencias correspondientes al canal de efectos se limitan a la banda 100-7.000 Hz.
- Dolby Digital incluye un canal de graves completamente separado, denominado LFE (Efectos de Baja Frecuencia) del que carece el Pro-Logic. Este canal de graves cubre la banda de 20-120 Hz, incluso la décima parte de la totalidad de la gama de frecuencias de audio (20-20.000 Hz). Esta es la razón de la existencia del ".1" en "5.1". Significa simplemente que hay cinco canales de gama completa (Frontal Izquierdo, Frontal Central, Frontal Derecho, Efectos Izquierdo y Efectos Derecho) y uno de efectos de baja frecuencia de gama limitada.

### <span id="page-33-1"></span>**6.5. Canales**

 $\overline{a}$ 

Estos son los 6 canales que ofrece el DD:

 C: Un canal, llamado Central (Central Channel), se encuentra detrás de la pantalla (en pantallas proyectadas, como en el cine) o por encima o por debajo (de pantallas de televisión), y se destina a reproducir la mayor parte de los diálogos de la cinta (por esta razón también se le llama Canal de Diálogos o Canal Principal, ya que es el más utilizado).<sup>9</sup>

<sup>9</sup> http://www.softonic.com/s/dolby-digital-5.1

- L, R: Dos canales, llamados Frontal Izquierdo (Left Front Channel) y Frontal Derecho (Right Front Channel), detrás de la pantalla (proyectada) o a los lados (televisor), proporcionan la acción en pantalla (por eso, junto con el C, reciben el nombre de Canales de Pantalla).
- LS, RS: Dos canales, llamados Posterior Izquierdo (Left Surround) y Posterior Derecho (Right Surround), localizados, en el cine, en las paredes laterales y parte trasera (se utilizan una fila de altavoces para ambos canales, a 2 o más metros de altura) y, en el caso doméstico, se sitúan dos únicos altavoces a los lados del espectador, a 20º por detrás de su horizontal. Estos canales son utilizados para definir un ambiente sonoro tridimensional que envuelva (Surround) al espectador (también se llaman Canales de Ambiente o de Efectos).
- LFE: Un canal, llamado Canal de Frecuencias o Efectos Bajos (Low Frequency Effects) es utilizado para reproducir las frecuencias más bajas que los otros altavoces no pueden reproducir. Su colocación en el cine es detrás de la pantalla y al lado o por debajo de los altavoces principales, y en casa es bastante libre (ya que en los límites del espectro el oído humano no localiza bien la fuente de los sonidos), siendo recomendable su colocación a nivel de suelo (si se sitúa en una esquina es mayor su amplitud al rebotar las ondas en las paredes y en el suelo)

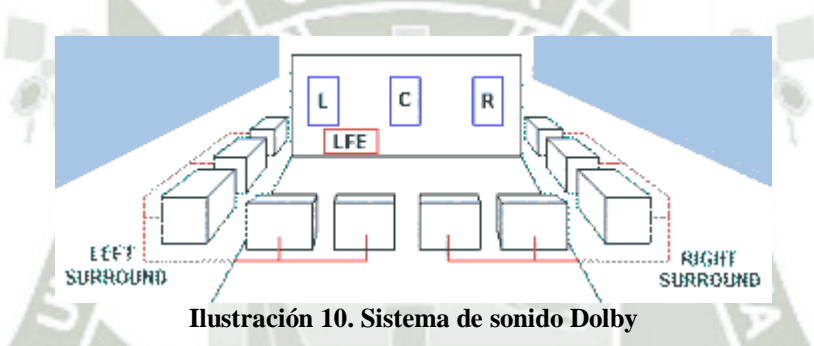

<span id="page-34-0"></span>Los canales L, C, R, RS y LS tienen los cinco el mismo rango de frecuencias, de 20 Hz a 48 kHz, mientras que el del LFE va de 20Hz a 120 Hz.

En realidad el LFE no es un canal íntegro, sino que se le considera un canal de refuerzo que no es necesario (en cine sí lo es) pero sí altamente recomendado. Por eso cuando una grabación en AC3 contiene los 6 canales no se le llama DD 6, sino DD 5.1, donde el "punto 1" representa el canal de graves; del mismo modo, cuando este canal no está presente se indica con la terminología DD 5.0. A pesar de esto la mayoría de amplificadores domésticos compatibles con Dolby Digital (curiosamente más los de gama baja y media que los de alta), cuando detectan una señal AC3 sin LFE se encargan de filtrar las frecuencias bajas de los otros cinco canales y enviárselas al subwoofer (altavoz de subgraves). La razón por la que los decodificadores de gama alta no lo hacen es porque en cierta manera esto deforma el sonido original y el resultado no es tan puro, aunque muy realista.

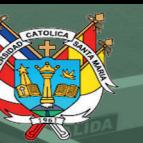

**UNIVERSIDAD CATÓLICA DE SANTA MARÍA** 

## **CAPITULO III:**

o

ľo

# **INGENIERÍA DEL PROYECTO DE INVESTIGACIÓN**

Publicación autorizada con fines académicos e investigativos En su investigación no olvide referenciar esta tesis

36
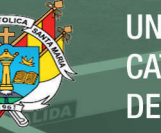

# **CAPITULO III**

*Ingeniería del Proyecto de Investigación* 

Este proyecto pretende servir como antecedente para futuras investigaciones en el campo de la ingeniería de sonido. Ya que la respuesta al impulso de un sistema se puede entender como un filtro denominado filtro de respuesta al impulso (FIR), hace que sea un gran método para obtención del modelo de cualquier sistema. Es por ese motivo que las HRIRs (respuestas al impulso relativas a la cabeza) ya han sido estudiadas superficialmente en otras ocasiones, a diferencia de este trabajo, donde se profundiza en la obtención y aplicación de HRIRs. En cuanto a la forma de registrar el recorrido que describirá el movimiento del audio puedo decir que es verdaderamente una innovación.

En este capítulo se desarrollan los conocimientos y técnicas aplicadas para la implementación del proyecto. Se expone en primer lugar el método utilizado para la grabación de las respuestas al impulso relativas a la cabeza. Se explica también la creación de una base de datos que permite tener toda la información contenida en las HRIR (respuestas al impulso relativas a la cabeza) para facilitar su manipulación. Por último se muestran en detalle cada uno de los pasos involucrados en el procesamiento de la señal de audio necesarios para convertirla en tridimensional.

### **1. Grabación de HRIR**

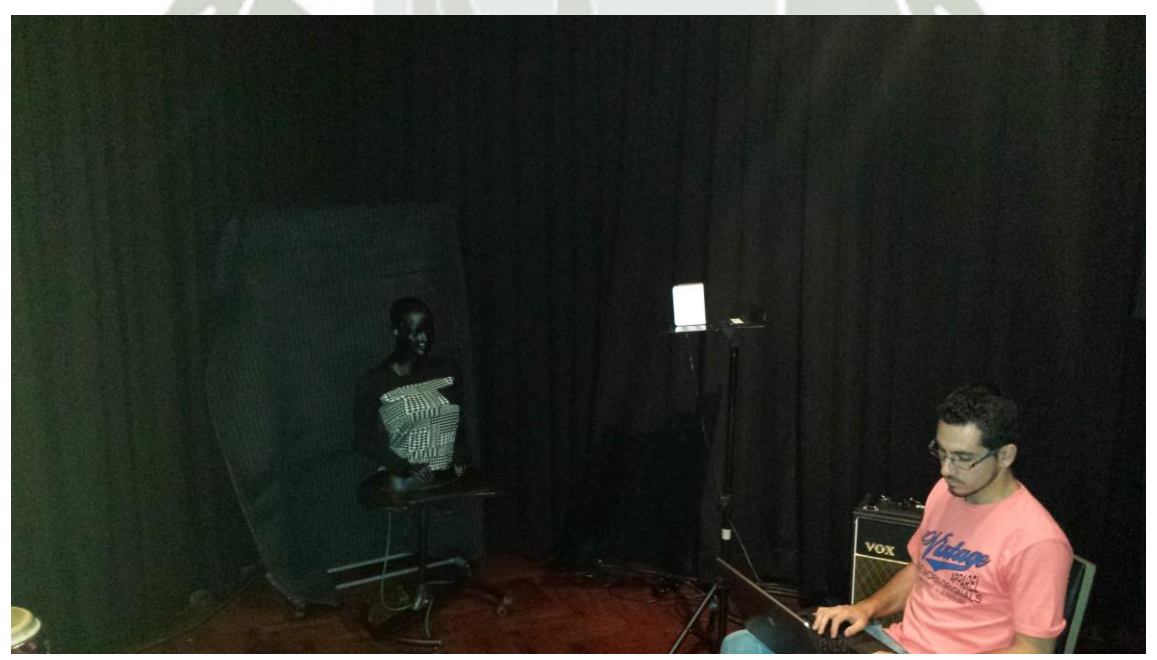

**Ilustración 11. Grabación de HRIRs** 

La primera etapa del proyecto consiste en recolectar muestras en forma de archivos de sonido y organizarlas en una base de datos. Se tomaron muestras para diferentes ángulos en azimut y elevación. Las muestras tomadas representan las respuestas al impulso relativo a la cabeza (HRIRs) para una posición específica. Las muestras responden a la señal generada por una secuencia de máxima longitud como se explica en las páginas siguientes.

#### **1.1. Construcción de "Dummy Head"**

Un *Dummy Head* es el término utilizado para cabeza de maniquí, y al estar dotada de micrófono(s) se utilizan frecuentemente para estudiar el comportamiento del sonido con respecto a la cabeza del ser humano, los resultados que arrojan estos estudios se ajustan al promedio, para resultados más exactos sería necesario hacer pruebas sobre cada sujeto de forma individual y así obtener su propio patrón, lo cual sería nada útil para fines prácticos.<sup>10</sup>

Otro motivo por el cual se utilizan estas cabezas de maniquí es porque se obtienen resultados más puros ya que se evitan vibraciones propias del cuerpo como las generadas por los latidos del corazón por ejemplo.

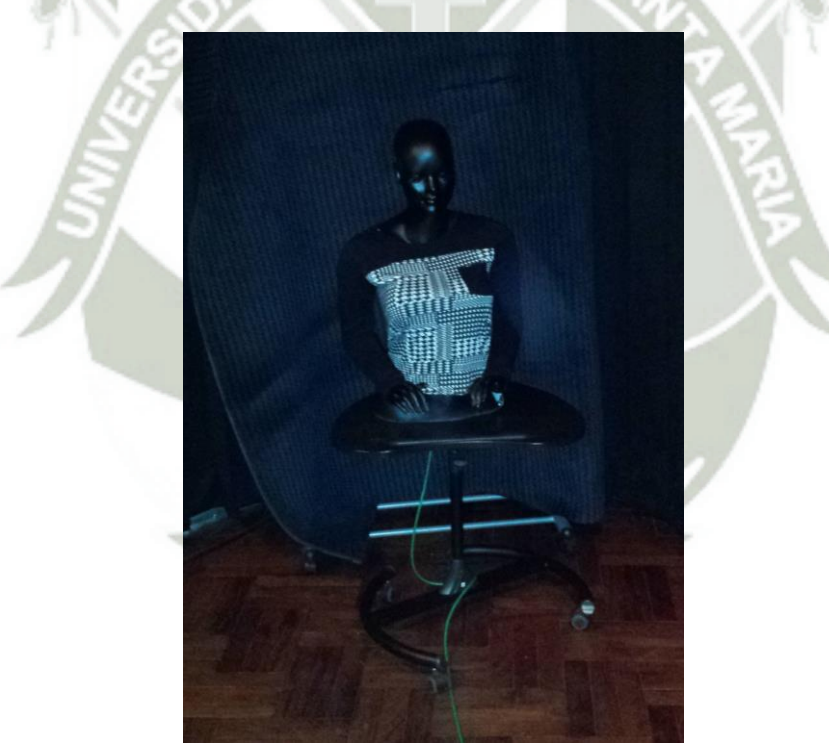

**Ilustración 12. Dummy head conectado a la PC** 

Se utiliza un micrófono de uso profesional de la marca Neumann modelo KM84i montado en el oído derecho del dummy head. La razón del porque se utilizó solo un micrófono se explica en las siguientes líneas.

<sup>10</sup> WALTERS, Nicola. *Binaural Recording: Optimum recording and playback.* 2014

 $\overline{a}$ 

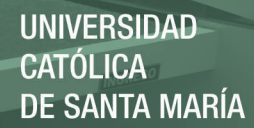

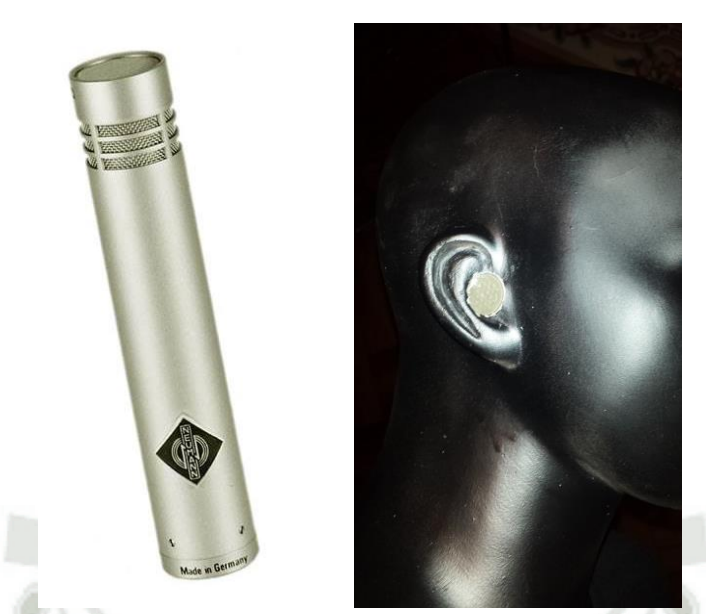

**Ilustración 13. Micrófono en la oreja derecha del Dummy head** 

En la siguiente figura se muestra un esquema de la toma de dos muestras, una a 150° y otra a 210°, cada muestra se divide en dos componentes; la componente del oído izquierdo y la del oído derecho.

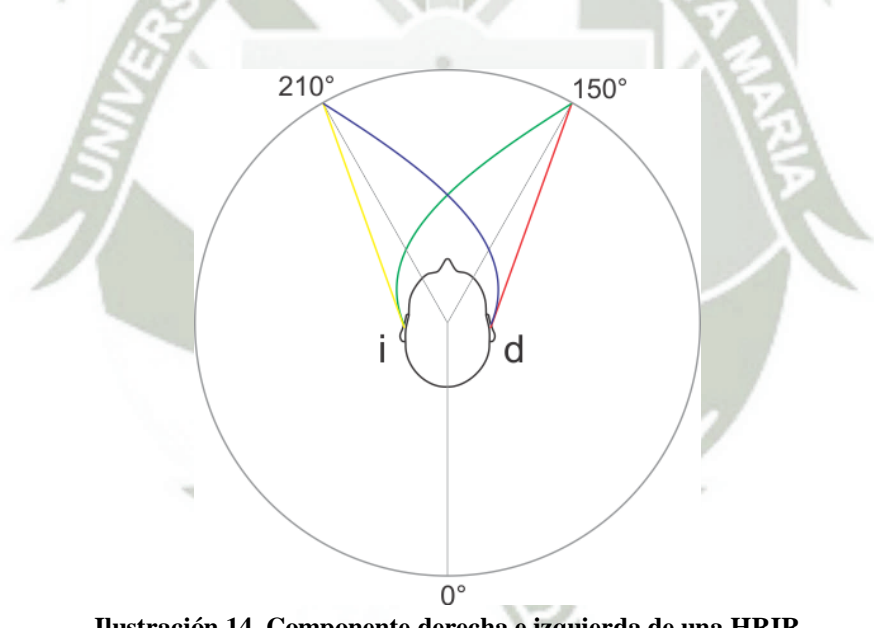

**Ilustración 14. Componente derecha e izquierda de una HRIR** 

En la tabla se muestran las componentes representadas de otra manera.

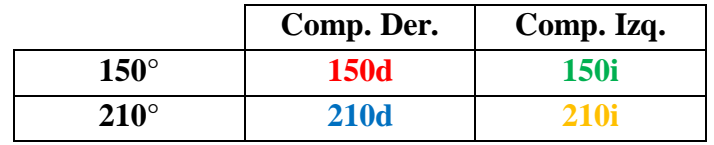

Dónde:

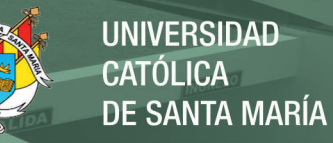

Componente derecha de 150° = 150d Componente izquierda de 150° = 150i Componente derecha de 210° = 210d Componente izquierda de 210° = 210i

Al estar ambas muestras en posiciones equidistantes con respecto al centro se puede decir que la componente izquierda de la muestra de 150° es igual a la componente derecha de 210° y que la componente izquierda de 210° es igual a la componente derecha de la muestra obtenida a 150°.

Por consiguiente:

Componente derecha de 150° = 150d Componente izquierda de 150° = 210d Componente derecha de 210° = 210d Componente izquierda de 210° = 150d

Después de realizar este análisis se concluyó que se pueden observar todas las muestras en función de una de las componentes, así que el análisis se realizó con un solo micrófono ubicado en el lado derecho en el rango de 0° a 360° en azimut.

#### **1.2. Implementación del programa de grabación**

Para poder capturar las respuestas al impulso relativas a la cabeza se implementó un programa en MATLAB, en el que, dada la orden, se envía una señal en forma de audio que excita al micrófono del dummy head y al mismo tiempo debe recibir y procesar la información capturada.

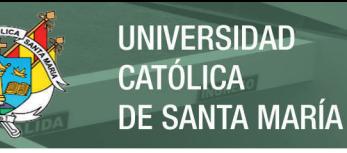

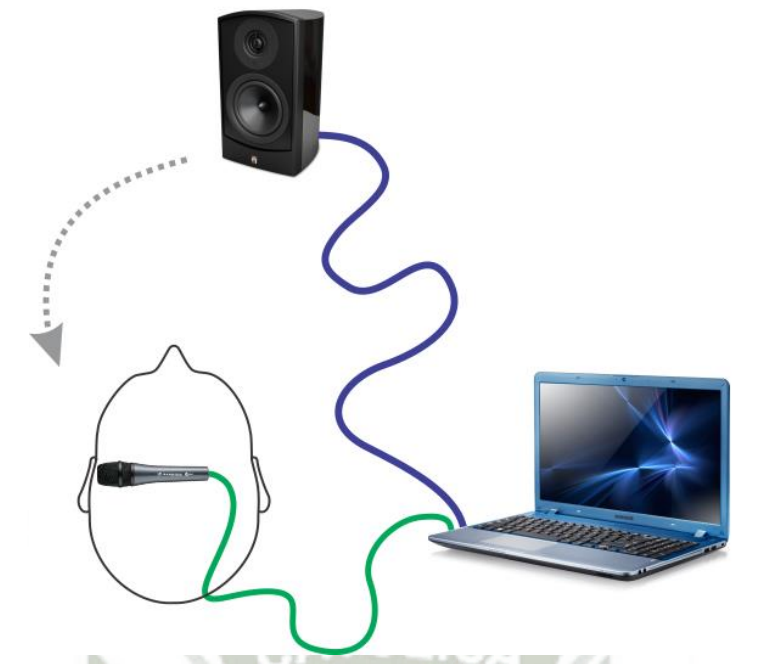

**Ilustración 15. Esquema de conexiones para la grabación de HRIRs** 

# **1.2.1. Interfaz del programa**

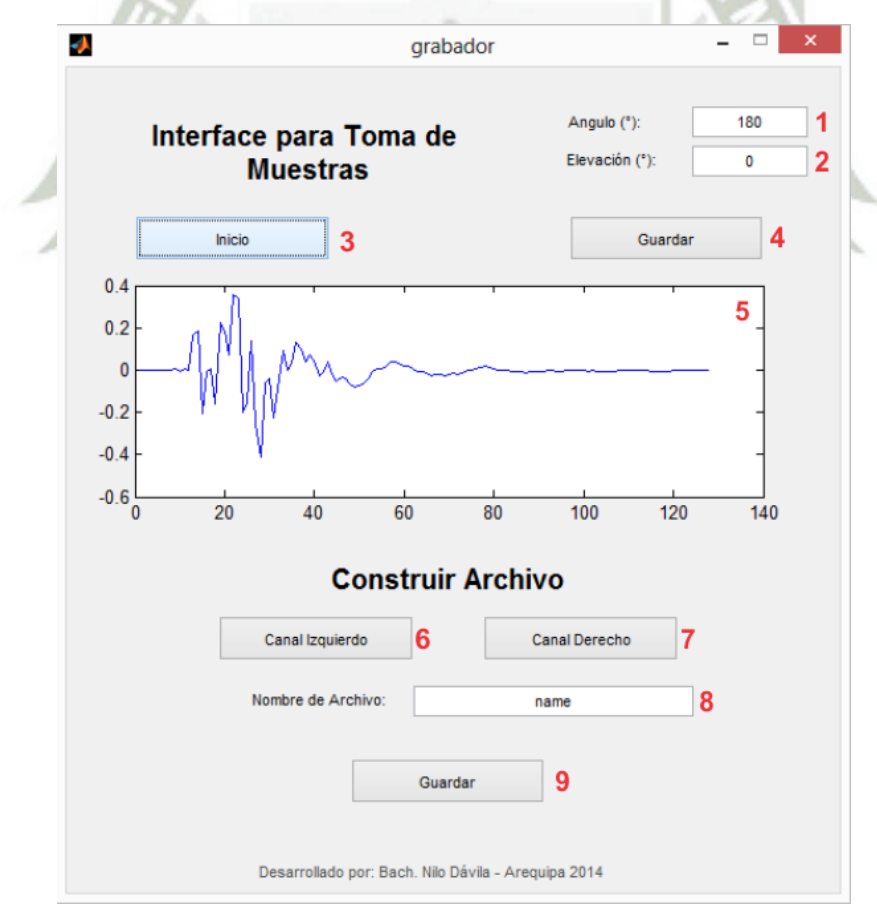

**Ilustración 16. Interfaz del programa de grabación** 

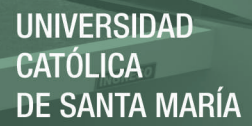

- 1) Angulo en azimut
- 2) Angulo en elevación
- 3) Inicio de secuencia de evaluación de la respuesta al impulso
- 4) Guardar resultado
- 5) Gráfica del resultado
- 6) Cargar canal izquierdo para construcción de archivo
- 7) Cargar canal derecho para construcción de archivo
- 8) Nombre de archivo a guardar
- 9) Guardar archivo estéreo

Con el botón "inicio" se realiza la evaluación de la respuesta al impulso y se puede observar el resultado en la gráfica, si el usuario está conforme con el resultado procede a guardarlo. Para poder guardar este archivo que tiene forma de audio se debe ingresar previamente el ángulo en azimut así como en elevación.

Este archivo conserva la información de la respuesta al impulso de uno de los oídos, entonces es necesario crear un nuevo archivo que contenga esta información para ambos oídos. En la segunda parte de la interfaz se pueden seleccionar dos archivos de audio que contengan la componente izquierda y derecha respectivamente. Ese nuevo archivo se guardará con el nombre indicado en el casillero.

#### **1.2.2. Secuencia de máxima longitud**

La señal que se utiliza para encontrar la respuesta al impulso relativo a la cabeza es una "secuencia de máxima longitud" que no es más que una secuencia binaria pseudoaleatoria.

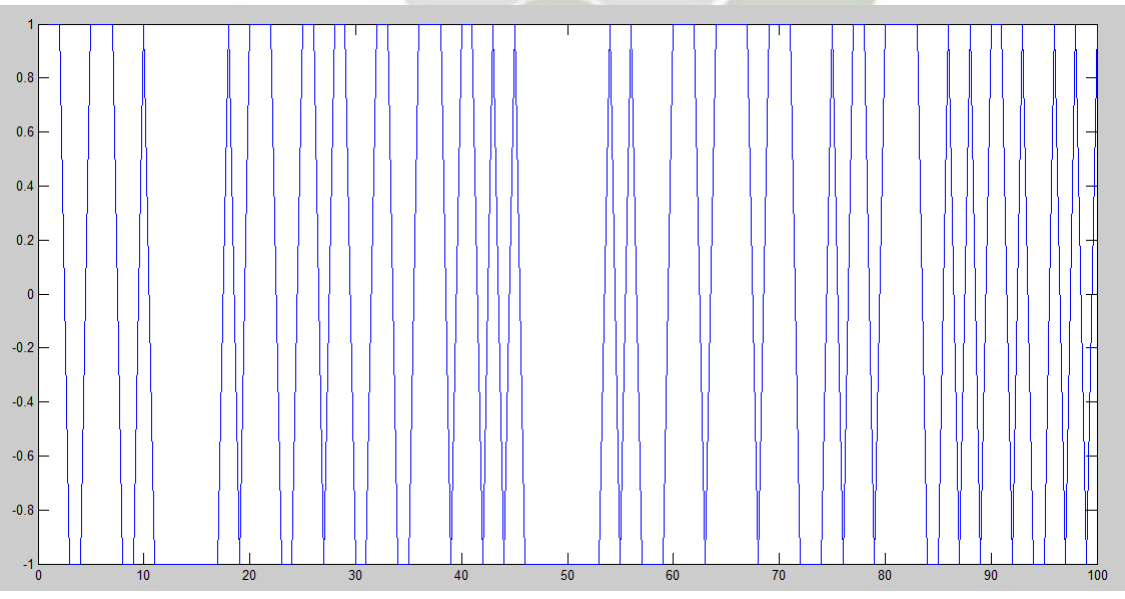

**Ilustración 17. Secuencia de "Máxima Longitud"**

Esa es la secuencia que se utiliza para encontrar la respuesta al impulso en todas las posiciones evaluadas.

#### **1.3. Grabación de muestras (HRIR)**

Al presionar el botón "inicio" de la interfaz en primer lugar se construye la secuencia de máxima longitud o MLS (Maximum Length Sequence) que contiene N=16383 muestras, correspondiente a un registro de 14 bits.

Se concatenan dos copias de MLS dando como resultado una nueva secuencia de longitud 2\*N y se envía. Al mismo tiempo se leen 2\*N muestras desde el micrófono. De las muestras leídas se descartan las primeras N y las N restantes se duplican.

Para encontrar la respuesta al impulso a esta nueva secuencia de datos leídos de longitud N\*2 se le aplica el método de correlación cruzada con la MLS original de longitud N.

En procesamiento de señales, la correlación es una medida de la similitud entre dos señales, frecuentemente usada para encontrar características relevantes en una señal desconocida por medio de la comparación con otra que sí se conoce. La correlación cruzada tiene una naturaleza similar a la convolución de dos funciones, difiere en que la correlación no involucra una inversión de señal como ocurre en la convolución.

Como resultado se tiene un vector de longitud 3\*N-1 que contiene la respuesta al impulso relativa a la cabeza, considerando que la información más importante se encuentra aproximadamente a partir de la muestra N, procedemos a descartar algunas muestras para reducir el tamaño del vector resultado.

Todas las muestras las tomé a un metro de distancia, por lo tanto es necesario despreciar el número de muestras correspondiente al tiempo que demora en recorrer el sonido 1m de distancia.

$$
v\text{Sonido} = 340 \text{m/s}
$$

$$
d = 1 \text{m}
$$

#### *t = d/vSonido = 2.941ms*

El sonido generado tiene una frecuencia de muestreo de 44.1khz

*N°muestras = Fs \* t = 44.1 muestras/ms \* 2.941ms N°muestras = 127.9 muestras = 128 muestras* 

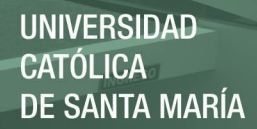

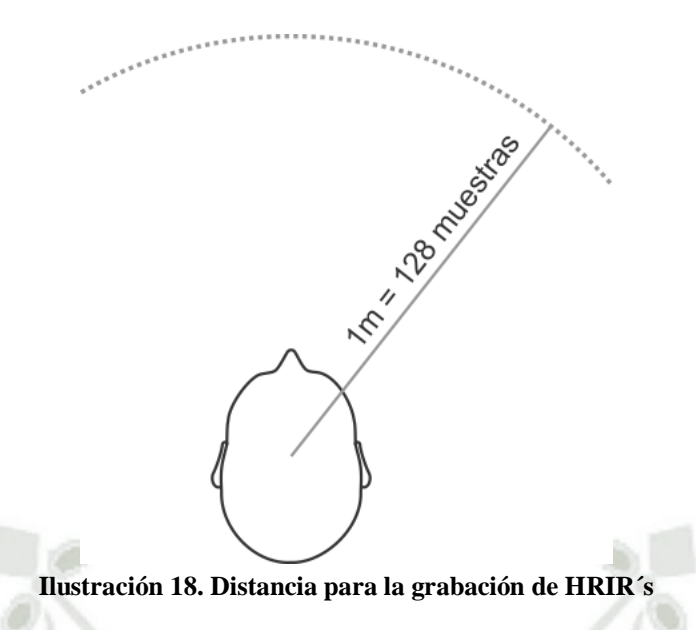

Asumimos que existe un retardo propio del sistema de reproducción y grabación de aproximadamente 50 muestras, entonces son 178 muestras adicionales que debemos eliminar antes de encontrar información importante. Para evitar errores y no perder información relevante no tomé en cuenta las primeras 170 muestras.

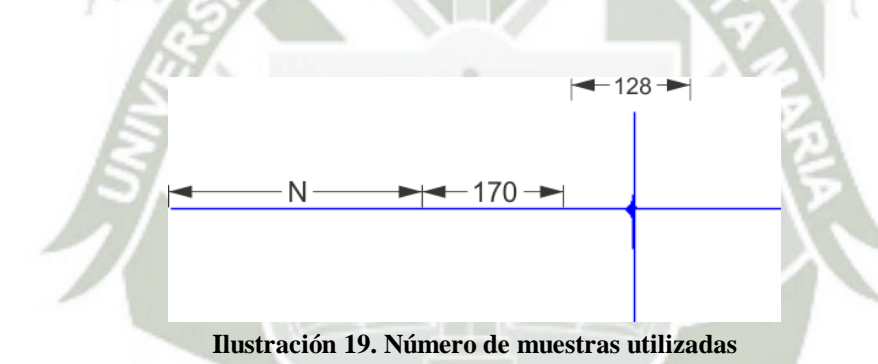

Luego de realizar este proceso se obtiene la respuesta al impulso relativa a la cabeza para un determinado punto almacenada en un vector de 128 muestras de longitud.

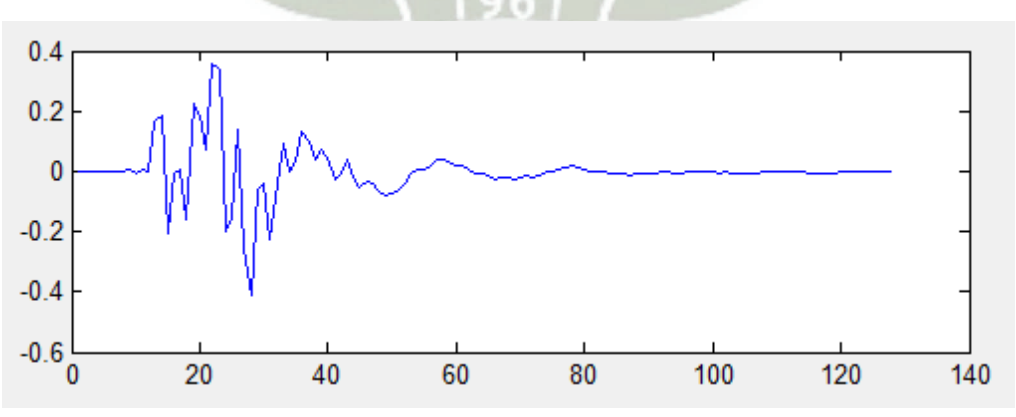

**Ilustración 20. Gráfica de una HRIR** 

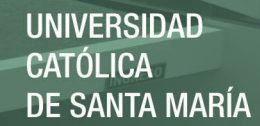

#### **1.4. Almacenamiento de respuestas**

Si la muestra resultó satisfactoria se guarda. Para que esto sea posible se debe indicar en los casilleros de texto a que ángulo de azimut y elevación corresponde dicha HRIR. Estos archivos se guardan con el nombre eleXangY donde X es el ángulo de elevación y Y el ángulo en azimut. La extensión de todos estos archivos monoaurales es de tipo WAV.

Por ejemplo: *ele0ang0* corresponde a la respuesta al impulso de un oído en 0° de elevación y 0° en azimut.

Una vez completada la toma de muestras se procede a construir los archivos que contienen la respuesta al impulso para ambos oídos (estéreo). Como se explicó páginas arriba, se utiliza el correspondiente simétrico a 180° de cada ángulo en azimut, es decir, por ejemplo: la componente derecha de la respuesta al impulso de 150° es la respuesta medida en este punto, y su componente izquierda es la respuesta hallada en 210°.

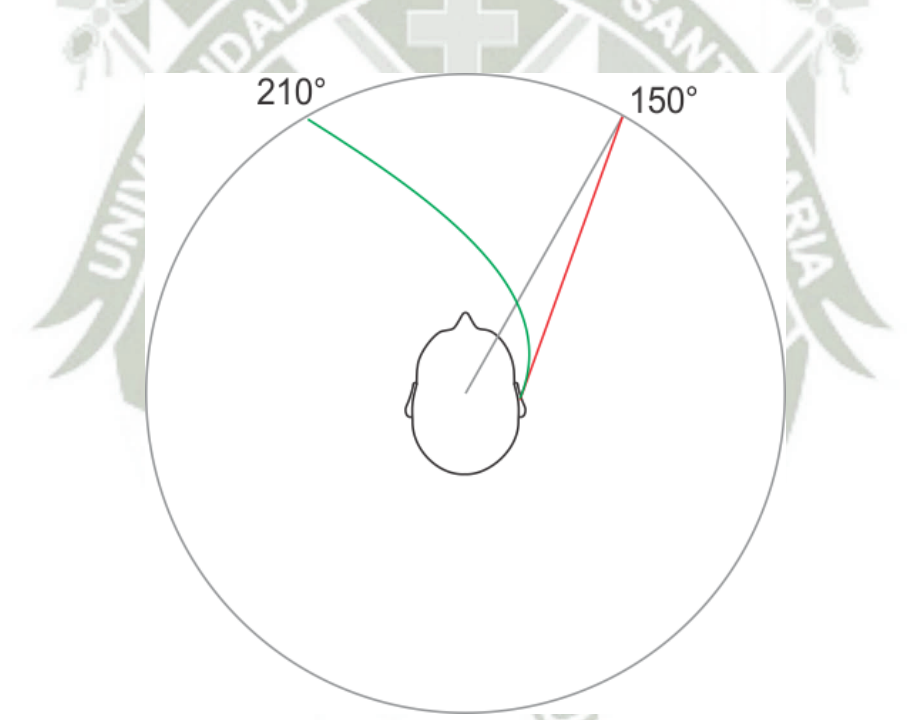

**Ilustración 21. HRIRs equivalentes** 

Mostrando la información del esquema en una tabla se vería así:

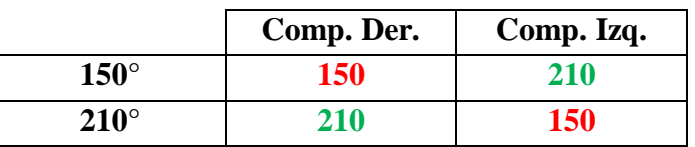

Para conseguir la respuesta al impulso relativa a la cabeza para ambos oídos en un solo archivo se debe presionar "canal izquierdo" para seleccionar el archivo que corresponde a la componente izquierda y del mismo modo presionar "canal derecho" para seleccionar la componente derecha. Una vez seleccionados ambos archivos se procede a guardar la nueva respuesta al impulso.

Este proceso se realizará para ángulos menores de 180° en azimut ya que las respuestas son equivalentes para ángulos mayores. Por ejemplo la respuesta para 210° es la misma que para 150° con la única diferencia que sus componentes se invierten, derecha por izquierda y viceversa.

#### **1.5. Ángulos en elevación y azimut evaluados**

Se ha evaluado ángulos en elevación desde -40° hasta 90°, donde 90° corresponde a la muestra tomada a 1m por encima de la cabeza del dummy head de manera perpendicular. En el caso de los ángulos en azimut se han elegido diferentes intervalos dependiendo del ángulo de elevación desde 0° hasta 360°. Como se mencionó la evaluación se realizó para un solo oído. Por ese motivo después de realizar las operaciones debidas se consiguieron HRIRs "completos" (para ambos oídos en un solo archivo) en el rango de 0° a 180° en azimut.

Los HRIRs para ángulos mayores a 180° tienen su equivalente invertido como se explica líneas arriba.

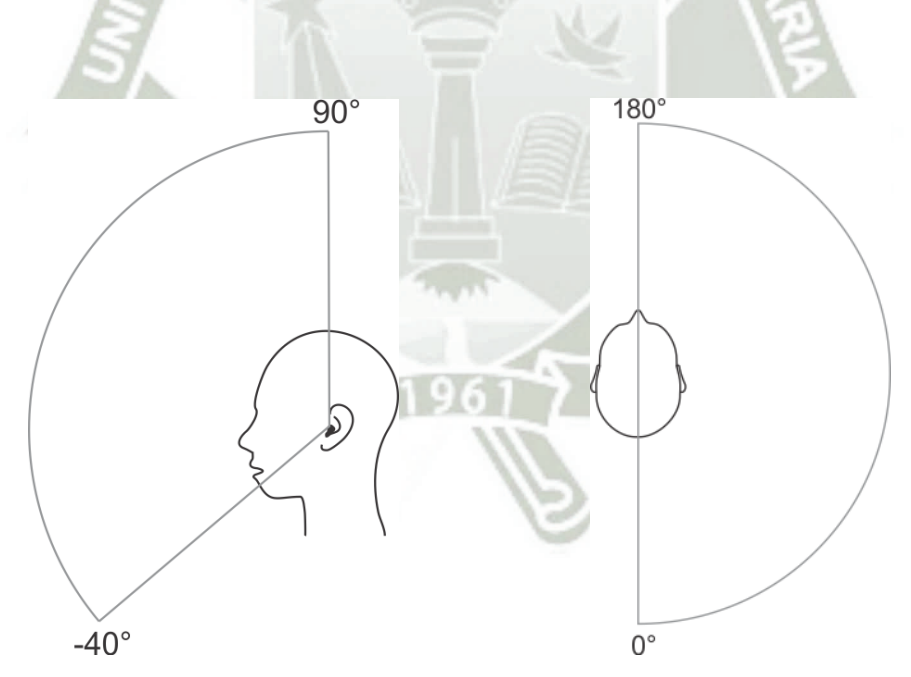

**Ilustración 22. Rango de medidas** 

Se construyeron 368 archivos en formato WAV estéreo que contienen los HRIR (respuesta al impulso relativa a la cabeza) para las diferentes posiciones evaluadas.

47

Estos archivos están almacenados en diferentes carpetas agrupados según el ángulo de elevación.

A continuación se muestran los archivos creados:

Elevación: -40°, 40°

Azimut: 0°, 6°, 13°, 19°, 26°, 32°, 39°, 45°, 51°, 58°, 64°, 71°, 77°, 84°, 90°, 96°, 103°, 109°, 116°, 122°, 129°, 135°, 141°, 148°, 154°, 161°, 167°, 174°, 180° Total: 29x2 posiciones evaluadas

Elevación: -30°, 30°

Azimut: 0°, 6°, 12°, 18°, 24°, 30°, 36°, 42°, 48°, 54°, 60°, 66°, 72°, 78°, 84°, 90°, 96°, 102°, 108°, 114°, 120°, 126°, 132°, 138°, 144°, 150°, 156°, 162°, 168°, 174°, 180°

Total: 31x2 posiciones evaluadas

- Elevación: -20°, -10°, 0°, 10°, 20° Azimut: 0°, 5°, 10°, 15°, 20°, 25°, 30°, 35°, 40°, 45°, 50°, 55°, 60°, 65°, 70°, 75°, 80°, 85°, 90°, 95°, 100°, 105°, 110°, 115°, 120°, 125°, 130°, 135°, 140°, 145°, 150°, 155°, 160°, 165°, 170°, 175°, 180° Total: 37x5 posiciones evaluadas
- Elevación: 50° Azimut: 0°, 8°, 16°, 24°, 32°, 40°, 48°, 56°, 64°, 72°, 80°, 88°, 96°, 104°, 112°, 120°, 128°, 136°, 144°, 152°, 160°, 168°, 176° Total: 23 posiciones evaluadas
- Elevación: 60° Azimut: 0°, 10°, 20°, 30°, 40°, 50°, 60°, 70°, 80°, 90°, 100°, 110°, 120°, 130°, 140°, 150°, 160°, 170°, 180° Total: 19 posiciones evaluadas
- Elevación: 70° Azimut: 0°, 15°, 30°, 45°, 60°, 75°, 90°, 105°, 120°, 135°, 150°, 165°, 180° Total: 13 posiciones evaluadas
- Elevación: 80° Azimut: 0°, 30°, 60°, 90°, 120°, 150°, 180° Total: 7 posiciones evaluadas
- Elevación: 90° Azimut: 0°

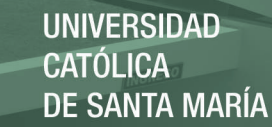

Total: 1 posición evaluada

#### **1.6. Base de datos**

Para el procesamiento posterior, cuando se requiera aplicar una de las HRIR a un archivo de audio para convertirlo en tridimensional, se debe crear un arreglo que permita tener toda la información a la mano, de modo que se aligere el proceso en general. Buscar y abrir un archivo HRIR a la vez no es una opción, ya que demandaría mucho tiempo y recursos del computador. La solución implementada crea una matriz con todas las componentes derechas de las HRIR (respuestas al impulso relativas a la cabeza) ordenadas por filas, lo mismo para las componentes izquierdas y por ultimo almacena en otra matriz los ángulos de elevación y azimut correspondientes a cada fila.

Por consiguiente nuestra base de datos está conformada por tres matrices. Esta base se cargará al iniciar el programa de creación de sonido tridimensional y así se tendrán todos los datos disponibles para ser accedidos de manera ágil.

$$
Info = \begin{bmatrix} 0 & 0 \\ 0 & 5 \\ 0 & 10 \\ \vdots \end{bmatrix}
$$
  $Izquierda = \begin{bmatrix} 1 & 3 & 8 & 7 & 9 \\ 5 & 7 & 6 & 1 & 2 & \cdots \\ 2 & 8 & 5 & 9 & 7 \\ \vdots & \vdots & \vdots & \end{bmatrix}$   $Derecha = \begin{bmatrix} 3 & 5 & 4 & 4 & 2 \\ 1 & 9 & 7 & 6 & 3 & \cdots \\ 4 & 6 & 3 & 8 & 2 & \cdots \\ \vdots & \vdots & \vdots & \ddots & \vdots \end{bmatrix}$ 

Por ejemplo la matriz "Info" indica que las filas "1" de las otras dos matrices corresponden a la HRIR de la posición 0° en elevación y 0° en azimut. Del mismo modo indica que las filas "2" de las matrices "Izquierda" y "Derecha" corresponden a la posición 0° en elevación y 5° en azimut.

#### **2. Programa de Generación de Audio Tridimensional**

En esta sección se describe el funcionamiento del programa desarrollado para la generación de sonido tridimensional, sus características, modo de empleo y algunas generalidades acerca de su implementación.

#### **2.1. Interfaz del sistema de generación de audio tridimensional**

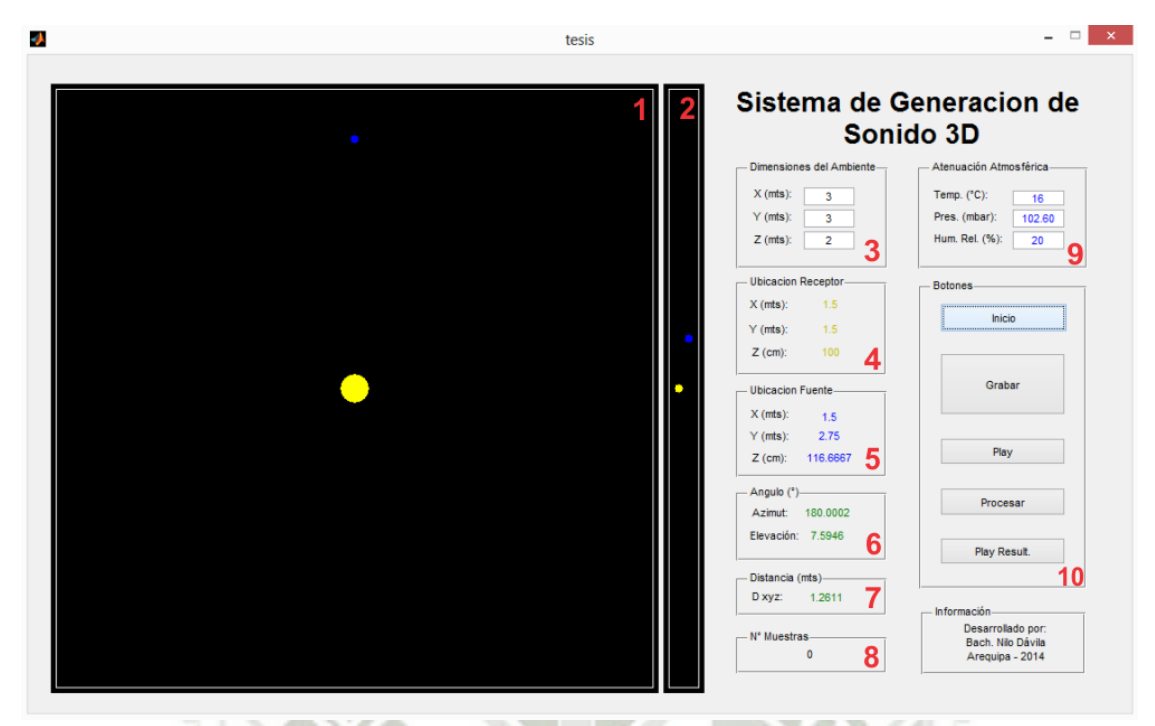

**Ilustración 23. Interfaz del software de generación de audio 3D**

- 1) Área de definición de trayectoria de la fuente de sonido y del receptor
- 2) Área de definición de altura de la fuente de sonido y del receptor
- 3) Ingreso de tamaño de sala (Reverberación)
- 4) Indicador de posición del receptor
- 5) Indicador de posición de la fuente de sonido
- 6) Indicador de ángulo en azimut y elevación de la fuente con respecto al receptor
- 7) Indicador de distancia entre el receptor y la fuente
- 8) Indicador de número de muestras de audio grabadas
- 9) Ingreso de condiciones atmosféricas
- 10) Juego de botones

#### **2.2. Funcionamiento del sistema de generación de audio 3D**

El primer paso a realizar para poner en marcha el sistema es presionar el botón "Inicio", cada vez que se desea realizar una prueba es necesario hacer lo mismo. Seguidamente se pueden modificar los parámetros disponibles como son el tamaño de la sala (necesaria para crear el efecto de espacio) o algunas características atmosféricas que provocan una ligera atenuación en la señal. Por defecto el tamaño de la "sala" es de 3m x 3m y de 2m de altura, la temperatura es 16°C, la humedad relativa es 20% y la presión atmosférica

es de 102.60 mbar (milibares). Estos últimos datos corresponden a la ciudad de Arequipa y se pueden obtener de diversos sitios web<sup>11</sup> los cuales actualizan esta información periódicamente.

Para iniciar la grabación de una porción de audio se presiona el botón "Grabar". Mientras la grabación esté en curso el botón se mantendrá de color verde y para detener la grabación se debe presionar el mismo botón.

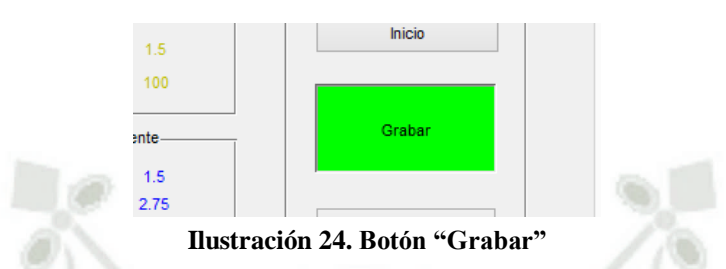

En el siguiente casillero se puede observar el número de muestras grabadas hasta el momento.

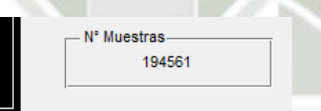

**Ilustración 25. Indicador del Número de muestras** 

En simultáneo con la grabación de audio se debe dibujar el recorrido que simularan tanto la fuente como el receptor, para esto solo se debe arrastrar el icono deseado por la superficie de color negro. La fuente de sonido se identifica con un círculo de color azul mientras que el receptor es de color amarillo.

El espacio más grande permite mover los elementos en el plano XY y el espacio pequeño solo se utiliza para modificar la altura de los objetos, es decir moverlos en el eje Z.

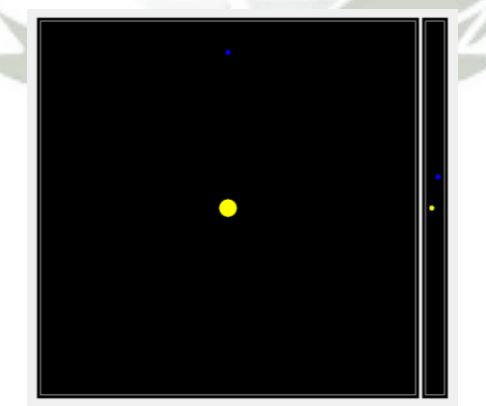

**Ilustración 26. Áreas de movimiento de fuente y receptor** 

 $\overline{a}$ 

<sup>11</sup> http://www.worldmeteo.info/es/america-del-sur/peru/arequipa/tiempo-102916/

Durante el movimiento de los iconos se pueden leer sus posiciones en los indicadores correspondientes. Dentro de la información disponible se tiene la ubicación del receptor y de la fuente de sonido en coordenadas XYZ, el ángulo de la fuente con respecto al receptor y la distancia en el plano XYZ entre ambos elementos.

Si se desea escuchar el audio grabado tal cual fue registrado, es decir sin ser alterado por ningún proceso, se puede presionar el botón "Play".

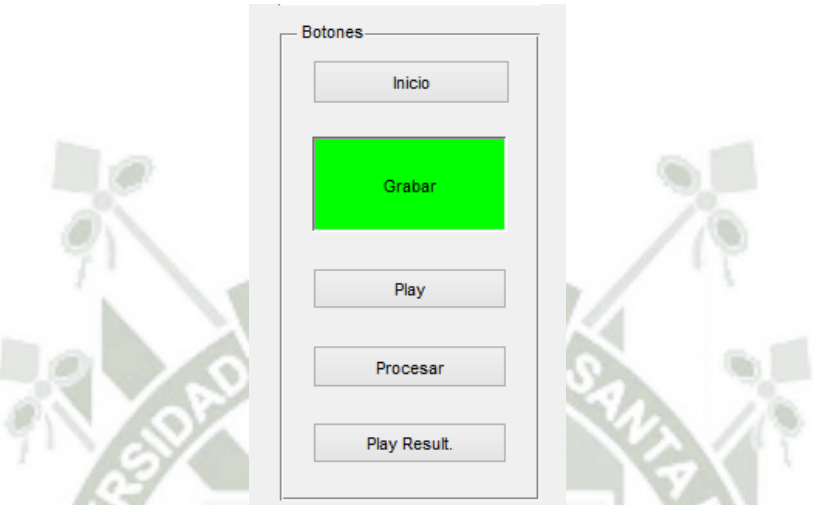

**Ilustración 27. Cuadro de botones** 

Si se desea convertir el sonido grabado a tridimensional se debe presionar el botón "Procesar". Aquí se realizan varios procesos que serán descritos con detalle en las páginas siguientes, pero en líneas generales, se toma el audio ingresado y se le agregan los efectos de holofonía (3D) y de espacio (reverberación), y se atenúa la señal por efecto de la distancia o por factores atmosféricos.

Y finalmente para reproducir el sonido procesado se utiliza el botón "Play Result"

#### **2.3. Captura de audio monoaural y definición de movimiento**

Al presionar el botón "Grabar" se inicia la captura de muestras de audio, he configurado esta etapa de modo que los datos leídos sean de 16 bits y se obtengan con una frecuencia de muestreo de 44100 Hz.

La captura de audio se hace en paralelo con la captura del movimiento que describirá el sonido resultante, para después poder aplicar las operaciones necesarias y que el sonido original simule el movimiento indicado creando el efecto de movimiento de la fuente sonora o del receptor (usuario).

A medida que el audio se está grabando se cuenta el número de muestras capturadas hasta el momento, en ese mismo instante se determina la distancia entre los dos elementos y los ángulos en azimut y elevación con respecto al receptor. Estos cuatro

valores: número de muestra actual, azimut, elevación y distancia, junto a la posición de ambos elementos se almacena en una matriz y este proceso se repite cada "P" muestras. El valor de "P" varía principalmente en función de la capacidad de procesamiento del computador que aloja el software.

En mi caso el proceso se realiza cada 5000 muestras con un margen de  $\pm$  1000. Estas muestras son todas las que se graban cada segundo.

nro muestri disti azimuti elevi fuente xi fuente yi fuente zi recep xi recep yi recep zi nro muestr2 dist2 azimut2 elev2 fuente x2 fuente y2 fuente z2 recep x2 recep y2 recep z2 nro muestr<sub>3</sub> dist<sub>3</sub> azimut<sub>3</sub> elev<sub>3</sub> fuente x<sub>3</sub> fuente y<sub>3</sub> fuente z<sub>3</sub> recep x<sub>3</sub> recep y<sub>3</sub> recep z<sub>3</sub>

La imagen anterior muestra la matriz construida donde idealmente nro\_muestras1 es 5000, nro\_muestras2 es igual a 10000, nro\_muestras3 es 15000, etc. En adelante llamaremos a esta matriz *"Segmentos".*

Al finalizar la captura de sonido tenemos un vector que contiene las muestras de audio al cual llamaremos *"Audio"* y una matriz *Segmentos* llena de información relevante para la siguiente etapa del proceso, que nos permitirá evaluar las muestras de audio por secciones con los datos contenidos en cada una de sus filas.

#### **2.4. Ciclo de procesamiento**

Cuando se completó la captura de sonido se procede a procesar el mismo presionando el botón "Procesar". El vector *Audio* se dividirá en tantas secciones como filas tenga la matriz *Segmentos*. Cada sección se evalúa teniendo en cuenta los datos guardados en la fila que le corresponde dentro de la matriz *Segmentos*.

Por ejemplo el segmento "1", que corresponde desde la muestra 1 hasta la 5000 se evaluará con los datos guardados en la fila 1 de la matriz *Segmentos.*

Cada segmento recibe un tratamiento que consiste en diferentes pasos obteniéndose una porción de audio como resultado. Al final se concatenan estos audios y se consigue el resultado final.

El proceso se realiza siguiendo esta secuencia:

 Paso1: Se determina si el ángulo en azimut es mayor de 180°. Si es así, se encuentra su correspondiente equivalente entre 0° y 180° y luego el resultado se tendrá que invertir así: el canal derecho por el canal izquierdo y viceversa.

- Paso 2: Con la información del paso anterior se busca la HRIR (respuesta al impulso relativa a la cabeza) para esta posición en la base de datos.
- Paso 3: Se realiza una convolución en el dominio de la frecuencia entre la HRIR encontrada y la porción de audio. Así se obtiene el efecto tridimensional deseado.
- Paso 4: Se encuentra la respuesta al impulso de la sala con respecto al receptor. Esta función depende del tamaño de la sala y la posición de la fuente y el receptor en ella.
- Paso 5: Se vuelve a realizar una convolución pero en este caso entre la señal resultante de la primera convolución y la respuesta al impulso de la sala.
- Paso 6: Se atenúa esta vez tomando en cuenta la distancia entre la fuente y el receptor.
- Paso 7: Se atenúa el resultado de acuerdo a las características atmosféricas.

Estos son los pasos necesarios en el proceso de conseguir un sonido tridimensional muy aproximado al real. Todos se desarrollaran detalladamente en el siguiente apartado: "Rutina de Procesamiento de Audio".

#### **3. Rutina de Procesamiento de Audio**

Este apartado se encarga de explicar el procesamiento de audio aplicado en el desarrollo del presente proyecto. Como entrada se tiene el audio sin procesar en un vector denominado *Audio* y la matriz *Segmentos* que contiene la información que define el comportamiento de cada segmento de audio.

nro muestri disti azimuti elevi fuente xi fuente yi fuente zi recep xi recep yi recep zi nro muestr2 dist2 azimut2 elev2 fuente\_x2 fuente\_y2 fuente\_z2 recep\_x2 recep\_y2 recep\_z2 nro muestr<sub>3</sub> dist<sub>3</sub> azimut<sub>3</sub> elev<sub>3</sub> fuente x<sub>3</sub> fuente y<sub>3</sub> fuente z<sub>3</sub> recep x<sub>3</sub> recep y<sub>3</sub> recep z<sub>3</sub>

Para facilitar el entendimiento del proceso el análisis se realizará solo con el primer ciclo, es decir, la primera sección de audio que llamaré "*Audio1"* y los datos de la primera fila de la matriz *Segmentos*.

Durante el desarrollo del capítulo se utilizarán las siguientes variables:

*Audio1:* La primera sección de audio *nro\_muestr1:* El número de muestra en el que se obtuvieron estos datos (5000) *dist1:* Distancia entre la fuente y el receptor

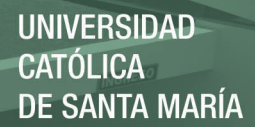

*azimut1:* Angulo en azimut de la fuente respecto del receptor *elev1:* Angulo de elevación de la fuente respecto del receptor *fuente\_x1:* Coordenada X de la posición de la fuente *fuente\_y1:* Coordenada Y de la posición de la fuente *fuente z1:* Coordenada Z de la posición de la fuente *recep\_x1:* Coordenada X de la posición del receptor *recep\_y1:* Coordenada Y de la posición del receptor *recep\_z1:* Coordenada Z de la posición del receptor

#### **3.1. Evaluación de ángulo en azimut**

Lo primero a realizar es definir si el ángulo *azimut1* es mayor a 180°. De ser el caso se debe encontrar el ángulo que contiene la respuesta al impulso equivalente en el rango de 0° a 180°. Si por ejemplo *azimut1* es igual a 210° su equivalente será 150° por contener la misma información pero invertida.

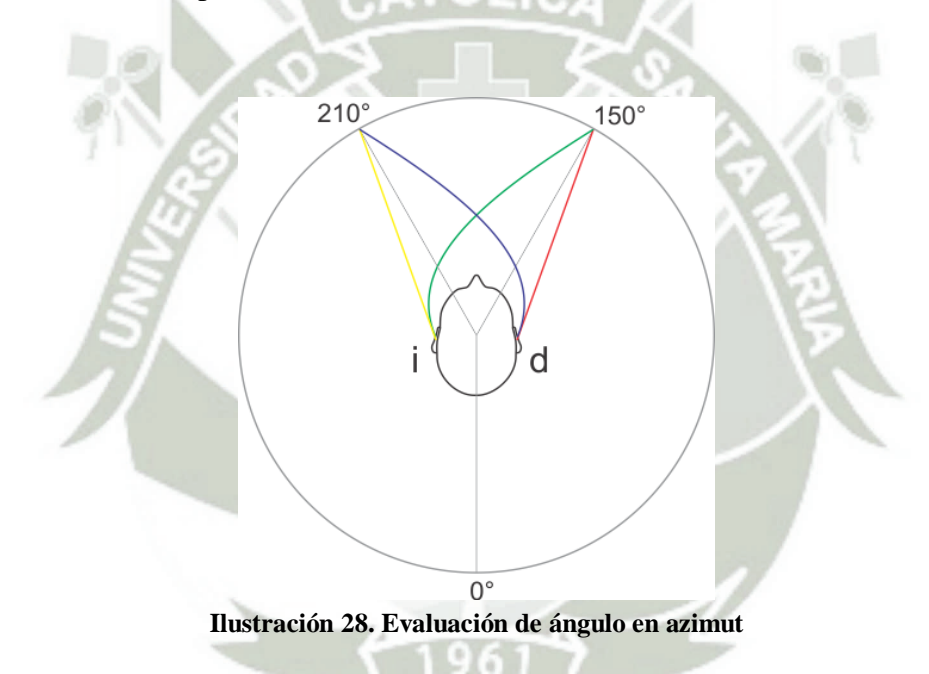

Si *azimut1* es mayor a 180° al finalizar el proceso se debe invertir la señal, es decir, la información que se encuentra en el canal derecho pasará al canal izquierdo y la información que se encontraba en el canal izquierdo pasará al canal derecho.

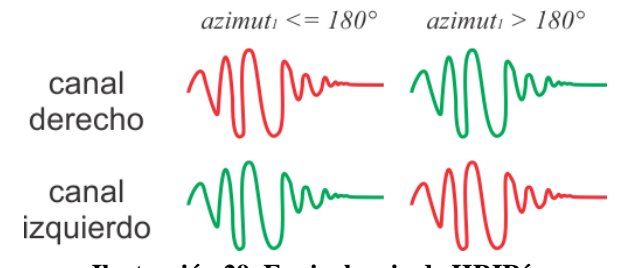

**Ilustración 29. Equivalencia de HRIR´s** 

La fórmula para encontrar el ángulo equivalente a *azimut1* en caso fuera mayor a 180° es la siguiente:

$$
azimut1 = 360^{\circ} - azimut1
$$

#### **3.2. Búsqueda de HRIR**

La matriz *Segmentos* entrega el valor del ángulo de elevación *elev1* y el paso anterior entrega el ángulo exacto en azimut (*azimut1*). Con esos dos valores se busca la información correspondiente en la base de datos de HRIRs.

La base de datos de HRIRs (respuesta al impulso relativa a la cabeza) contiene tres matrices: *Derecha*, *Izquierda* e *Info*.

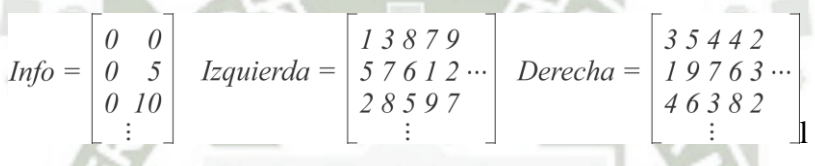

*Info* indica que información se encuentra en cada una de las filas de las otras dos matrices, por ejemplo la tercera fila de *Info* muestra que en la tercera fila de la matriz *Derecha* se encuentra la componente derecha de la HRIR para la muestra tomada en la posición definida por los ángulos 0° en elevación y 10° en azimut.

Del mismo modo la componente izquierda se obtiene de la matriz *Izquierda***.**

La búsqueda de la correspondiente HRIR se resume a encontrar los valores de *azimut1* y *elev1* en la matriz *Info*. El resultado que arroja esta búsqueda nos entrega un único valor entero que representa el índice de la fila de las matrices *Derecha* e *Izquierda* donde se encuentra la información solicitada.

La información contenida en la base de datos fue obtenida del análisis de algunos puntos como se muestra en la siguiente figura.

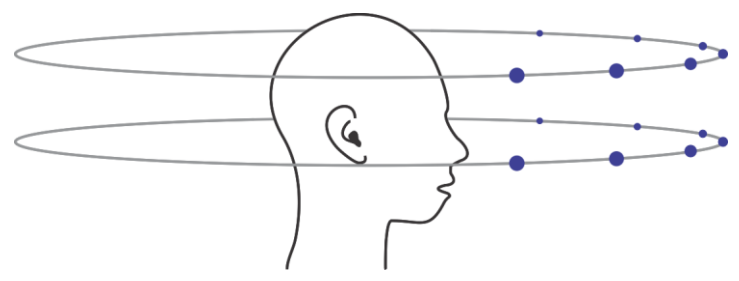

**Ilustración 30. Esquema de toma de HRIRs** 

Si la búsqueda de *azimut1* y *elev1* en la matriz *Info* no tiene éxito entonces se tiene que recurrir a la técnica de interpolación donde se encuentran las 4 muestras más próximas a la posición definida por *azimut1* y *elev1*.

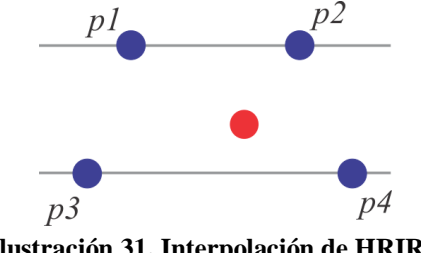

**Ilustración 31. Interpolación de HRIRs** 

El segmento de audio *Audio1* se procesa con la HRIR interpolada utilizando convolución. Previamente se obtienen las 4 HRIRs más cercanas y dado que son archivos de audio el resultado de la interpolación es una mezcla de estos 4 audios (HRIR) en función de porcentajes.

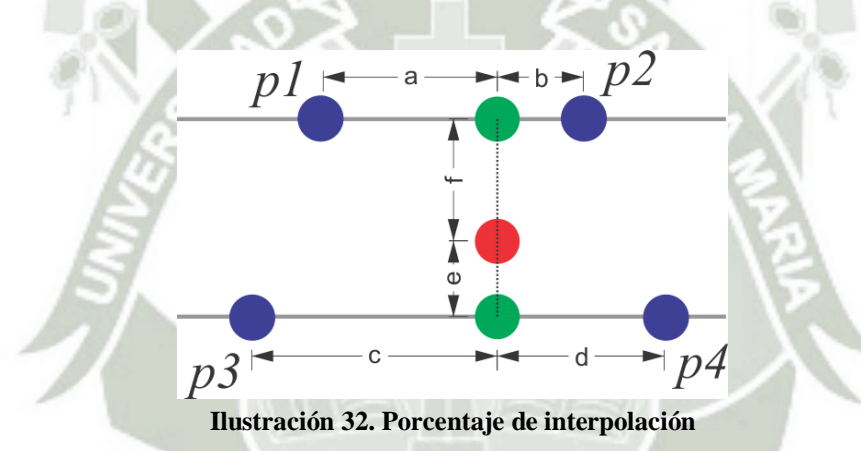

Primero se consigue una proyección del resultado final para cada una de las 2 elevaciones:

$$
Proyección I = ARI x a/(a+b) + A R2 x b/(a+b)
$$

$$
Proyección2 = AR3 x c/(c+d) + AR2 x d/(c+d)
$$

Y por último se mezclan estos dos audios resultantes de la misma forma:

$$
Resultado = Proyección1 x f/(e+f) + Proyección2 x e/(e+f)
$$

#### **3.3. Convolución para el efecto de Holofonía**

La convolución es un operador que puede utilizarse para encontrar la salida correspondiente a una entrada, si se conoce la respuesta al impulso *h(t)* de un sistema.

Publicación autorizada con fines académicos e investigativos En su investigación no olvide referenciar esta tesis

Para el presente proyecto de investigación la entrada es la sección de audio (*Audio1*) que está siendo procesada y la respuesta al impulso se denomina HRIR (respuesta al impulso relativa a la cabeza). La HRIR que será utilizada depende de los valores de *elev1* y *azimut1* de la forma como se describe en las páginas anteriores.

*Resultado = CONV(Audio1, h(t))*

Dónde:

*h(t) = HRIR(elev1, azimut1)* 

Reemplazando:

*Resultado = CONV(Audio1, HRIR(elev1, azimut1))* 

Por otro lado, el teorema de la convolución para las transformadas de Fourier continua y discreta indica que una convolución de dos secuencias infinitas se puede obtener como la transformada inversa del producto de las transformadas de cada una de ellas.

 $CONV(Audiol, h(t)) = IFFT(FFT(Audiol) \times FFT(HRIR(elev1, azimut1)))$ 

Dónde:

*FFT*: Transformada rápida de Fourier *IFFT*: Transformada rápida inversa de Fourier

Como cada respuesta al impulso (HRIR) tiene dos componentes, derecha e izquierda, se realiza la convolución de *Audio1* con cada una de forma independiente para al final tener una porción de audio en formato estéreo impreso con el efecto holofónico o tridimensional.<sup>12</sup>

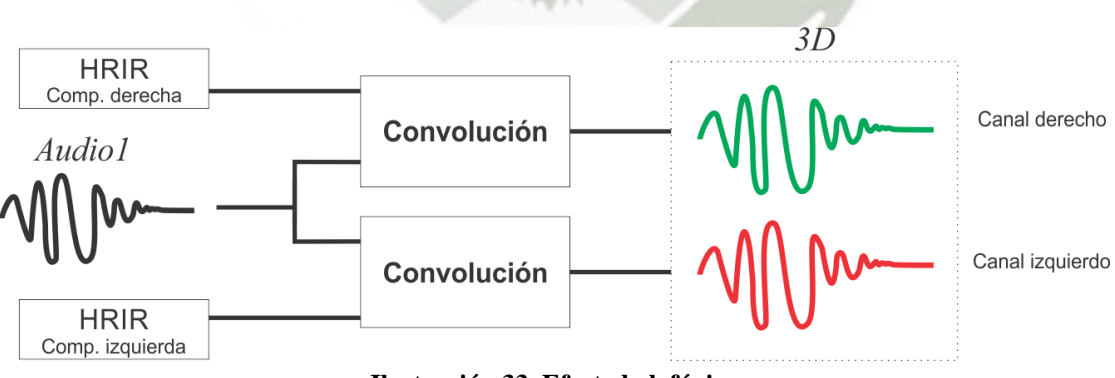

**Ilustración 33. Efecto holofónico**

 $\overline{a}$ 

<sup>12</sup> ALVARADO Moya, Pablo. *Señales y Sistemas - Fundamentos Matemáticos.* Escuela de Ingeniería Electrónica - Instituto Tecnológico de Costa Rica, Costa Rica, pp: 184

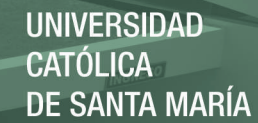

#### **3.4. Respuesta al impulso de la sala**

Stephen G. McGovern utiliza un simple algoritmo basado en el método de las imágenes para calcular la respuesta al impulso de la sala (RIR). A partir del orden de fuentes imagen que se desean calcular, el coeficiente de absorción global de las paredes y las dimensiones de la sala (alto, ancho y largo), se calcula la respuesta al impulso de la sala, para una posición fija de fuente sonora y receptor. Así, para añadir el efecto de la sala a la señal de entrada, solo tendremos que convolucionarla con la *RIR* que obtendremos gracias a este algoritmo. A continuación explicamos más detalladamente cómo funciona este algoritmo.

En primer lugar se calculan los ecos individuales de cada fuente imagen (eco) que en conjunto producen la reverberación. En segundo lugar se calcula la respuesta al impulso unitaria para cada eco con el retardo de tiempo adecuado, para que sea escuchado en una posición particular de la sala. En tercer lugar se calcula la magnitud de la respuesta impulsiva unitaria de cada eco.

Lo que McGovern hace es encontrar el tiempo y la magnitud de cada eco que se escucha desde una posición particular de la habitación. Finalmente toda esta información se junta en una función unidimensional de tiempo. Esta función será nuestra respuesta impulso de la sala. En la función de respuesta al impulso, el tiempo se podrá discretizar. El tiempo discreto nos permitirá utilizarlo como un filtro FIR (Finite Impulse Response) para la simulación de la reverberación.<sup>13</sup>

Stephen G. McGovern ha implementado una función en Matlab que permite determinar la RIR (respuesta al impulso de la sala). Esta función necesita el ingreso de alguna información como se muestra a continuación:

*function [h]=rir(fs, mic, n, r, rm, src)* 

Dónde:

 $\overline{a}$ 

- *fs:* frecuencia de muestreo del audio a evaluar
- *mic:* Vector fila con las coordenadas del receptor
- *n:* El programa analizara (2\*N+1)^3 fuentes virtuales
- r: Coeficiente de reflexión de las paredes, en general  $-1 < r < 1$
- rm: Vector fila con las dimensiones de la sala
- src: Vector fila con las coordenadas de la fuente

Para este ciclo los valores de *mic* y *src* quedarían así:

<sup>13</sup> MCGOVERN, Stephen G. *A Model for Room Acoustics.* http://www.sgmaudio.com/research/rir/rir.html

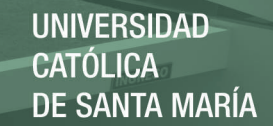

*mic = [recep\_x1 recep\_y1 recep\_z1] src = [fuente\_x1 fuente\_y1 fuente\_z1]* 

#### **3.5. Convolución para el efecto de reverberación**

Una vez encontrada la respuesta al impulso de la sala RIR la convolucionamos con el audio tridimensional siguiendo las indicaciones del punto 3 de este capítulo.

> $h(t) = RIR$  $CONV(Audio3D, h(t)) = IFFT(FFT(Audio3D) \times FFT(RIR))$

Como la señal de entrada es de naturaleza estéreo la convolución se debe realizar de forma independiente para cada canal. Como resultado se vuelven a unir ambos canales para tener nuevamente un audio estereofónico tridimensional con efecto de reverberación.

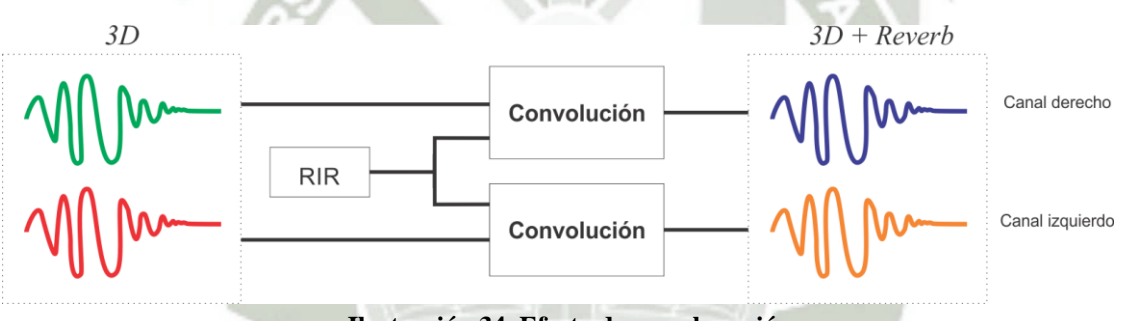

**Ilustración 34. Efecto de reverberación** 

#### **3.6. Atenuación por distancia**

Cuando el sonido es emitido desde una fuente de sonido (fuente de sonido puntual) el sonido se esparce sobre un espacio en forma de esfera, por lo que el nivel de presión sonora será inversamente proporcional al cuadrado de la distancia. En otras palabras, cada vez que se duplica la distancia el nivel de presión sonora es atenuado en 6dB.<sup>14</sup>

Las variaciones relativas están mostradas en la figura (para un espacio libre de interferencias).

 $\overline{a}$ 

<sup>14</sup> BEGAULT, Duran. *3D Sound for Virtual Reality and Multimedia,* 2000. California USA, pp: 71

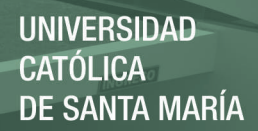

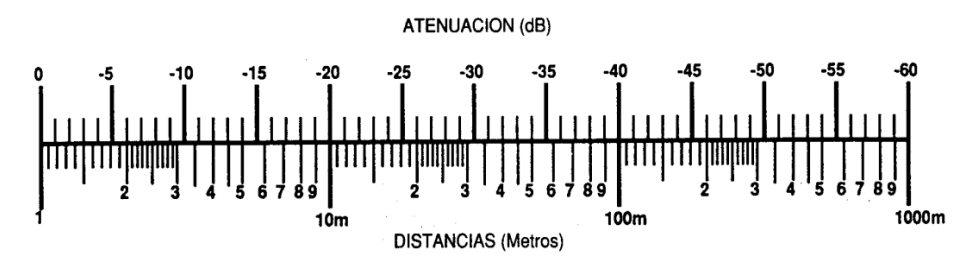

**Ilustración 35. Variaciones relativas en dB** 

La fórmula de la atenuación del sonido por distancia es la siguiente:

*aten\_db = -20\*log10(d/ref)* 

Dónde:

*d:* distancia entre fuente sonora y receptor *ref:* distancia de referencia (1 metro) *aten\_db:* atenuación expresada en dB

Para atenuar la señal de entrada utilizando este valor solo basta con realizar una multiplicación simple, pero previamente se debe convertir el valor de atenuación de dB en términos de amplitud.

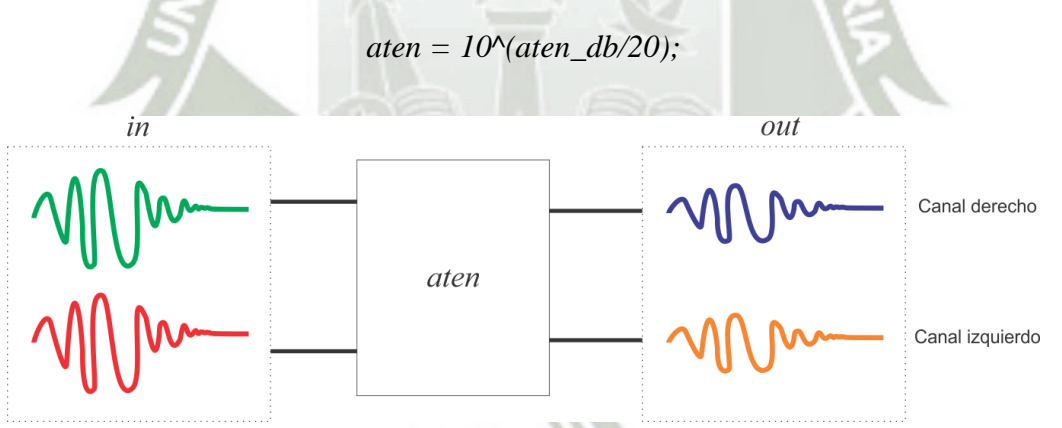

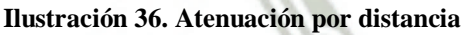

#### **3.7. Atenuación atmosférica**

El sonido es susceptible a modificaciones debido a las características atmosféricas en las que se desenvuelve. Por ello se debe hallar la atenuación (absorción sonora) producida por la temperatura, la humedad y la presión atmosférica.

La atenuación o absorción del aire es efectiva solo para distancias grandes y espacios abiertos, y se expresan en dB/metro.

Existe una función implementada en MATLAB encargada de realizar esta tarea:

 $a$ *tenuacion = air\_absorption(f, T, hr, ps)*<sup>15</sup>

Dónde:

- *f:* Frecuencia del sonido
- *T:* Temperatura
- *hr:* Humedad relativa
- *ps:* Presión atmosférica relativa (por defecto =1)

En el caso de la frecuencia usamos un valor promedio, la voz humana se encuentra en el rango de 500Hz hasta 3500Hz, por ese motivo usamos el valor de 1500Hz.

#### **4. Pruebas**

Las pruebas del sistema se realizaron reproduciendo sonidos previamente procesados para los ocho cuadrantes que se muestran en la imagen, excluyendo el cuadrante ocupado por el usuario. Si la dirección de procedencia del sonido generado coincidía con la indicada por el participante de la prueba se consideraba correcta.

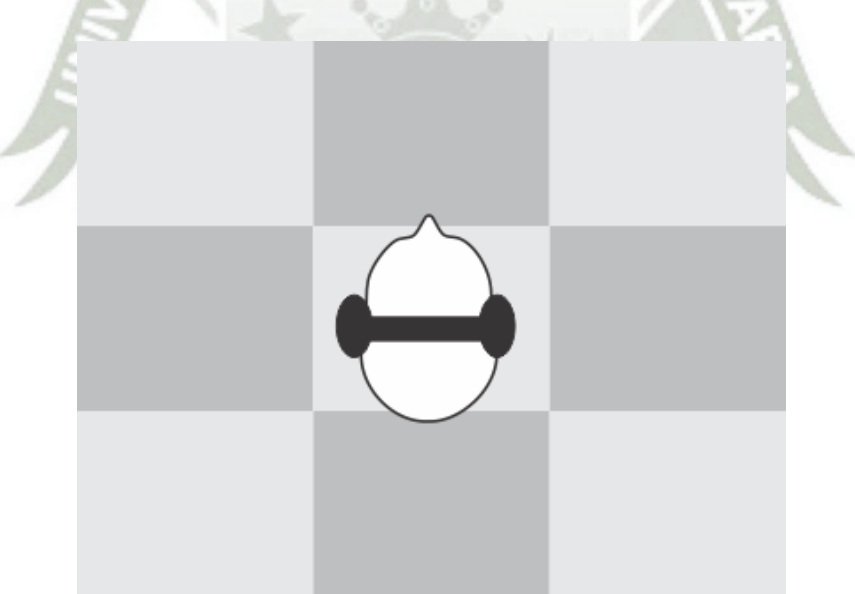

**Ilustración 37. Esquema de pruebas** 

Se realizaron pruebas sobre 15 usuarios de diferentes géneros y características fisionómicas, reproduciendo 40 sonidos para cada uno.

 $\overline{a}$ 

<sup>&</sup>lt;sup>15</sup> Atenuación atmosférica, http://www.mathworks.com/matlabcentral/fileexchange/26835-airabsorption/content/air\_absorption.m

De las 600 pruebas realizadas 504 fueron correctas, lo que arroja una certeza de 84% o dicho de otra forma, el error del sistema es de 16%.

> *Certeza = 504 / 600 x 100% Certeza = 84%*

*Error = 96 / 600 x 100% Error = 16%* 

El mayor problema se presenta al momento de diferenciar si el sonido generado se produce frente al usuario o detrás de este.

#### **5. Evaluación económica**

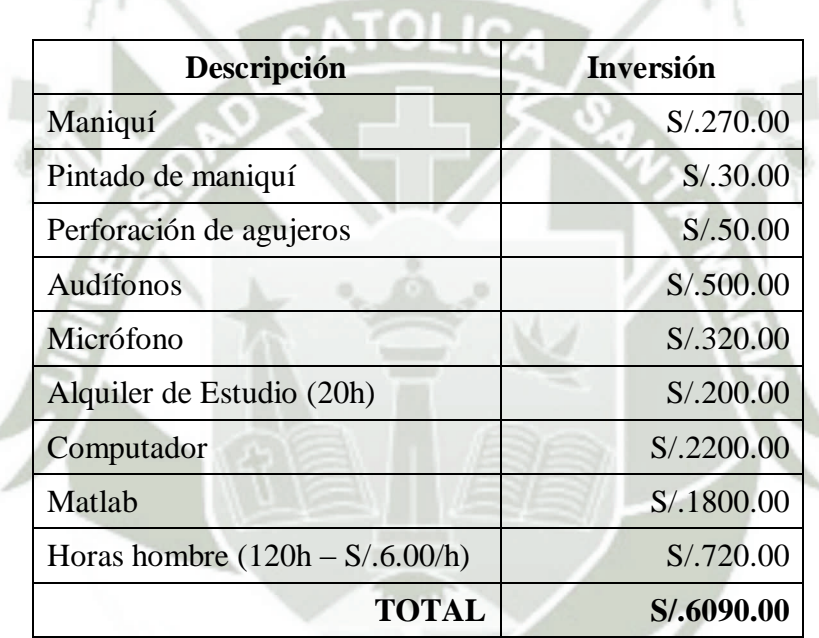

62

**UNIVERSIDAD** 

**DE SANTA MARÍA** 

CATÓLICA

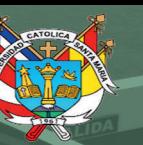

63

# **CAPITULO IV:**

# **CONCLUSIONES Y RECOMENDACIONES**

Publicación autorizada con fines académicos e investigativos En su investigación no olvide referenciar esta tesis

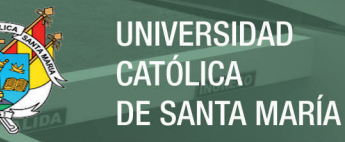

*Conclusiones y Recomendaciones* 

#### **1. Conclusiones**

1.1. Se diseñó e implementó un sistema de generación de audio tridimensional.

1.2. Se construyó un dummy head o cabeza de maniquí para la grabación de sonidos.

1.3. Se creó una base de datos de HRIR (respuesta al impulso relativa a la cabeza) para diferentes ángulos en azimut y elevación.

1.4. Se demostró que las respuestas al impulso se comportan como filtros FIR (Finite Impulse Response) y si se aplican sobre una señal impregnan sus características sobre esta.

1.5. Se utilizó la convolución como operador entre las respuestas al impulso relativo a la cabeza y el audio de entrada para conseguir sonidos tridimensionales.

1.6. Se demostró con éxito el uso de la técnica de interpolación utilizada, ya que el audio resultante fluye de forma natural sin presentar saltos.

1.7. Se consiguió un efecto de Holofonía de acuerdo a lo esperado con un nivel de certeza de 84%.

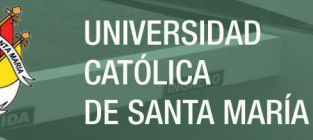

#### **2. Recomendaciones**

2.1. En futuros proyectos se recomienda implementar el sistema en tiempo real, de tal manera que mientras se graba el audio y se define la posición de la fuente sonora y el receptor también se pueda escuchar el resultado.

2.2. En este proyecto se utilizaron HRIRs tomadas en un dummy head, sería de gran ayuda implementar una base de datos mucho más grande creada con seres humanos de diferentes características como por ejemplo: de pelo largo, pelo corto, con anteojos, alto, delgado, etc. Así que cuando una persona utilice el sistema pueda seleccionar las HRIR que más se ajusten a su fisionomía.

2.3. Por ahora se maneja una sola fuente de sonido, se propone en el futuro desarrollar un sistema capaz de generar audio tridimensional a partir de dos o más fuentes sonora.

2.4. Realizar la comparación de los resultados obtenidos en esta tesis con los de otras técnicas de creación de sonido tridimensional.

2.5. Desarrollar la tecnología necesaria para reproducir audio 3D sin la necesidad de audífonos.

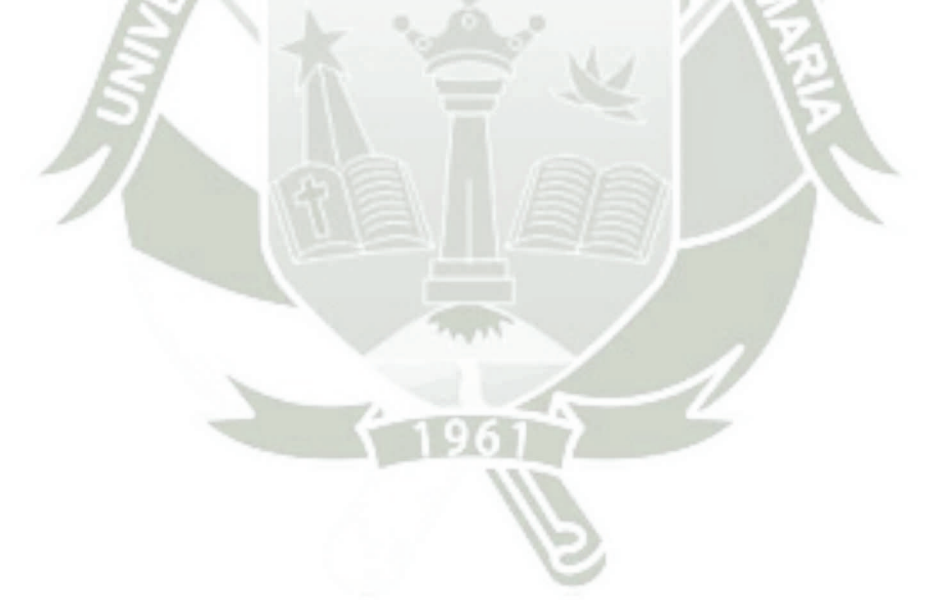

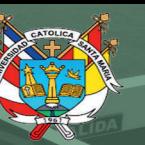

**UNIVERSIDAD CATÓLICA DE SANTA MARÍA** 

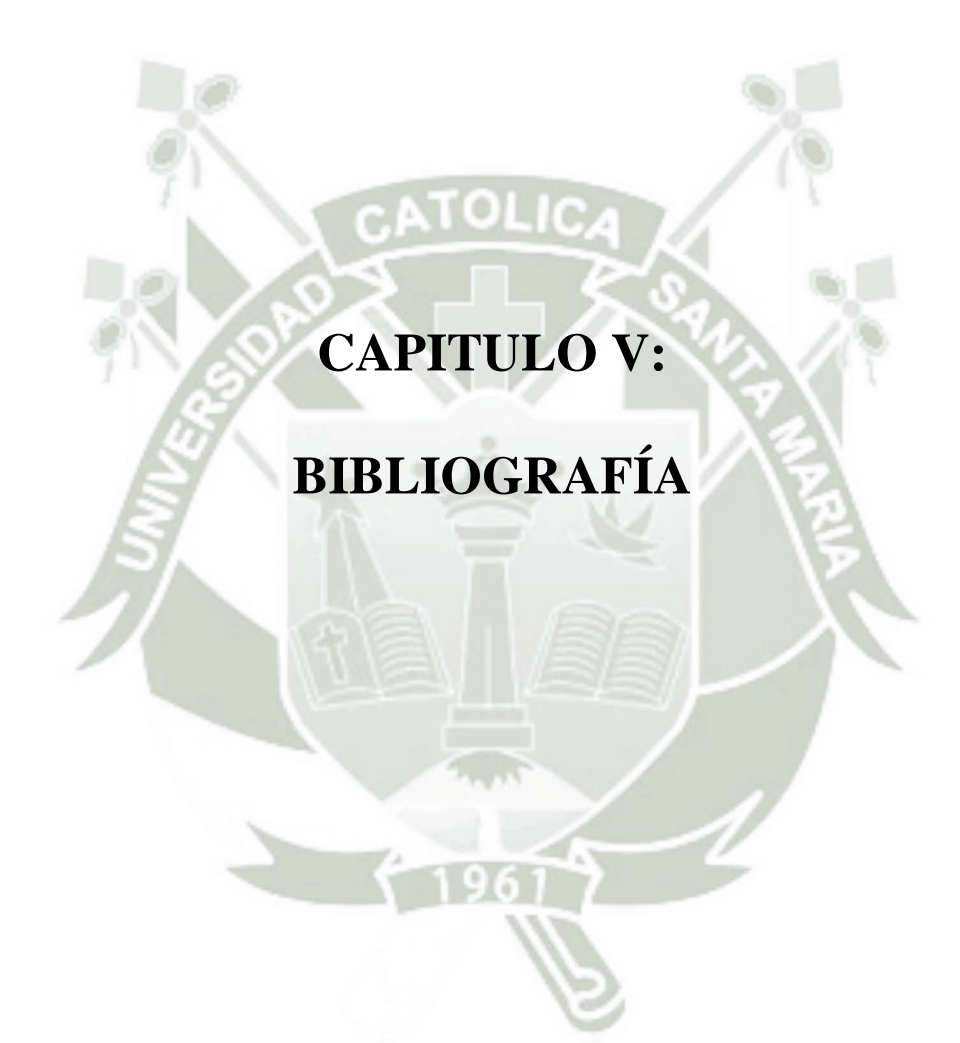

Publicación autorizada con fines académicos e investigativos En su investigación no olvide referenciar esta tesis

66

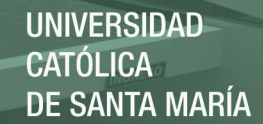

67

# **CAPITULO V**

*Bibliografía* 

**Adaptive 3D Sound Systems**  John Garas Springer; 2000 edition (August 31, 2000)

**3D Sound for Virtual Reality and Multimedia**  Durand R. Begault Academic Press (October 7, 1994)

**Binaural Recording: Optimum recording and playback**  Nicola Walters

**Modelado de Sistemas Dinámicos, Aplicaciones.**  Luis Ignacio Gracia Calandín, Carlos Pérez Vidal

#### *Información sobre HRIR:*

**La Percepción Acústica Egocéntrica y Principios de Sistemas Espaciales**  Álvar Lahoz Xaus http://alvarblog.files.wordpress.com/2009/11/ra\_lahoz\_303.pdf

*Información sobre convolución:* 

#### **Señales y Sistemas - Fundamentos Matemáticos**

Pablo Alvarado Moya Escuela de Ingeniería Electrónica - Instituto Tecnológico de Costa Rica (Pág. 184) http://www.ie.itcr.ac.cr/palvarado/Modelos/modelos.pdf

#### *Información sobre reverberación:*

**A Model for Room Acoustics**  Stephen G. McGovern http://www.sgm-audio.com/research/rir/rir.html

#### *Información sobre atenuación por distancia:*

**Sonido y Acústica**  http://platea.pntic.mec.es/~lmarti2/SONIDO%20\_STI\_.pdf

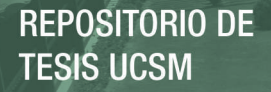

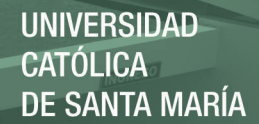

#### **Benchmark cases for outdoor sound propagation models**

K. E. Gilbert Pennsylvania State University, State College, Pennsylvani1a6 804

#### **Condiciones ambientales, influencia sobre el sonido**

www.arquitectosdecadiz.com

#### **Application of maximum-length sequences to impulse response measurement of hydroacoustic communications systems**

Romuald Mazurek, Henryk Lasota

**Maximum Length Sequence (MLS) based measurements with LAUD**  Bill Waslo

#### **Modelado de sistemas dinámicos**

http://fisica.udea.edu.co/~labgicm/Instrumentacion/2014\_Modelado%20de%20un%20sistema%20dinamico.pdf

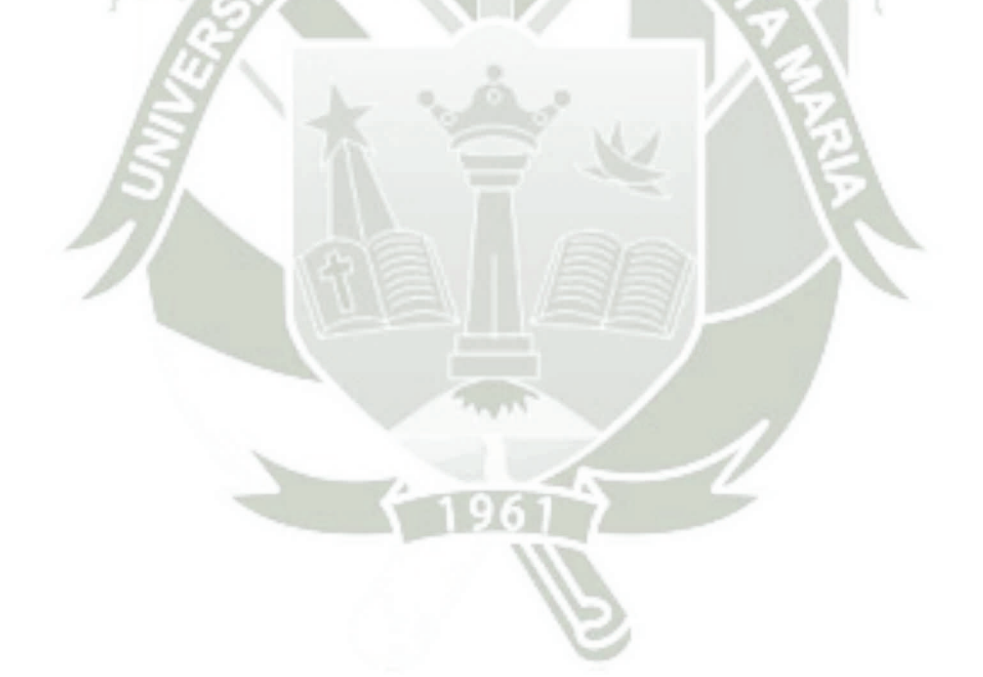

*Referencias (Internet y otros)* 

[1] El sonido 3D: http://www.omicrono.com/ /2013/06/el-sonido-3d-descubre-comofunciona-y-pruebalo-ya/

[2] http://www.elconfidencial.com/tecnologia/2014-01-15/el-inventor-olvidado-quepudo-cambiar-la-historia-de-la-musica-con-la-holofonia\_76168/

[3] http://www.pagina12.com.ar/diario/suplementos/espectaculos/3-26321-2012-09- 02.html

[4] SOBERANEL, Itzel. *Técnicas de grabación y reproducción del sonido,* México, 2010, pp: 70 - 79

[5] GRACIA Calandín, Luis y otros. *Modelado de Sistemas Dinámicos, Aplicaciones*, http://es.scribd.com/doc/248927512/2014-Modelado-de-un-sistema-dinamicopdf#scribd

[6] BETANCOURT, Álvaro. *Modelamiento de Sistemas en Tiempo Real* Univ. Distrital Francisco José de Caldas Centro de Investigación y Desarrollo Científico

[7] LAHOZ. Alvar. *La Percepción Acústica Egocéntrica y Principios de Sistemas Espaciales.* Barcelona, 2009, pp: 17 -18

[8] Dolby Digital, http://www.dolby.com/us/en/technologies/surround-sound.html

[9] Dolby Digital 5.1, http://www.softonic.com/s/dolby-digital-5.1

[10] WALTERS, Nicola. *Binaural Recording: Optimum recording and playback.* 2014

[11] Características atmosféricas, http://www.worldmeteo.info/es/america-delsur/peru/arequipa/tiempo-102916/

[12] ALVARADO Moya, Pablo. *Señales y Sistemas - Fundamentos Matemáticos.*  Escuela de Ingeniería Electrónica - Instituto Tecnológico de Costa Rica, Costa Rica, pp: 184

[13] MCGOVERN, Stephen G. *A Model for Room Acoustics.* http://www.sgmaudio.com/research/rir/rir.html

[14] BEGAULT, Duran. *3D Sound for Virtual Reality and Multimedia,* 2000. California USA, pp: 71

[15] Atenuación atmosférica,

http://www.mathworks.com/matlabcentral/fileexchange/26835-airabsorption/content/air\_absorption.m

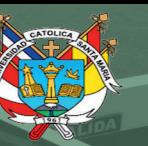

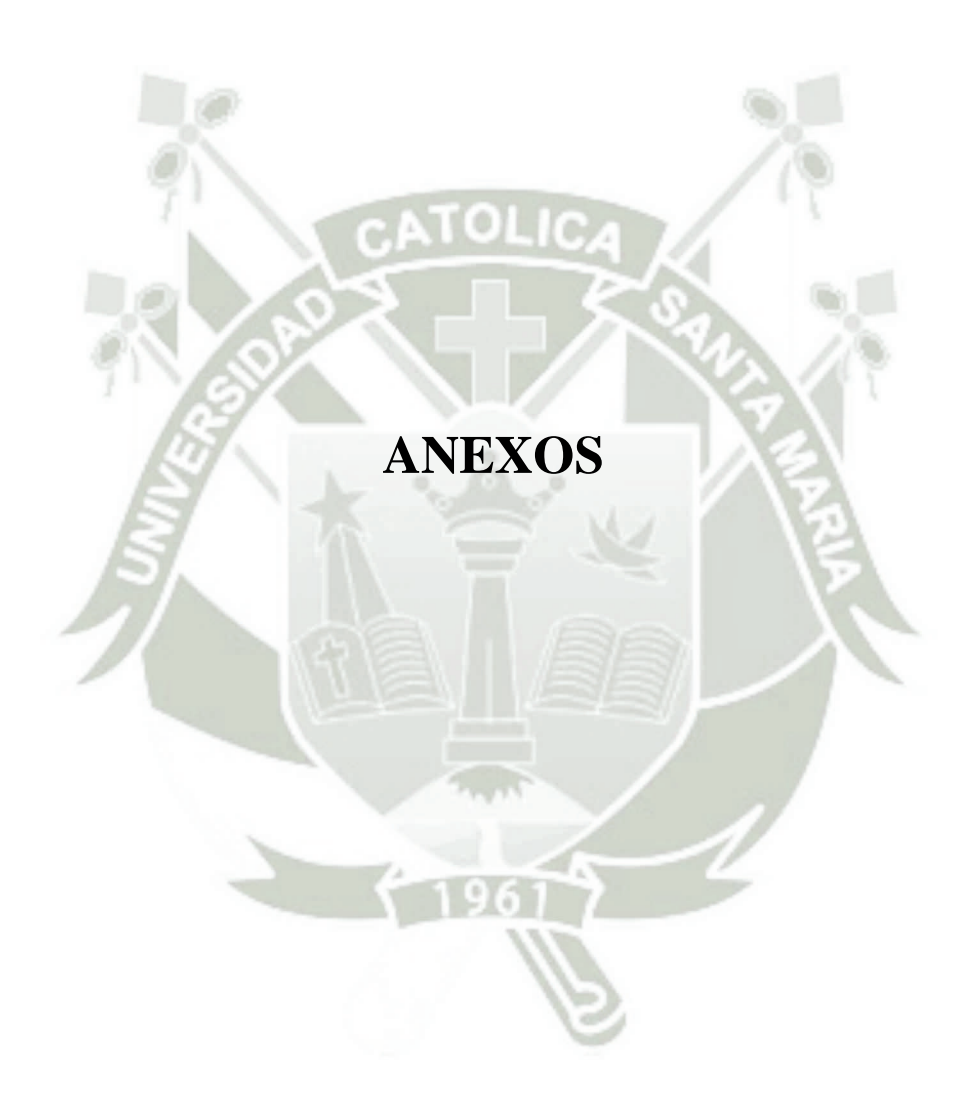

Publicación autorizada con fines académicos e investigativos En su investigación no olvide referenciar esta tesis

70

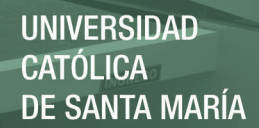

# **Anexo 1**

# **Tabla de respuestas al impulso relativas a la cabeza (Respuestas tomadas) Filas –> Angulo en azimut Columnas -> Angulo de elevación**

Los casilleros pintados indican que en esa posición se obtuvo una respuesta al impulso. Con todas estas respuestas se creó la base de datos.

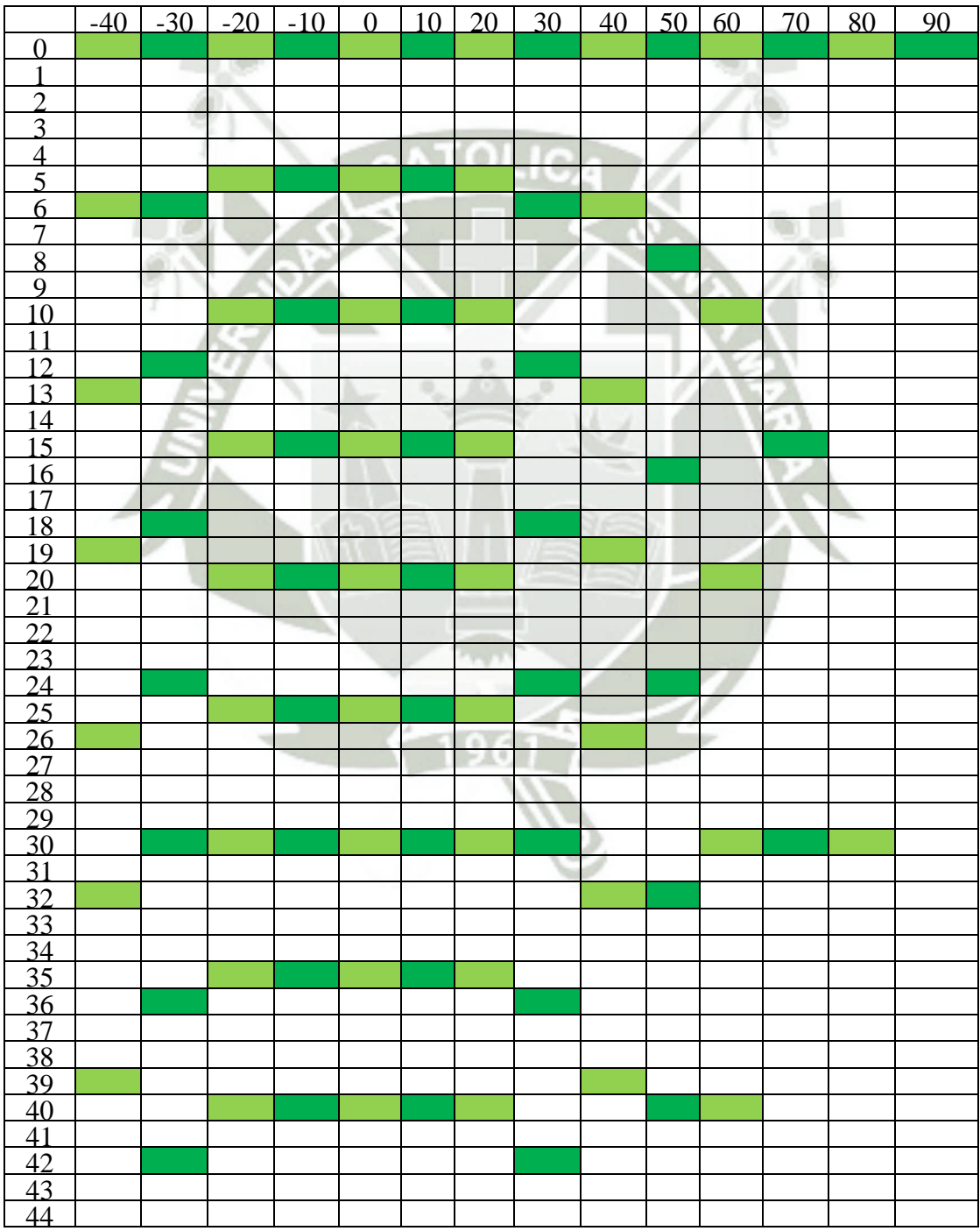

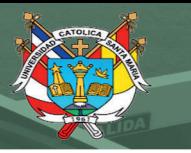

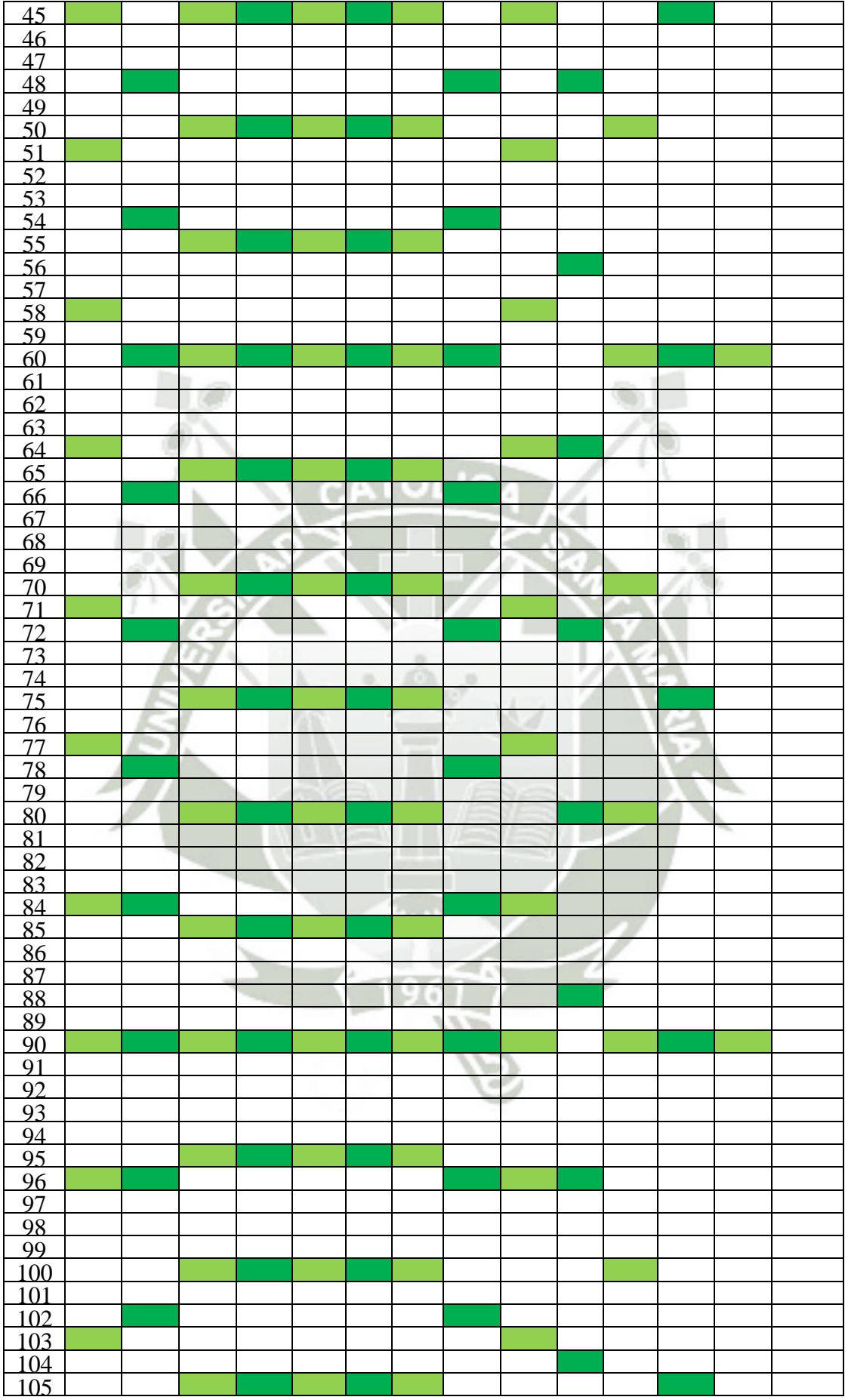

Publicación autorizada con fines académicos e investigativos En su investigación no olvide referenciar esta tesis
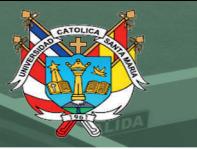

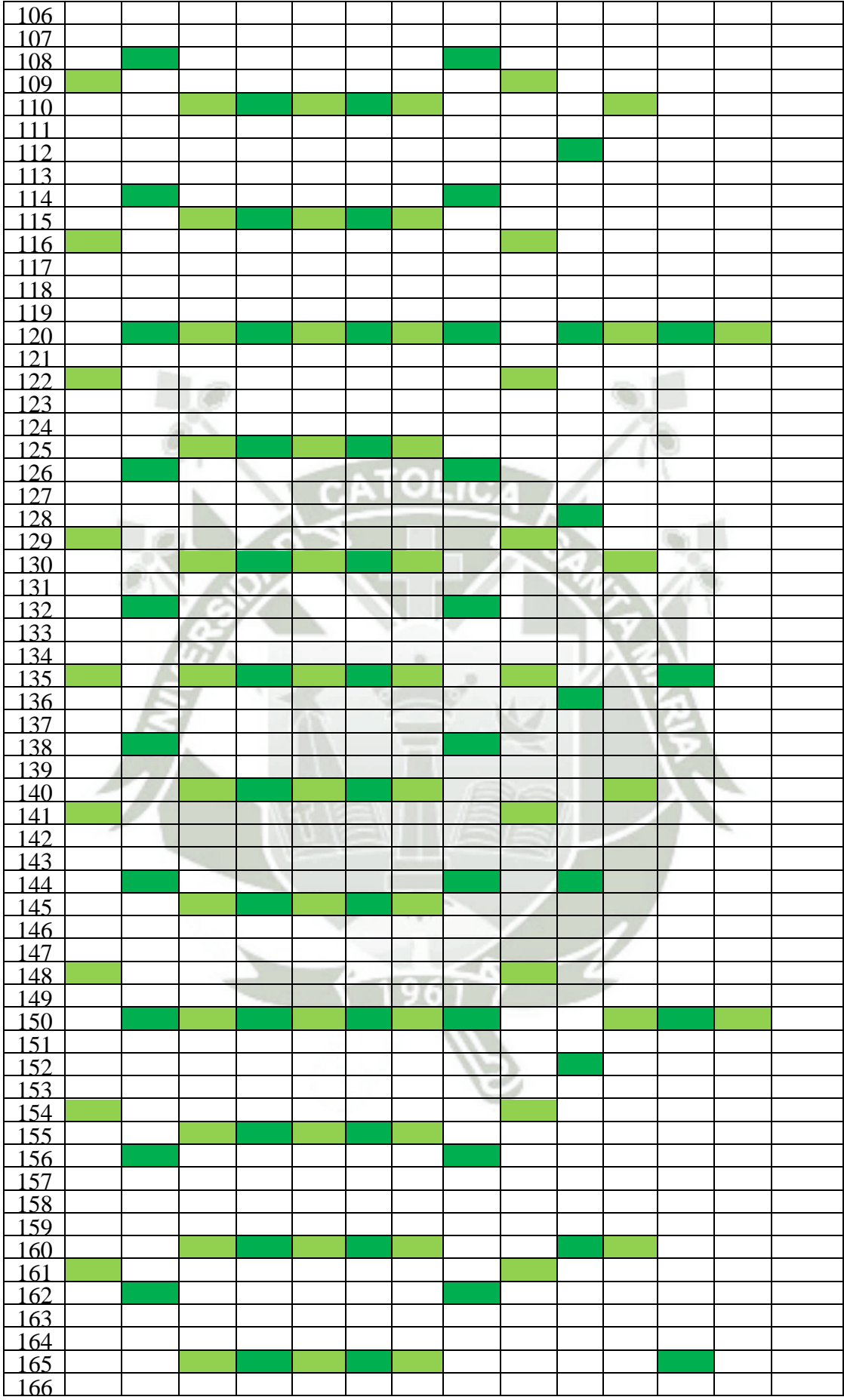

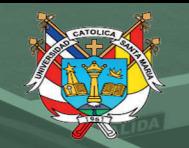

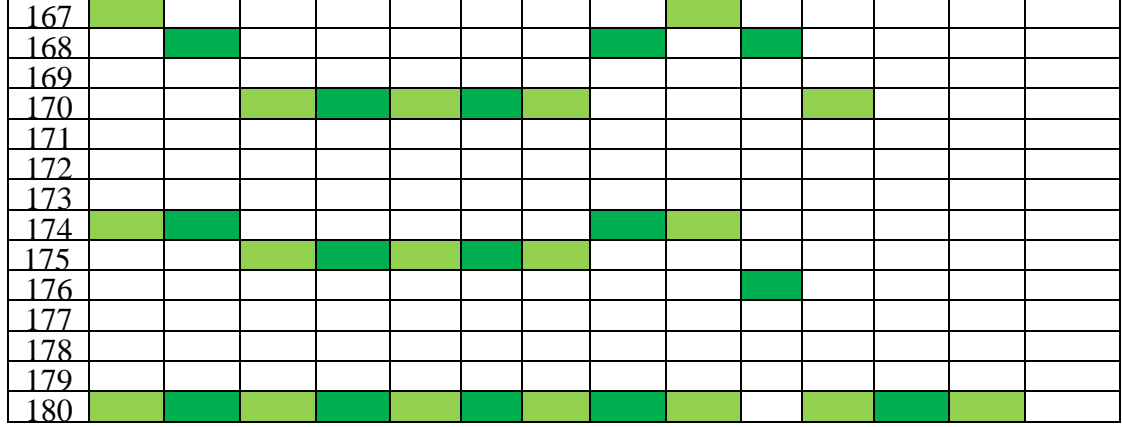

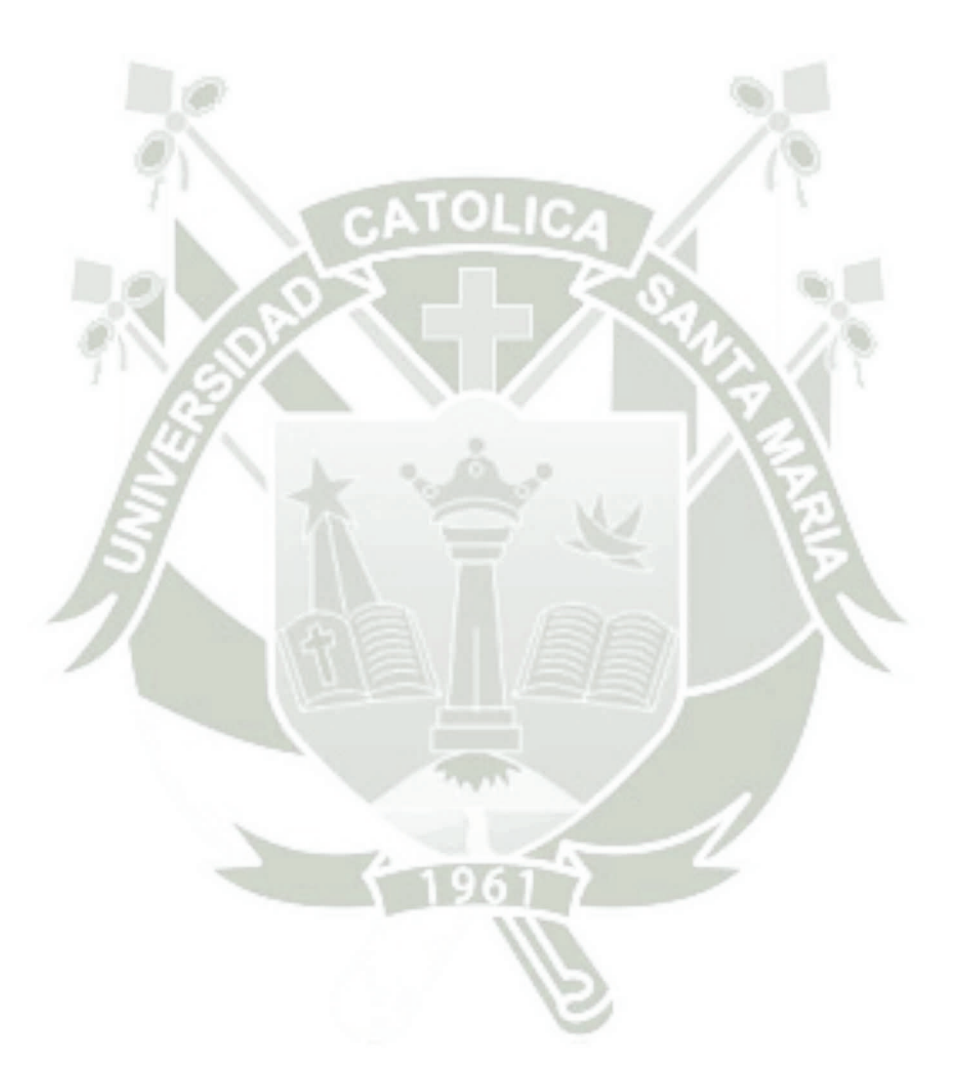

## **Anexo 2**

## **Resultados de las pruebas realizadas**

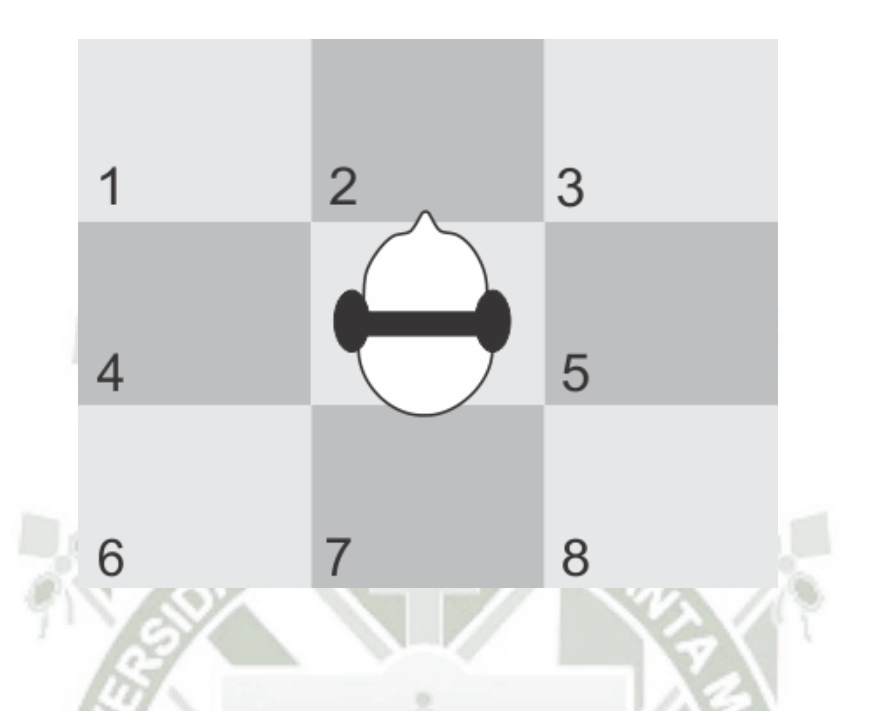

Se realizaron 40 pruebas para cada participante, en cada prueba se reproduce el sonido desde un cuadrante específico y se registra la respuesta del participante de la prueba.

En total se registraron 600 pruebas de las cuales 504 fueron correctas y 96 incorrectas. En la siguiente tabla se muestran los resultados correctos en color verde y los incorrectos en color rojo.

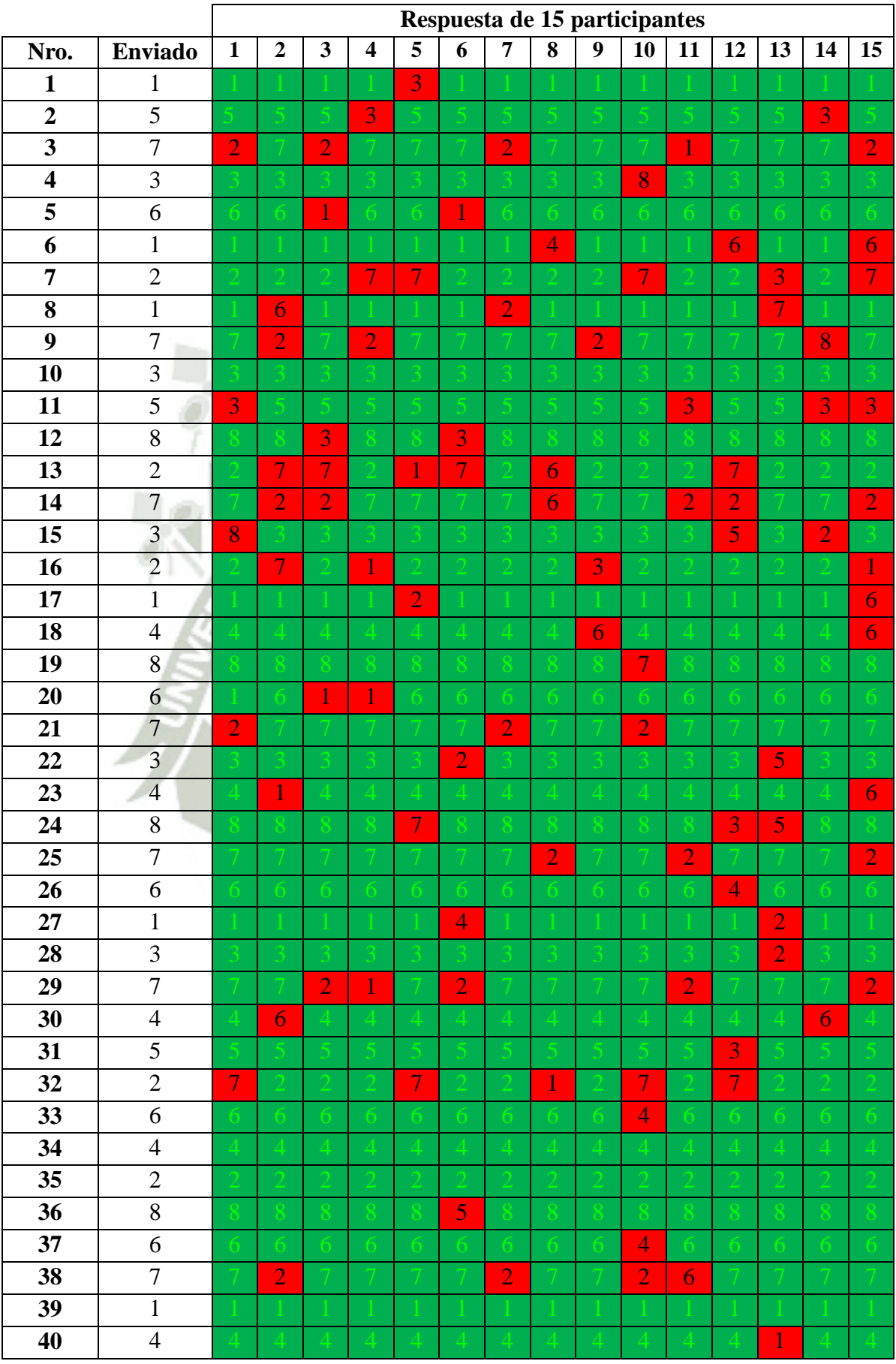

# **Anexo 3**

### **Código del programa de grabación de HRIR**

```
function varargout = grabador(varargin)
% Código de inicialización 
qui Singleton = 1;qui State = struct('qui Name', mfilename, ...
                    'qui Singleton', qui Singleton, ...
                    'gui<sup>o</sup>peningFcn', @grabador OpeningFcn, ...
                     'gui_OutputFcn', @grabador_OutputFcn, ...
                    'qui<sup>LayoutFcn'</sup>, [], ...
                    'gui<sup>callback'</sup>, []);
if nargin && ischar(varargin{1})
     gui_State.gui_Callback = str2func(varargin{1});
end
if nargout
    [varargout{1:nargout}] = qui mainfon(qui State, varargin{::});
else
    gui mainfcn(gui State, varargin{:});
end
% Fin del código de inicialización
% --- Se ejecuta antes de que la interfaz se haga visible.
function grabador OpeningFcn(hObject, eventdata, handles, varargin)
handles.output = hObject;
guidata(hObject, handles); %Actualiza la estructura handles
% --- Las salidas de esta función serán mostradas en el "command
window".
function varargout = grabador OutputFcn(hObject, eventdata, handles)
varargout{1} = handles.output;
%###################################################
% --- Se ejecuta cuando se presiona "boton_inicio"
function boton inicio Callback(hObject, eventdata, handles)
fs=44100; %Frecuencia de muestreo
%Con la función "mls" se crea la secuencia de máxima longitud
%(Maximum length sequence), y tiene una longitud de 16383 elementos
puls = mls(14);
N=length(puls); & longitud de la secuencia = 16383
pulso=[puls puls]; % Duplica la secuencia creada
sound(pulso,fs) % Reproduce la secuencia creada
% Configura el grabador de sonidos
r = \text{audioreorder}(44100, 16, 1);% Graba lo recibido en el micrófono del Dummy head
record(r);
while get(r,'CurrentSample')<=2*N
     pause(0.1)
end
```
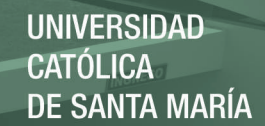

78

% Despues de grabar 2\*N muestras detiene la grabación stop(r); senal leida=getaudiodata(r); & Guarda la información grabada senal temp=senal leida(N+1:2\*N); & obtenemos una porción de la info. recibida senal=[senal temp' senal temp']; & se duplica esa porción de audio & Se realiza la convolución para encontrar la respuesta al impulso salida=fconv(puls, senal(length(senal):-1:1)); & Se obtiene la porción de la convolución que contiene la información más importante de la respuesta al impulso  $a=N-1+170;$ b=N-1+170+128; temp=salida(a:b); plot(temp) & Displaya la respuesta al impulso (HRIR) handles.temp=temp; guidata(hObject,handles); % --- Fin de la función que se ejecuta cuando se presiona "botón\_inicio" %################################################### % --- Se ejecuta cuando se presiona "boton guardar". function boton\_guardar\_Callback(hObject, eventdata, handles) file=['nueva\_base\ele' get(handles.elevacion,'String') 'ang' get(handles.angulo,'String') '.wav']; wavwrite(handles.temp, file); % --- Se ejecuta cuando se presiona "boton izquierdo". function boton izquierdo Callback(hObject, eventdata, handles) [FileName,PathName] = uigetfile('\*.m','Seleccione archivo canal izquierdo'); handles.izquierda=wavread([PathName FileName]); guidata(hObject,handles); % --- Se ejecuta cuando se presiona "boton derecha". function boton derecha Callback(hObject, eventdata, handles) [FileName,PathName] = uigetfile('\*.m','Seleccione archivo canal derecho'); handles.derecha=wavread([PathName FileName]); guidata(hObject,handles); % --- Se ejecuta cuando se presiona "boton guardar2". function boton quardar2 Callback(hObject, eventdata, handles) & Se construye un archivo que contiene la HRIR de ambos oidos archivo(:,1)=handles.derecha';

Publicación autorizada con fines académicos e investigativos En su investigación no olvide referenciar esta tesis

archivo(:,2)=handles.izquierda';

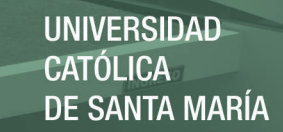

```
&Se guarda el archivo como archivo de audio
wavwrite(archivo, ['nueva base\' get(handles.nombre, 'String') '.wav'])
% --- Se ejecuta durante la creación del objeto "angulo"
function angulo CreateFcn(hObject, eventdata, handles)
if ispc && isequal(get(hObject,'BackgroundColor'), 
get(0,'defaultUicontrolBackgroundColor'))
    set(hObject,'BackgroundColor','white');
end
```
% --- Se ejecuta durante la creación del objeto "elevación" function elevacion CreateFcn(hObject, eventdata, handles) if ispc && isequal(get(hObject, 'BackgroundColor'), get(0,'defaultUicontrolBackgroundColor')) set(hObject,'BackgroundColor','white');

end

% --- Se ejecuta durante la creación del objeto "nombre function nombre CreateFcn(hObject, eventdata, handles) if ispc && isequal(get(hObject,'BackgroundColor'), get(0,'defaultUicontrolBackgroundColor')) set(hObject,'BackgroundColor','white');

end

% --- Se ejecuta cuando se modifica el objeto "nombre" function nombre Callback(hObject, eventdata, handles)

% --- Se ejecuta cuando se modifica el objeto "angulo" function angulo Callback(hObject, eventdata, handles)

% --- Se ejecuta cuando se modifica el objeto "elevacion" function elevacion Callback(hObject, eventdata, handles)

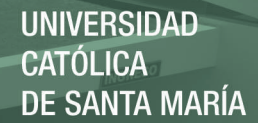

## **Anexo 4**

```
Código del programa de generación de audio tridimensional
```

```
function varargout = tesis (varargin)
%##############################################
% Código de inicialización
qui Singleton = 1;
qui State = struct('qui Name', mfilename, ...
                    'qui Singleton', qui Singleton, ...
                    'gui<sup>o</sup>peningFcn', @tesis OpeningFcn, ...
                     'gui_OutputFcn', @tesis_OutputFcn, ...
                    'qui<sup>LayoutFcn'</sup>, [], ...
                    'gui<sup>callback'</sup>, []);
if nargin && ischar(varargin{1})
    qui State.qui Callback = str2func(varargin{1});
end
if nargout
    [varargout{1:nargout}] = qui mainfon(gui State, varargin{:});
else
    gui mainfcn(gui State, varargin{:});
end
% Final de código de inicialización
%####################################
%##############################################
% --- Se ejecuta justo antes de que la interfaz sea visible.
function tesis_OpeningFcn(hObject, eventdata, handles, varargin)
handles.output = hObject;
guidata(hObject, handles); % Actualiza la estructura "handles"
handles.mueve=0;
handles.mueveV=0;
handles.cr(1)=300; %coordenada X de posición inicial de receptor (0-
600)
handles.cr(2)=300; %coordenada Y de posición inicial de receptor (0-
600)
handles.cr(3)=300; %coordenada Z de posición inicial de receptor (0-
600)
handles.cf(1)=300; %coordenada X de posición inicial de la fuente (0-
600)
handles.cf(2)=550; %coordenada Y de posición inicial de la fuente (0-
600)
handles.cf(3)=350; %coordenada Z de posición inicial de la fuente (0-
600)
handles.r cabeza=5; %Radio de la cabeza
handles.tam x max=600; %Tamaño (ancho) Axes 1
handles.tam y max=600; %Tamaño (alto) Axes 1
guidata(hObject,handles); % Actualiza (Guarda) la estructura "handles"
```
# REPOSITORIO DE **TESIS UCSM**

**UNIVERSIDAD CATÓLICA DE SANTA MARÍA** 

```
%####################################
% --- Las salidas de esta función serán mostradas en el "command
window".
function varargout = tesis_OutputFcn(hObject, eventdata, handles) 
varargout{1} = handles.output;
%####################################
% --- Se ejecuta al presionar el "boton_inicio".
function boton inicio Callback(hObject, eventdata, handles)
axes(handles.axes1); %Selecciona Axes1
dibujo1(handles);
axes(handles.axes2); %Selecciona Axes2
hold on
XMLN=-5;XMAX=35;
YMIN=-5;
YMAX=605;axis([XMIN XMAX YMIN YMAX]);
set(gca,'Color','k');
set(gca,'box','off');
set(gca, 'YTick', []);
set(gca, 'XTick', []);
cla
plot(10, handles.cr(3), '.y', 'MarkerSize',20); %Dibuja Receptor
plot(20, handles.cf(3), '.b', 'MarkerSize',20); %Dibuja Emisor
rectangle('Position',[0, 0, 30, 600],'EdgeColor','w'); %Dibuja el 
rectangulo
hold off
Z=get(handles.alto,'string'); %obtiene lo que hay en el casillero 
"altura"
tam z=str2num(Z);
set(handles.fuente z, 'String', tam z*handles.cf(3)/6); %displaya texto
coord. Z fuente
set(handles.receptor z,'String',tam_z*handles.cr(3)/6); %displaya
texto coord. Z recep.
% ---Fin de la función que se ejecuta cuando se presiona 
"boton_inicio".
%#################################### 
%##################################################
% --- Se ejecuta cuando se presiona "boton grabar".
function boton grabar Callback(hObject, eventdata, handles)
paso=1;
if get(hObject,'Value')==1 %Pregunta si boton esta activado
    set(handles.boton grabar,'BackgroundColor', [0 1 0]); %cambia el
color a verde
    r = \text{audioreorder}(44100, 16, 1); %Configura Grabación
     record(r); % inicia Grabación
     i=0; %inicilizando puntero de matriz
```
# **REPOSITORIO DE TESIS UCSM**

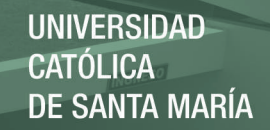

```
end
while get(hObject, 'Value') ==1
     pause(0.1)
     %muestra nro muestras grabadas hasta el momento
set(handles.cuenta_muestras,'String',num2str(get(r,'CurrentSample')));
     %Aqui se construye la matriz DATOS
     %DATOS=[NroSamples dist azim elev Fx Fy Fz Rx Ry Rz]
    i=i+1;datos(i,1)=get(r,'CurrentSample');
    datos(i,2)=str2num(get(handles.distancia f r, 'String'));
    datos(i,3)=str2num(get(handles.azimut,'String'));
    datos(i,4)=str2num(get(handles.elevacion,'String'));
    datos(i,5)=str2num(get(handles.fuente x,'String'));
    datos(i,6)=str2num(get(handles.fuente_y,'String'));
    datos(i,7)=str2num(get(handles.fuente_z,'String'));
    datos(i,8)=str2num(qet(handles.receptor x, 'String'));
    datos(i,9)=str2num(get(handles.receptor_y,'String'));
    datos(i,10)=str2num(qet(handles.receptor z, 'String'));
     paso=2;
end
if paso==2
     stop(r);
   handles.audio leido=getaudiodata(r); %lee todo lo grabado
   handles.datos quardados=datos;
     guidata(hObject,handles); Guarda handles
     %Cambio color del boton "grabar"
    set(handles.boton_grabar,'BackgroundColor', [0.941 0.941 0.941]);
end 
% ---Fin de la función que se ejecuta cuando se presiona 
"boton_grabar".
%#####################################################################
##
%##############################################
% --- Se ejecuta al presionar "boton_procesar".
function boton procesar Callback(hObject, eventdata, handles)
set(handles.boton procesar, 'BackgroundColor', [1 0 0]);
pause(1)
file = 'base de datos 3D.math;
base de datos=load(file); %Carga base de datos
leido i = base de datos.leido i;
leidod = base-de-datos.leido-d;leido info = base de datos.leido info; % [elev azim]
datos=handles.datos guardados;
fs=44100;
```
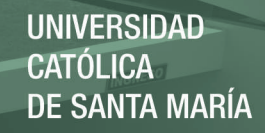

```
salida_final=[];
for veces=2:size(datos,1)-1 %evalua desde el 2do hasta el penúltimo
    audio=handles.audio leido(datos(veces-1,1):datos(veces+1,1));
    elev in=datos(veces, 4);
    ang in=datos(veces, 3);
     invertir='f';
     if ang_in>180
         ang_in=360-ang_in;
         invertir='t';
     end
    [i1 c1]=find(leido info(:, 2) ==elev in);
     emax=i1;
     emin=i1;
     if isempty(i1)
        %encuentra elev max
        elev temp=int16(elev in);
        while isempty(i1)
             elev temp=elev temp+1;
             if elev temp<-40
                 elev temp=-40;
             end
              if elev_temp>90
                 elev temp=90;
              end
             [i1 c1]=find(leido info(:, 2) ==elev temp);
         end
         emax=i1;
        i1=[;;]elev_temp=int16(elev_in);
         while isempty(i1)
             elev temp=elev temp-1;
             if elev temp<-40elev temp=-40;
              end
              if elev_temp>90
                 elev temp=90;
              end
             [i1 c1]=find(leido info(:, 2) ==elev_temp);
         end
         emin=i1; 
     end
    [i2 c2]=find(leido info(emin, 3) ==ang in); % i1=emin
    if isempty(i2) == 0resul(1)=i2;resul(2)=i2;
        resul(3)=i2;
        resul(4)=i2;
     end
     if isempty(i2)
```
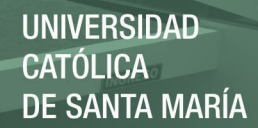

```
ang_temp=int16(ang_in);
     while isempty(i2)
        ang temp=ang temp+1;
        if ang temp<0ang temp=0;
         end
         if ang_temp>180
             ang temp=176;
         end
         [i2 c1]=find(leido info(emin, 3) ==ang temp);
     end
    resul(2)=leido info(\text{emin}(i2),1);i2=[];
    ang temp=int16(ang in);
     while isempty(i2)
        ang temp=ang temp-1;
        if ang temp<0
             ang temp=0;
         end
         if ang_temp>180
             ang temp=176;
         end
        [i2 c1]=find(leido info(emin, 3) ==ang temp);
     end
    resul(1)=leido info(\text{emin}(i2),1); end
[i2 c2]=find(leido info(emax, 3) ==ang in);
 if isempty(i2)
    ang temp=int16(ang in);
     while isempty(i2)
        ang temp=ang temp+1;
        if ang temp<0
            ang temp=0;
         end
        if ang temp>180
             ang temp=176;
         end
         [i2 c1]=find(leido info(emax,3) == ang temp); end
    resul(4)=leido info(emax(i2),1);i2 = 1;ang temp=int16(ang in);
    while isempty(i2)ang temp=ang temp-1;
        if ang temp<0 ang_temp=0;
         end
         if ang_temp>180
             ang temp=176;
         end
        [i2 c1]=find(leido info(emax, 3) ==ang temp);
     end
    resul(3)=leido info(emax(i2),1);
```

```
 end
```
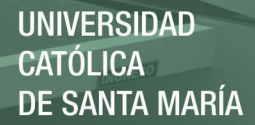

```
if leido info(resul(2),3) == leido info(resul(1),3)
        ang por1=0.5;
     else
     ang por1=(ang in - leido info(resul(1),3)) /
      (leido info(resul(2),3)- …
            leido info(resul(1),3));
     end
    if leido info(resul(4),3) == leido info(resul(3),3)
        ang por2=0.5; else
        ang por2=(ang in - leido info(resul(3),3)) /
(leido_info(resul(4),3)-...
             leido_info(resul(3),3));
     end
    if leido_info(resul(3),2) == leido info(resul(1),2)
        ele_por=0.5;
     else 
        ele por=(elev in - leido info(resul(1),2))
(leido info(resul(3), 2) -...
           leido info(resul(1),2));
     end
```

```
lei d1 = ang por1*leido d(resul(1),:) + (1-
ang por1)*leido d(resul(2),:);lei d2 = ang por2*leido d(resul(3),:) + (1-
ang por\overline{2}) *leido d(resul(4),:);
    lei d = ele por*lei d1 + (1-ele por)*lei d2;
```

```
lei_i1 = ang por1*leido_i(resul(1),:) + (1-ang por1)*leido i(resul(2),:);
    let_12 = ang por2*leido_i(resul(3),:) + (1-ang por\overline{2}) * leido\overline{i} (result(4),:);lei i = ele por*lei i1 + (1-ele por)*lei i2;
```

```
%Holofonía ------
h=lei d; %componente derecha de HRIR
x = \overline{\text{audio}};
 convolucion=fconv(x, h);
salida d 1=convolucion(1:length(x));
h=lei i; %componente izquierda de HRIR
x = \text{audio}';
 convolucion=fconv(x, h);
salida i 1=convolucion(1:length(x));
 if invertir=='t'
     temp=salida_d_1;
    salida d 1=salida i 1;
```

```
salida\overline{i} 1=temp;
 end
```
%Fin Holofonía ------

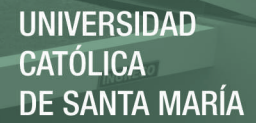

```
%Reverberacion -
n=12:
r=0.6;var x=str2num(get(handles.ancho, 'String'));
var<sup>-</sup>y=str2num(get(handles.largo,'String'));
var z=str2num(get(handles.alto,'String'));
rm=[var x var y var z]; %dimensiones del ROOM
var x=datos(veces,5);
var_y=datos(veces, 6);
var z=datos(veces,7);
src=[var x var y var z/100];
var x=datos(veces, 8);
var y=datos(veces, 9);
var z=datos(veces,10);
mic=[var x var y var z/100];
h=rir(fs, mic, n, r, rm, src)';
 %Procesa canal derecho
x=salida d 1;
 convolucion=fconv(x, h);
salida d 2=convolucion(1:length(x));
 %Procesa canal izquierdo
 x=salida_i_1;
convolucion=fconv(x, h);
salida i 2=convolucion(1:length(x));
%Fin Reverberacion ---
%Atenuacion atmosférica-
 T = str2num(get(handles.temperatura,'String')); %temperatura
 %presion atmosferica en "inch of mercury" 
P = str2num(get(handles.presion,'String')) * 0.0295301;$1 mbar = 0.0295301 inHq
 RH = str2num(get(handles.humedad,'String')); %Humedad relativa
 f = 1500; %frecuencia de sonido en promedio
aten db = -air absorption(f, T, RH, 1); \delta db/maten = 10^{\circ} (aten db/20);
salida d 3 = salida d 2 * aten;
salida 1^3 = salida 1^2 + aten;
\overline{\text{w}} \overline{\text{v}} atmosférica-
%Atenuacion por distancia----------
d = datos (veces, 2); % distancia metros
aten db = -20*log10(d);aten = 10^{\circ} (aten db/20);
salida d 4 = salida d 3 * aten;
salida\bar{i} = salida\bar{i} = \bar{i} * aten;
%Fin Atenuacion por distancia---
```
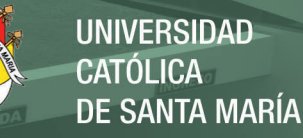

```
 inter1=datos(veces,1)-datos(veces-1,1);
 inter2=datos(veces+1,1)-datos(veces-1,1);
```

```
salida final = [salida final; salida i 4(inter1:inter2)'
salida d 4(inter1:inter2)'];
     %end
```
#### end %END FOR veces

handles.salida final=salida final; guidata(hObject,handles);

set(handles.boton procesar,'BackgroundColor', [0.941 0.941 0.941]);

% --- Fin de la función que se ejecuta al presionar "boton procesar". %####################################################################

#### %##############################################

% --- se ejecuta al precionar "boton\_play". function boton play Callback(hObject, eventdata, handles) sound(handles.audio\_leido,44100);

#### %##############################################

% --- se ejecuta al precionar "boton\_resultado". function boton resultado Callback(hObject, eventdata, handles) salida final=handles.salida final; sound(salida\_final,44100);

#### %##############################################

% --- se ejecuta al modificar el cacillero "ancho". function ancho Callback(hObject, eventdata, handles) axes(handles.axes1); %Selecciona Axes1 dibujo1(handles);

#### %##############################################

% --- se ejecuta durante la creación del objeto "ancho" function ancho CreateFcn(hObject, eventdata, handles) if ispc && isequal(get(hObject, 'BackgroundColor get(0,'defaultUicontrolBackgroundColor')) set(hObject,'BackgroundColor','white'

end

%############################################## % --- se ejecuta al modificar el cacillero "largo". function largo Callback(hObject, eventdata, handles) axes(handles.axes1); %Selecciona Axes1 dibujo1(handles);

%############################################## % --- Se ejecuta durante la creacion del objeto "largo" function largo CreateFcn(hObject, eventdata, handles)

**UNIVERSIDAD CATÓLICA DE SANTA MARÍA** 

```
if ispc && isequal(get(hObject,'BackgroundColor'), 
get(0,'defaultUicontrolBackgroundColor'))
    set(hObject,'BackgroundColor','white');
end
%##############################################
% --- se ejecuta al modificar el cacillero "alto".
function alto Callback(hObject, eventdata, handles)
dibujo1(handles);
%##############################################
% --- se ejecuta durante la creación del objeto "alto". 
function alto CreateFcn(hObject, eventdata, handles)
if ispc && isequal(get(hObject,'BackgroundColor'), 
get(0,'defaultUicontrolBackgroundColor'))
     set(hObject,'BackgroundColor','white');
end
%##############################################
% --- Inicio function dibujo1
function dibujo1(handles)
X=get(handles.ancho,'string'); 
Y=get(handles.largo, 'string');
handles.tam x=str2num(X); %min:0.1m max:100m
handles.tam y=str2num(Y); %min:0.1m max:100m
tam x=handles.tam x;
tam_y=handles.tam_y;
if(tam x>=tam y)
    t x=600;t<sup>-</sup>y=tam y/tam x*600;
    r_cabeza=0.08/tam_x*600;
else
     t_y=600;
    t_x=tam x/tam y*600;
    r^-cabeza=0.08/tam y*600;
end
handles.r cabeza=r cabeza;
handles.tam x max=t x;
handles.tam y max=t y;
cf x=handles.cf(1);
cf y=handles.cf(2);
cr<sup>x=handles.cr(1);</sup>
cr_y=handles.cr(2);
cf z=handles.cf(3);
cr z=handles.cr(3);
%dibujo propiamente dicho
hold on %enciende hold, dibuja uno sobre otro
XMIN=-5; %define rangos del plot
XMAX=605:YMIN=-5:
YMAX=605;
```
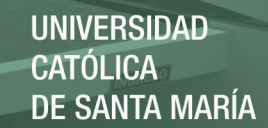

```
axis([XMIN XMAX YMIN YMAX]);
set(gca,'Color','k'); %define color del fondo (negro)
set(gca, 'YTick', []); %para que no se vean las medidas
set(qca,'XTick',[]);
cla % limpiar el AXES antes de plotear
plot(cr x, cr y, '.y', 'MarkerSize',r cabeza*4); %cabeza 8cm radio
plot(cf x, cf y, '.b', 'MarkerSize',20);
rectangle('Position', [0, 0, t_x, t_y], 'EdgeColor', 'w'); %borde blanco
hold off
guidata(gcbo,handles) % Guarda Handles
%displaya en texto la coordenada en metros
set(handles.fuente_x,'String',(tam_x*cf_x/600));
set(handles.fuente y, 'String', (tam y*cf y/600));
set(handles.receptor x, 'String', (tam x*cr x/600));
set(handles.receptor y, 'String', (tam y*cr y/600));
% --- Fin function dibujo1
%##############################################
%##############################################
% --- Se ejecuta cuando se presiona el mouse.
function figure1 WindowButtonDownFcn(hObject, eventdata, handles)
t x=handles.tam x max;
t y=handles.tam y max;
crx=handles.cr(1); %Coordenada X de Receptor (0-600)
cry=handles.cr(2); %Coordenada Y de Receptor (0-600)
crz=handles.cr(3); %Coordenada Z de Receptor (0-600)
cfx=handles.cf(1); %Coordenada X de Fuente (0-600)
cfy=handles.cf(2); %Coordenada Y de Fuente (0-600)
cfz=handles.cf(3); %Coordenada Z de Fuente (0-600)
xyz=get(handles.axes1,'CurrentPoint');
x = int16(xyz(1,1,1));
y=int16(xyz(1,2,1));
mueve=0;
if x > crx - 5if x < crx + 5if y > cry - 5if y < cry + 5 mueve = 1; %2=fuente, 1=receptor, 0=nada
                 axes(handles.axes1);
             end
         end
     end
end
if x > cfx - 5if x < cfx + 5if y > cfy - 5if y < cfy + 5 mueve = 2; %2=fuente, 1=receptor, 0=nada
                 axes(handles.axes1);
             end
```
# **REPOSITORIO DE TESIS UCSM**

**UNIVERSIDAD CATÓLICA DE SANTA MARÍA** 

```
 end
     end
end
xyz=get(handles.axes2,'CurrentPoint');
x=int16(xyz(1,1,1));y=int16(xyz(1,2,1));mueveV=0;
if x > 0 if x < 15
        if y > crz - 5if y < crz + 5
                 mueveV = 1; %2=fuente, 1=receptor, 0=nada
                 axes(handles.axes2);
             end
         end
     end
end
if x > 15
     if x < 30
        if y > cfz - 5
           if y < c f z + 5 mueveV = 2; %2=fuente, 1=receptor, 0=nada
                 axes(handles.axes2);
             end
         end
     end
end
handles.mueve=mueve;
handles.mueveV=mueveV;
guidata(hObject,handles)
% --- Fin de la función que se ejecuta cuando se presiona el mouse.
%###################################################################
%##################################################
% --- Se ejecuta cuando se suelta el botón del mouse.
function figure1 WindowButtonUpFcn(hObject, eventdata, handles)
handles.mueve = \overline{0}; %2=fuente, 1=receptor, 0=nada
handles.mueveV = 0;
guidata(hObject,handles)
%##################################################################
% --- Fin de la función que se ejecuta cuando se suelta el mouse.
%##########################################
% --- Se ejecuta cuando se mueve el mouse.
function figure1 WindowButtonMotionFcn(hObject, eventdata, handles)
mueve=handles.mueve;
mueveV=handles.mueveV;
```
**UNIVERSIDAD CATÓLICA DE SANTA MARÍA** 

```
xyz=get(handles.axes1,'CurrentPoint');
x=int16(xyz(1,1,1));
y=int16(xyz(1,2,1));
crx=handles.cr(1);
cry=handles.cr(2);
crz=handles.cr(3);
cfx=handles.cf(1);
cfy=handles.cf(2);
cfz=handles.cf(3);
x max=handles.tam x max;
y_max=handles.tam_y_max;
if mueve==1 %2=fuente, 1=receptor, 0=nada
     crx=x;
     cry=y;
     if crx>x_max
         crx=x max;
     end
     if crx<0
         crx=0;
     end
     if cry>y_max
          cry=y_max;
     end
     if cry<0
         cry=0;
     end 
end
if mueve==2 %2=fuente, 1=receptor, 0=nada
     cfx=x;
     cfy=y;
     if cfx>x_max
        cfx=x max;
     end
     if cfx<0
          cfx=0;
     end
     if cfy>y_max
          cfy=y_max;
     end
     if cfy<0
         cfy=0; end 
end
if mueve>0
     xf=cfx;
     yf=cfy;
     xr=crx;
     yr=cry;
     r_cabeza=handles.r_cabeza/0.8;
```
 $\Omega$ 1

**REPOSITORIO DE TESIS UCSM** 

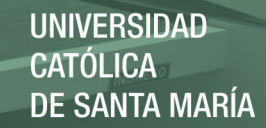

```
 if xf>xr-r_cabeza
         if xf<xr+r cabeza
             if yf>yr-r cabeza
                  if y f < \overline{y} r + r cabeza
                       if xf-xr<0
                           cfx=handles.cr(1)-r_cabeza;
                       else
                            cfx=handles.cr(1)+r_cabeza;
                       end
                       if yf-yr<0
                            cfy=handles.cr(2)-r_cabeza;
                       else
                            cfy=handles.cr(2)+r_cabeza;
                       end 
                   end
              end
          end
     end 
     handles.cr(1)=crx;
     handles.cr(2)=cry;
     handles.cf(1)=cfx;
     handles.cf(2)=cfy;
    guidata(hObject, handles)
    dibujo1(handles);
end
xyz=get(handles.axes2,'CurrentPoint');
x = int16(xyz(1,1,1));y=int16(xyz(1,2,1));
if mueveV==1 %2=fuente, 1=receptor, 0=nada
     crz=y;
     if crz>600
         crz=600; end
     if crz<0
          crz=0;
     end 
end
if mueveV==2 %2=fuente, 1=receptor, 0=nada
     cfz=y;
     if cfz>600
         cfz=600; end
     if cfz<0
         cfz=0; end 
end
if mueveV>0 
     hold on
```
 $XMIN=-5$ ;

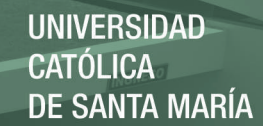

```
XMAX=35:
    YMIN=-5;
   YMAX=605; axis([XMIN XMAX YMIN YMAX]);
    set(gca,'Color','k');
     set(gca,'box','off');
    set(gca, 'YTick', []);
    set(gca,'XTick',[]);
     cla
 plot(10,crz, '.y', 'MarkerSize',20); 
 plot(20,cfz, '.b', 'MarkerSize',20);
     rectangle('Position',[0, 0, 30, 600],'EdgeColor','w');
    hold off
```
 handles.cr(3)=crz; handles.cf(3)=cfz;

 Z=get(handles.alto,'string'); handles.tam\_z=str2num(Z); tam  $z=str2num(Z)$ ;

guidata(hObject,handles)

 fzz=num2str(tam\_z\*cfz/6); rzz=num2str(tam\_z\*crz/6);

set(handles.fuente\_z,'String',fzz); set(handles.receptor z, 'String',rzz);

#### end

```
Crx=str2num(get(handles.receptor x, 'String'));
Cfx=str2num(qet(handles.fuente_x,'String'));
Cry=str2num(get(handles.receptor_y,'String'));
Cfy=str2num(get(handles.fuente y, 'String'));
Crz=str2num(get(handles.receptor_z,'String'));
Cfz=str2num(get(handles.fuente_z,'String'));
distancia=(Crx-Cfx)^2 + (Cry-Cfy)^2 + (Crz/100-Cfz/100)^2;
distancia=sqrt(distancia);
set(handles.distancia f r, 'String',num2str(distancia));
```

```
angulo=(Cry-Cfy)/(Crx-Cfx);
if (Crx-Cfx)<0
     angulo=atan(angulo);
     angulo=angulo*180/3.1416+90;
else
     angulo=atan(angulo);
```

```
 angulo=angulo*180/3.1416+270;
end
```
set(handles.azimut,'String',num2str(angulo));

```
distancia xy=(Crx-Cfx)^2 + (Cry-Cfy)^2;
distancia xy=sqrt(distancia xy);
```

```
elev=(Cfz/100-Crz/100)/distancia_xy;
elev=atan(elev);
```
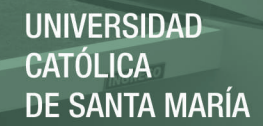

elev=elev\*180/3.1416; set(handles.elevacion, 'String', num2str(elev));

%################################################################ -- Fin de la función que se ejecuta cuando se muenve el mouse.

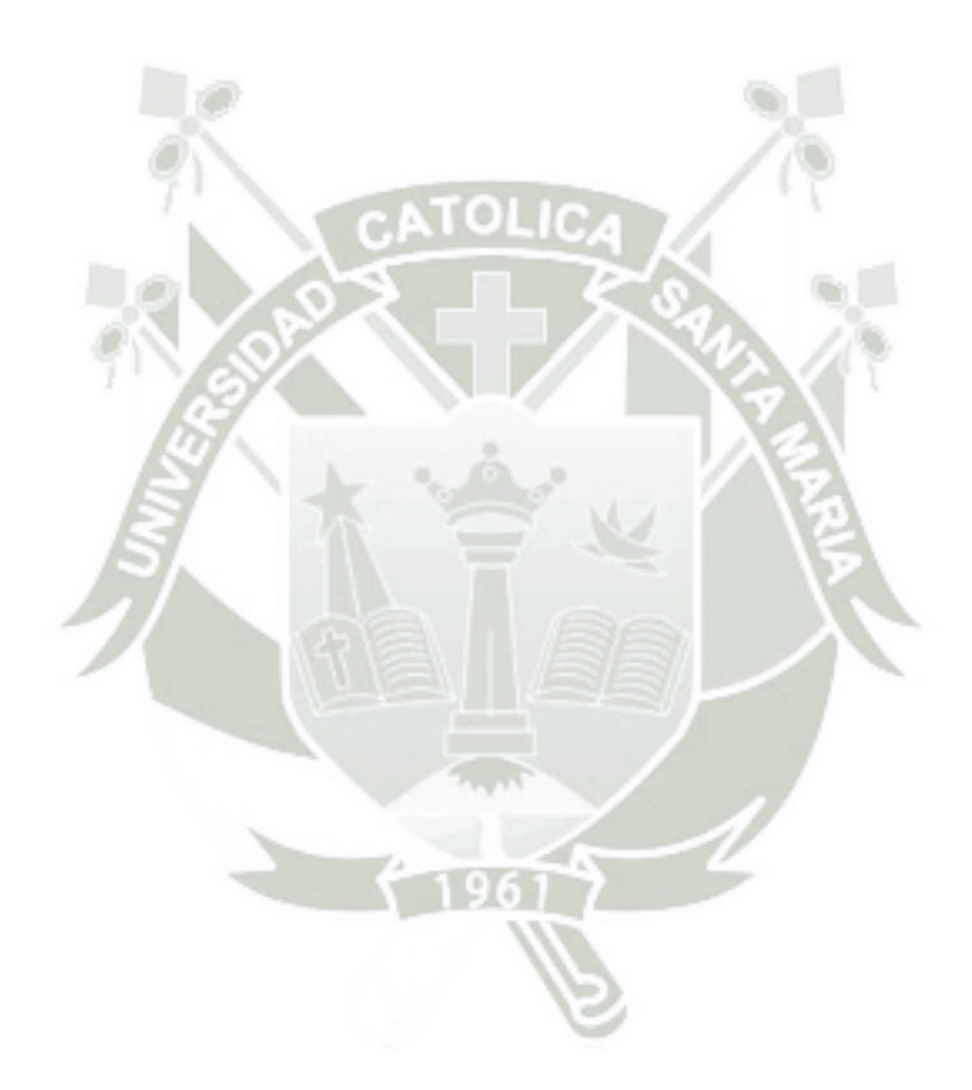

## **Glosario de Términos**

### **Convolución**

Es un operador matemático que transforma dos funciones f y g en una tercera función que en cierto sentido representa la magnitud en la que se superponen f y una versión trasladada e invertida de g-

## **DSP**

Siglas en inglés de Digital Signal Processing, es la manipulación matemática de una señal de información para modificarla o mejorarla en algún sentido.

### **Dummy head**

Cabeza artificial.

### **FIR**

Es un acrónimo en inglés para Finite Impulse Response o Respuesta finita al impulso. Se trata de un tipo de filtros digitales cuya respuesta a una señal impulso como entrada tendrá un número finito de términos no nulos.

### **Frecuencia de muestreo**

Es el número de muestras por unidad de tiempo que se toman de una señal continua para producir una señal discreta.

### **Holofonía**

Es una técnica de espacialización sonora creada por Hugo Zuccarelli, equivale en la grabación de audio a la holografía en grabación de imagen.

### **HRIR**

Respuesta al impuso relativa a la cabeza.

### **Interpolación**

Obtención de nuevos puntos partiendo del conocimiento de un conjunto discreto de puntos. En ingeniería y algunas ciencias es frecuente disponer de un cierto número de puntos obtenidos por muestreo o a partir de un experimento y pretender construir una función que los ajuste.

### **Reverberación**

Es un fenómeno sonoro producido por la reflexión que consiste en una ligera permanencia del sonido una vez que la fuente original ha dejado de emitirlo.

#### **Sonido binaural**

Las grabaciones binaurales son reproducciones de sonido de la forma en que el humano las escucha. De hecho, la palabra binaural literalmente significa "usar ambos oídos".

### **Sonido envolvente**

O también conocido como sonido Surround, se refiere al uso de múltiples canales de audio para provocar efectos envolventes a la audiencia.

### **Sonido estéreo**

Se llama sonido estereofónico o estéreo al grabado y reproducido en dos canales.

### **Sonido monoaural**

Es el sonido que solo está definido por un canal (ya sea una grabación captada con un solo micrófono o bien una mezcla final) y que origina un sonido semejante al escuchado con un solo oído.

TO IC

### **Sonido tridimensional**

El sonido tridimensional es la combinación de técnicas especializadas de grabación y procesamiento de audio que permite crear producciones, donde el consumidor puede sentir sonidos en cualquier punto de los 360° del espacio tridimensional.

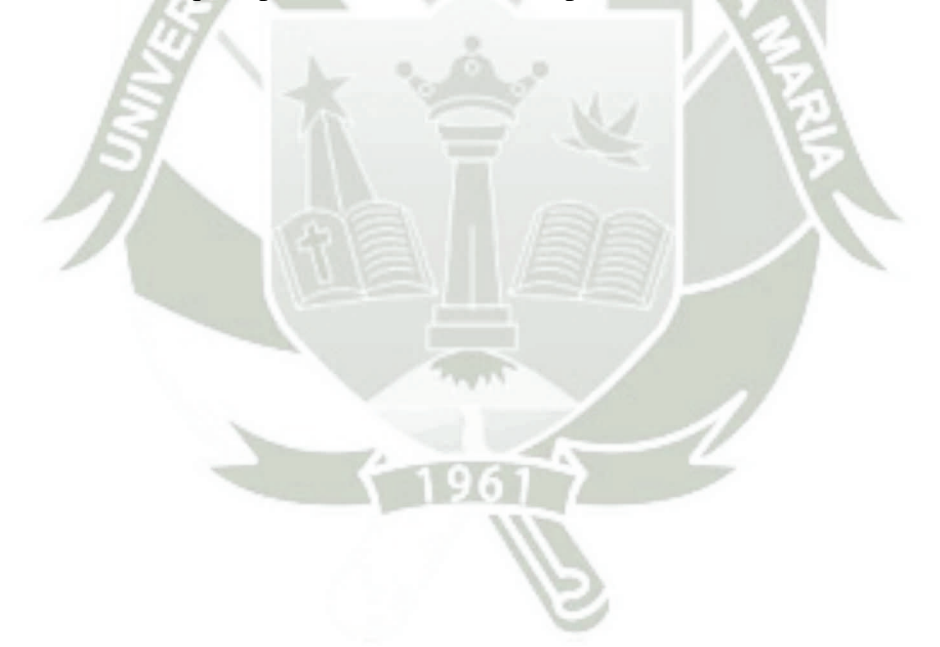